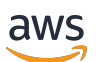

Guide d'administration

# Wickr AWS

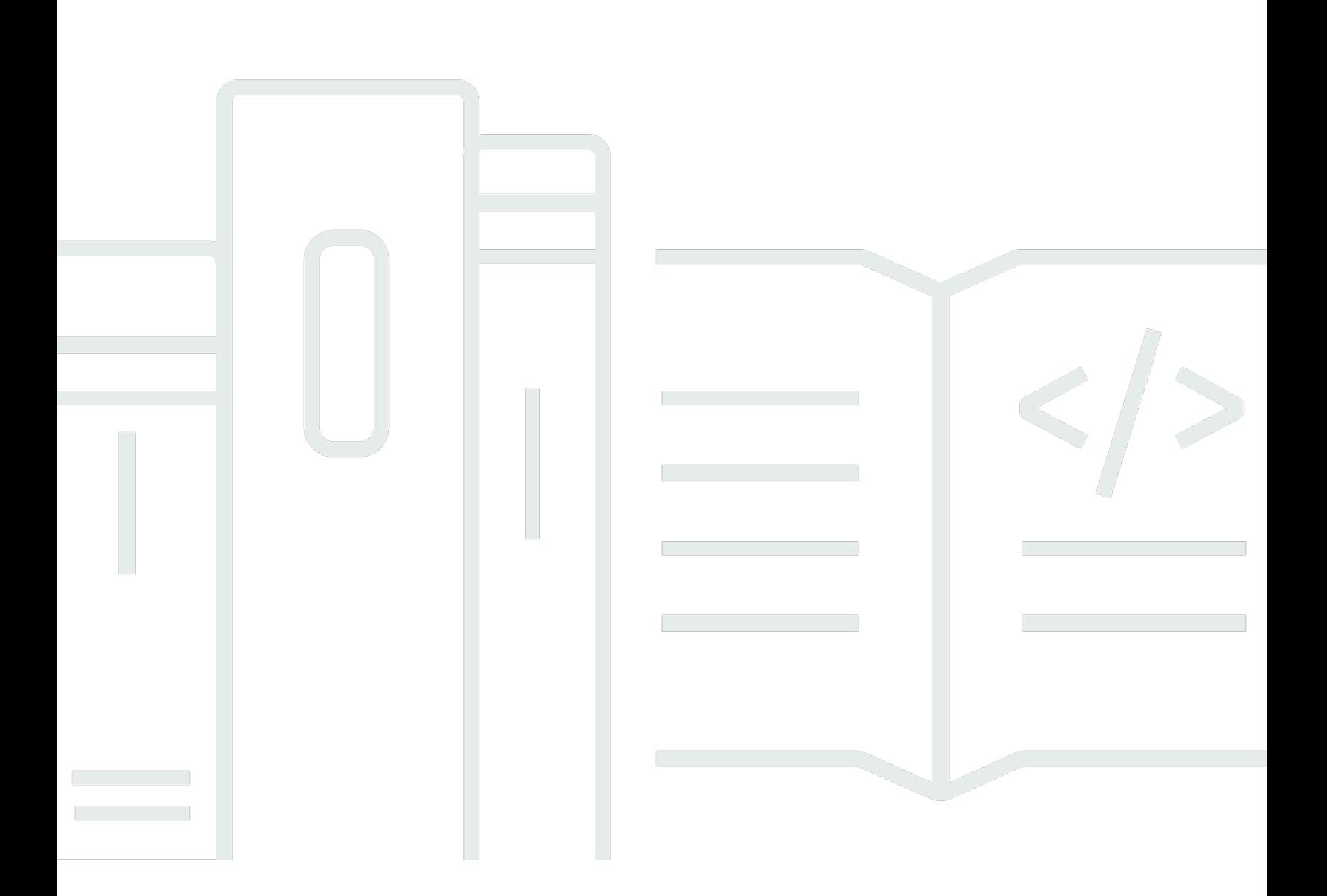

Copyright © 2024 Amazon Web Services, Inc. and/or its affiliates. All rights reserved.

### Wickr AWS: Guide d'administration

Copyright © 2024 Amazon Web Services, Inc. and/or its affiliates. All rights reserved.

Les marques et la présentation commerciale d'Amazon ne peuvent être utilisées en relation avec un produit ou un service qui n'est pas d'Amazon, d'une manière susceptible de créer une confusion parmi les clients, ou d'une manière qui dénigre ou discrédite Amazon. Toutes les autres marques commerciales qui ne sont pas la propriété d'Amazon appartiennent à leurs propriétaires respectifs, qui peuvent ou non être affiliés ou connectés à Amazon, ou sponsorisés par Amazon.

# **Table of Contents**

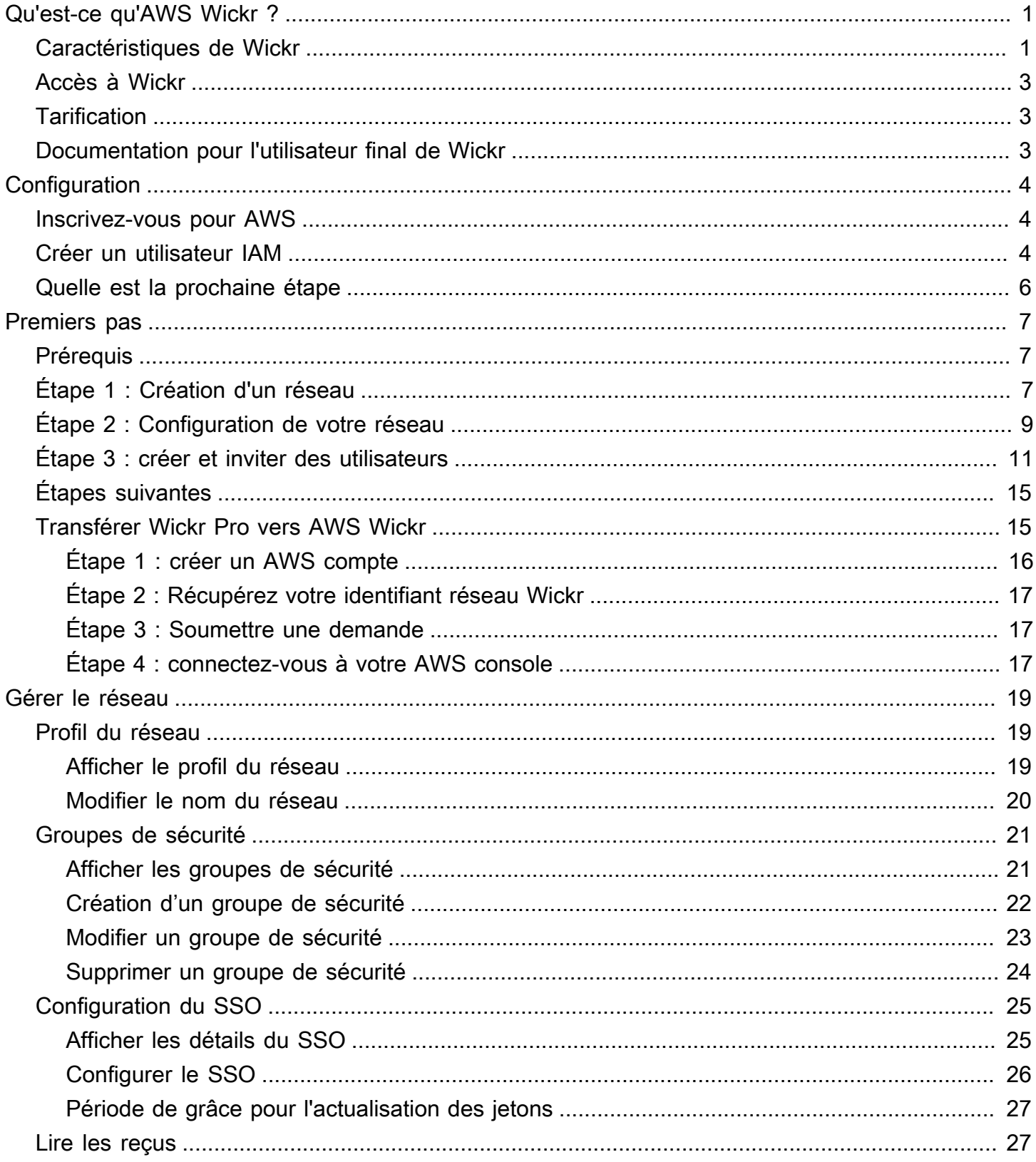

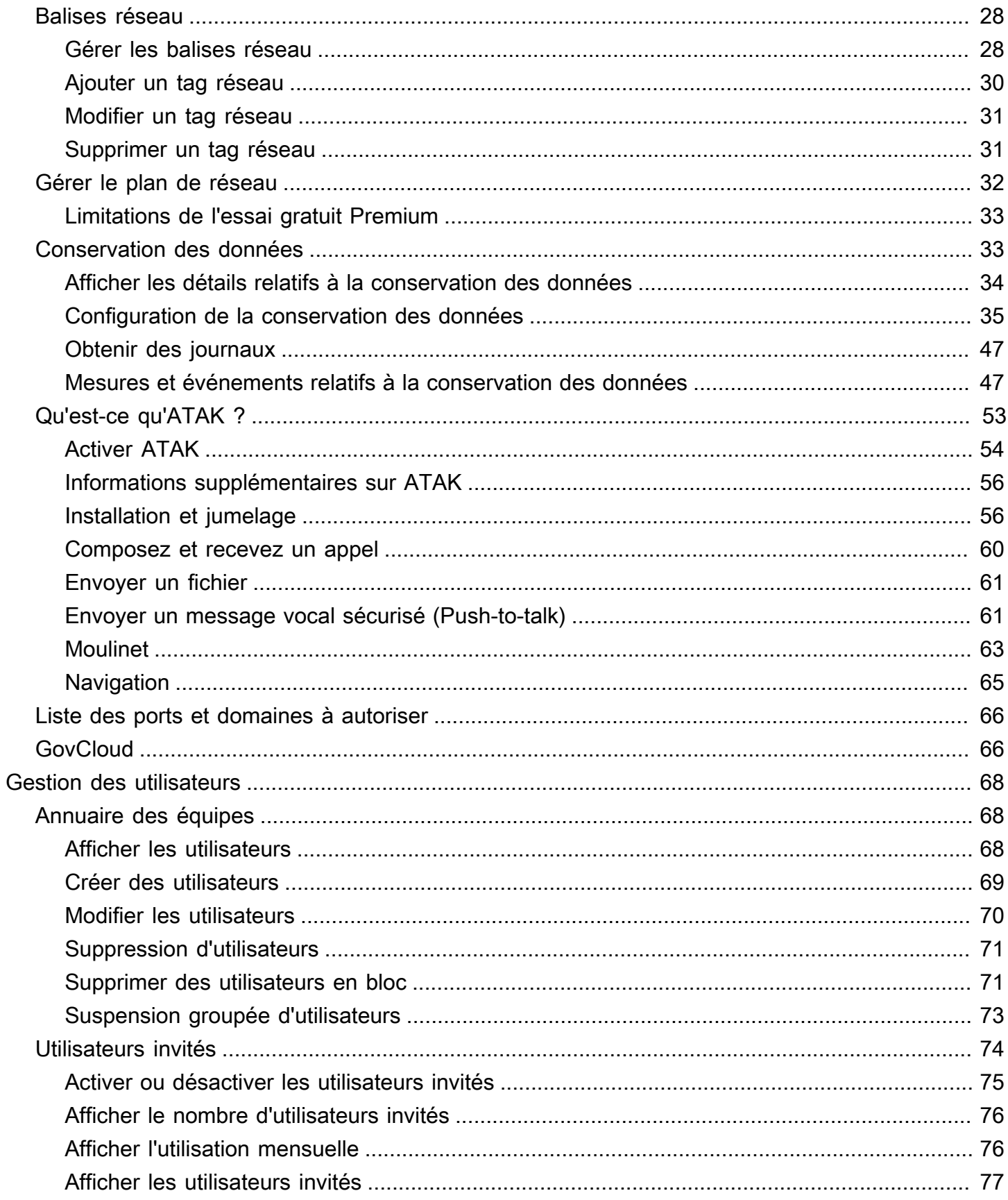

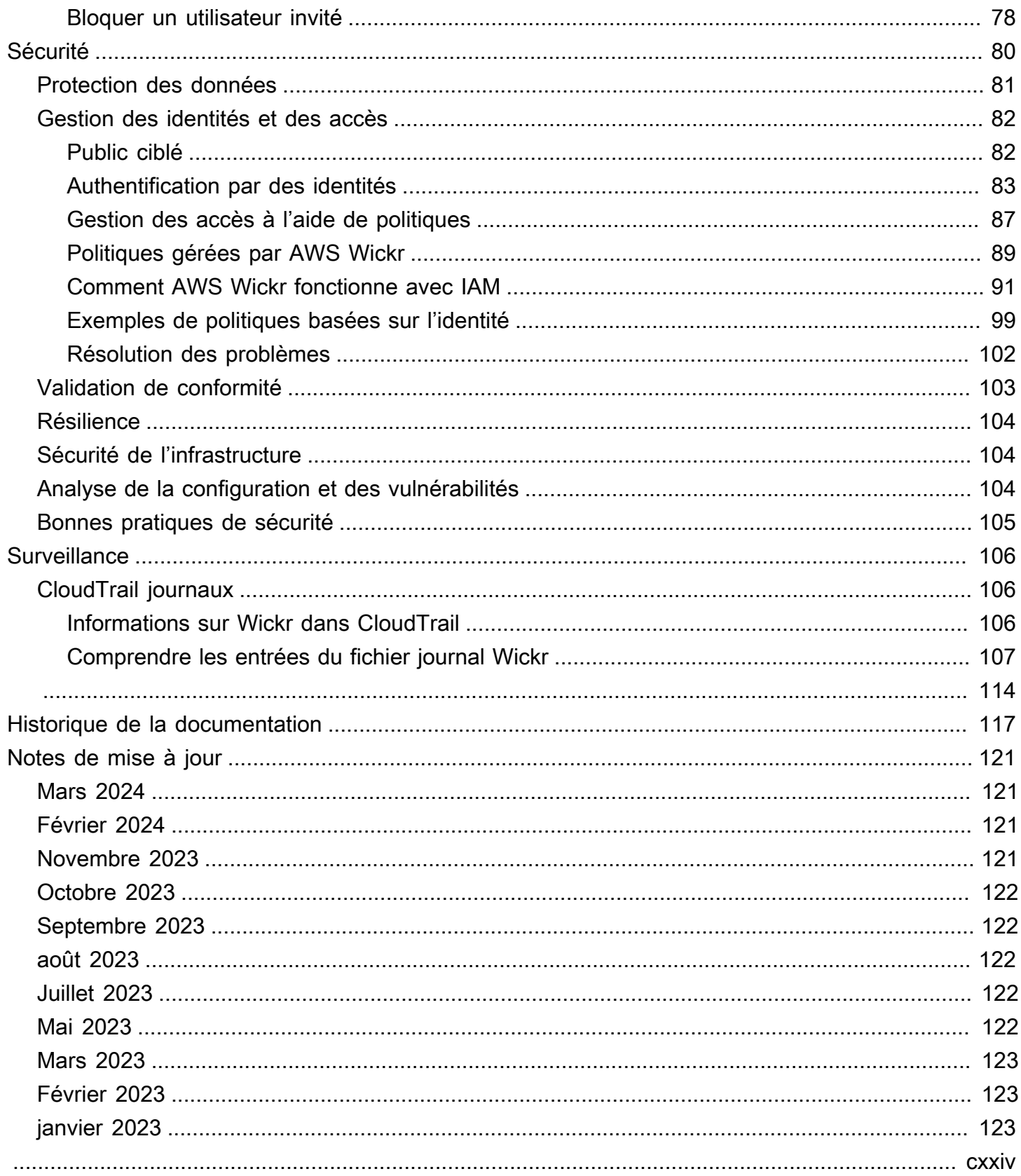

# <span id="page-5-0"></span>Qu'est-ce qu'AWS Wickr ?

AWS Wickr est un service end-to-end crypté qui aide les organisations et les agences gouvernementales à communiquer en toute sécurité par le biais one-to-one de la messagerie de groupe, des appels vocaux et vidéo, du partage de fichiers, du partage d'écran, etc. Wickr peut aider les clients à surmonter les obligations de conservation des données associées aux applications de messagerie grand public et à faciliter la collaboration en toute sécurité. Les contrôles de sécurité et administratifs avancés aident les entreprises à répondre aux exigences légales et réglementaires et à créer des solutions personnalisées pour relever les défis liés à la sécurité des données.

Les informations peuvent être enregistrées dans un magasin de données privé contrôlé par le client à des fins de conservation et d'audit. Les utilisateurs disposent d'un contrôle administratif complet sur les données, notamment en définissant des autorisations, en configurant des options de messagerie éphémère et en définissant des groupes de sécurité. Wickr s'intègre à des services supplémentaires tels qu'Active Directory (AD), l'authentification unique (SSO) avec OpenID Connect (OIDC), etc. Vous pouvez créer et gérer rapidement un réseau Wickr via les AWS Management Console robots Wickr et automatiser en toute sécurité les flux de travail. Consultez [Configuration d'AWS Wickr](#page-8-0) pour démarrer.

#### **Rubriques**

- [Caractéristiques de Wickr](#page-5-1)
- [Accès à Wickr](#page-7-0)
- **[Tarification](#page-7-1)**
- [Documentation pour l'utilisateur final de Wickr](#page-7-2)

# <span id="page-5-1"></span>Caractéristiques de Wickr

#### Sécurité et confidentialité renforcées

Wickr utilise un cryptage AES (Advanced Encryption Standard) end-to-end 256 bits pour chaque fonctionnalité. Les communications sont cryptées localement sur les appareils des utilisateurs et restent indéchiffrables en transit pour toute personne autre que l'expéditeur et le destinataire. Chaque message, appel et fichier est chiffré avec une nouvelle clé aléatoire, et personne d'autre que les destinataires prévus (même pas AWS) ne peut les déchiffrer. Qu'il s'agisse de partager des données sensibles et réglementées, de discuter de questions juridiques ou RH, ou même de mener des opérations militaires tactiques, les clients utilisent Wickr pour communiquer lorsque la sécurité et la confidentialité sont primordiales.

#### Conservation des données

Les fonctionnalités administratives flexibles sont conçues non seulement pour protéger les informations sensibles, mais aussi pour conserver les données conformément aux obligations de conformité, à la conservation légale et à des fins d'audit. Les messages et les fichiers peuvent être archivés dans un magasin de données sécurisé contrôlé par le client.

#### Accès flexible

Les utilisateurs disposent d'un accès à plusieurs appareils (mobile, ordinateur de bureau) et peuvent fonctionner dans des environnements à faible bande passante, notamment en cas de déconnexion et out-of-band de communication.

#### Contrôles administratifs

Les utilisateurs disposent d'un contrôle administratif complet sur les données, notamment en définissant des autorisations, en configurant des options de messagerie éphémère responsables et en définissant des groupes de sécurité.

#### Intégrations et robots puissants

Wickr s'intègre à des services supplémentaires tels qu'Active Directory, l'authentification unique (SSO) avec OpenID Connect (OIDC), etc. Les clients peuvent créer et gérer rapidement un réseau Wickr grâce à Wickr AWS Management Console Bots et automatiser en toute sécurité les flux de travail.

Voici un aperçu des offres de collaboration de Wickr :

- Messagerie individuelle et de groupe : discutez en toute sécurité avec votre équipe dans les salles comptant jusqu'à 500 membres
- Appels audio et vidéo : organisez des conférences téléphoniques avec un maximum de 70 personnes
- Partage d'écran et diffusion : présentez devant un maximum de 500 participants
- Partage et sauvegarde de fichiers : transférez des fichiers jusqu'à 5 Go avec un stockage illimité
- Éphémère : contrôlez l'expiration et les délais burn-on-read
- Fédération mondiale : connectez-vous aux utilisateurs de Wickr en dehors de votre réseau

#### **a** Note

Les réseaux Wickr en AWS GovCloud (US-West) peuvent être fédérés uniquement avec d'autres réseaux Wickr en (US-West). AWS GovCloud

# <span id="page-7-0"></span>Accès à Wickr

Wickr est disponible dans l'est des États-Unis (Virginie du Nord), au Canada (centre), en Europe (Londres), en Asie-Pacifique (Sydney), en Europe (Francfort), en Europe (Stockholm), en Asie-Pacifique (Singapour) et en Asie-Pacifique (Tokyo) Régions AWS. Wickr est également disponible aux WickrGov États-Unis AWS GovCloud (ouest des États-Unis). Région AWS

Les administrateurs accèdent au AWS Management Console for Wickr à l'adresse https:// [console.aws.amazon.com/wickr/.](https://console.aws.amazon.com/wickr/) Avant de commencer à utiliser Wickr, vous devez suivre les [Commencer à utiliser AWS Wickr](#page-11-0) guides [Configuration d'AWS Wickr](#page-8-0) et.

**a** Note

Le service Wickr ne possède pas d'interface de programmation d'applications (API).

Les utilisateurs finaux accèdent à Wickr via le client Wickr. Pour plus d'informations, consultez le [guide de l'utilisateur d'AWS Wickr](https://docs.aws.amazon.com/wickr/latest/userguide/).

# <span id="page-7-1"></span>**Tarification**

Wickr est disponible en différents forfaits pour les particuliers, les petites équipes et les grandes entreprises. Pour plus d'informations, consultez la section [Tarification d'AWS Wickr.](https://aws.amazon.com/wickr/pricing/)

## <span id="page-7-2"></span>Documentation pour l'utilisateur final de Wickr

Si vous êtes un utilisateur final du client Wickr et que vous avez besoin d'accéder à sa documentation, consultez le guide de l'[utilisateur d'AWS Wickr.](https://docs.aws.amazon.com/wickr/latest/userguide/)

# <span id="page-8-0"></span>Configuration d'AWS Wickr

Si vous êtes un nouveau AWS client, remplissez les conditions de configuration requises répertoriées sur cette page avant de commencer à utiliser AWS Wickr. Pour ces procédures de configuration, vous utilisez le service AWS Identity and Access Management (IAM). Pour des informations complètes sur IAM, consultez le [Guide de l'utilisateur IAM.](https://docs.aws.amazon.com/IAM/latest/UserGuide/)

Rubriques

- [Inscrivez-vous pour AWS](#page-8-1)
- [Créer un utilisateur IAM](#page-8-2)
- [Quelle est la prochaine étape](#page-10-0)

## <span id="page-8-1"></span>Inscrivez-vous pour AWS

Si vous n'en avez pas Compte AWS, procédez comme suit pour en créer un.

Pour vous inscrire à un Compte AWS

- 1. Ouvrez <https://portal.aws.amazon.com/billing/signup>.
- 2. Suivez les instructions en ligne.

Dans le cadre de la procédure d'inscription, vous recevrez un appel téléphonique et vous saisirez un code de vérification en utilisant le clavier numérique du téléphone.

Lorsque vous vous inscrivez à un Compte AWS, un Utilisateur racine d'un compte AWSest créé. Par défaut, seul l'utilisateur racine a accès à l'ensemble des Services AWS et des ressources de ce compte. La meilleure pratique en matière de sécurité consiste à attribuer un accès administratif à un utilisateur et à n'utiliser que l'utilisateur root pour effectuer [les tâches](https://docs.aws.amazon.com/accounts/latest/reference/root-user-tasks.html) [nécessitant un accès utilisateur root.](https://docs.aws.amazon.com/accounts/latest/reference/root-user-tasks.html)

## <span id="page-8-2"></span>Créer un utilisateur IAM

Afin de créer un utilisateur administrateur, choisissez l'une des options suivantes :

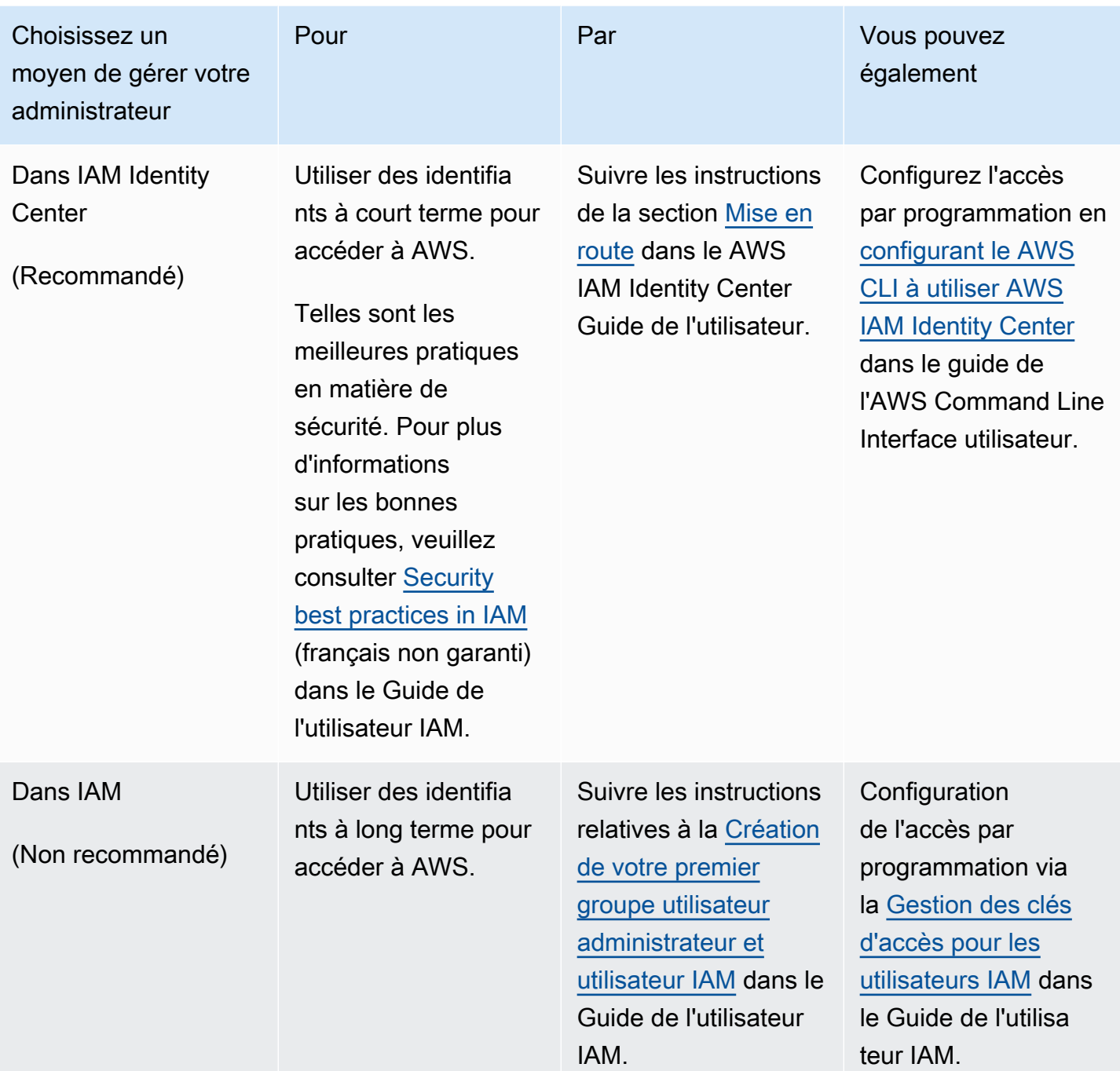

#### **a** Note

Vous pouvez également attribuer la politique AWSWickrFullAccess gérée pour accorder une autorisation administrative complète au service Wickr. Pour plus d'informations, consultez [AWS politique gérée : AWSWickrFullAccess.](#page-94-0)

# <span id="page-10-0"></span>Quelle est la prochaine étape

Vous avez effectué les étapes de configuration préalables. Pour commencer à configurer Wickr, consultez[Premiers pas](#page-11-0).

# <span id="page-11-0"></span>Commencer à utiliser AWS Wickr

Dans ce guide, nous vous montrons comment démarrer avec Wickr en créant un réseau, en configurant votre réseau et en créant des utilisateurs.

#### **Rubriques**

- [Prérequis](#page-11-1)
- [Étape 1 : Création d'un réseau](#page-11-2)
- [Étape 2 : Configuration de votre réseau](#page-13-0)
- [Étape 3 : créer et inviter des utilisateurs](#page-15-0)
- [Étapes suivantes](#page-19-0)
- [Transférer Wickr Pro vers AWS Wickr](#page-19-1)

# <span id="page-11-1"></span>Prérequis

Avant de commencer, assurez-vous de remplir les conditions préalables suivantes si ce n'est déjà fait :

- Inscrivez-vous à Amazon Web Services (AWS). Pour plus d'informations, consultez [Configuration](#page-8-0) [d'AWS Wickr.](#page-8-0)
- Assurez-vous de disposer des autorisations requises pour administrer Wickr. Pour plus d'informations, consultez [AWS politique gérée : AWSWickrFullAccess.](#page-94-0)
- Assurez-vous d'autoriser la liste des ports et domaines appropriés pour Wickr. Pour plus d'informations, consultez [Liste des ports et domaines à autoriser.](#page-70-0)

# <span id="page-11-2"></span>Étape 1 : Création d'un réseau

Suivez la procédure suivante pour créer un réseau Wickr pour votre compte.

1. Ouvrez le AWS Management Console pour Wickr à l'adresse [https://console.aws.amazon.com/](https://console.aws.amazon.com/wickr/)  [wickr/.](https://console.aws.amazon.com/wickr/)

#### **a** Note

Si vous n'avez jamais créé de réseau Wickr auparavant, vous verrez la page d'information du service Wickr. Après avoir créé un ou plusieurs réseaux Wickr, vous verrez la page Réseaux, qui contient une liste de tous les réseaux Wickr que vous avez créés.

2. Choisissez Créer un réseau.

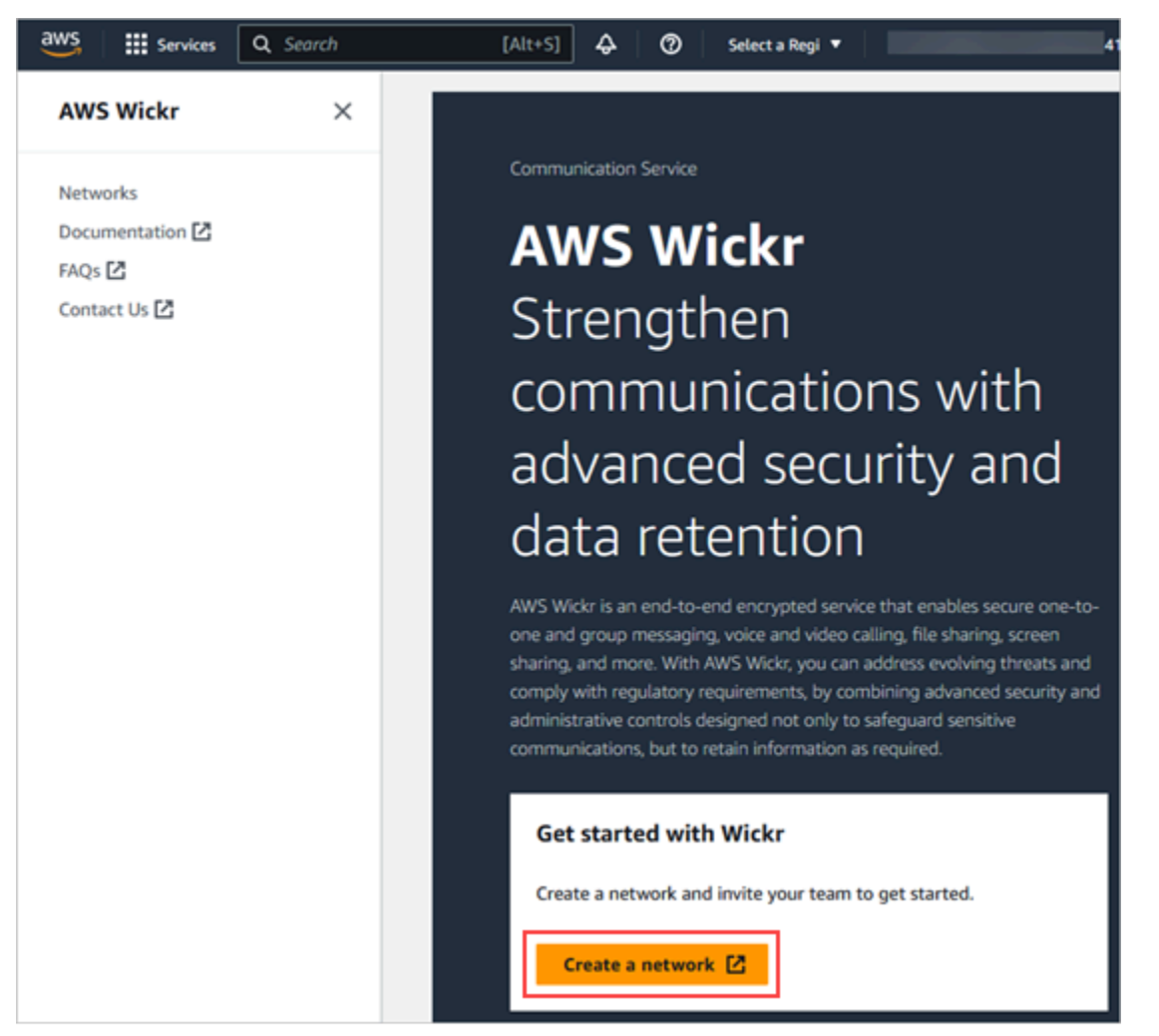

- 3. Entrez le nom de votre réseau dans la zone de texte Nom du réseau. Choisissez un nom que les membres de votre organisation reconnaîtront, tel que le nom de votre entreprise ou le nom de votre équipe.
- 4. Choisissez un plan. Vous pouvez choisir l'un des plans de réseau Wickr suivants :
- Standard Pour les équipes des petites et grandes entreprises qui ont besoin de contrôles administratifs et de flexibilité.
- Essai gratuit Premium ou Premium : pour les entreprises qui ont besoin des limites de fonctionnalités les plus élevées, de contrôles administratifs précis et de la conservation des données.

Les administrateurs peuvent choisir l'option d'essai gratuit premium, disponible pour un maximum de 30 utilisateurs et d'une durée de trois mois. Cette offre est ouverte aux nouveaux forfaits d'essai gratuits et aux forfaits standard. Les administrateurs peuvent passer à un forfait Premium ou Standard ou à un abonnement inférieur pendant la période d'essai gratuite Premium.

Pour plus d'informations sur les forfaits et les tarifs Wickr disponibles, consultez la page de [tarification Wickr.](https://aws.amazon.com/wickr/pricing/)

- 5. (Facultatif) Choisissez Ajouter un nouveau tag pour ajouter un tag à votre réseau. Les balises sont constituées d'une paire clé-valeur. Les tags peuvent être utilisés pour rechercher et filtrer les ressources ou pour suivre vos AWS coûts. Pour plus d'informations, consultez la section [Balises réseau.](#page-32-0)
- 6. Choisissez Create Network.

Vous êtes redirigé vers la page Réseaux de AWS Management Console for Wickr, et le nouveau réseau est répertorié sur la page.

# <span id="page-13-0"></span>Étape 2 : Configuration de votre réseau

Suivez la procédure suivante pour accéder à la console d'administration Wickr, où vous pouvez ajouter des utilisateurs, ajouter des groupes de sécurité, configurer le SSO, configurer la conservation des données et des paramètres réseau supplémentaires.

1. Sur la page Réseaux, choisissez le lien Admin pour accéder à la console d'administration Wickr pour ce réseau.

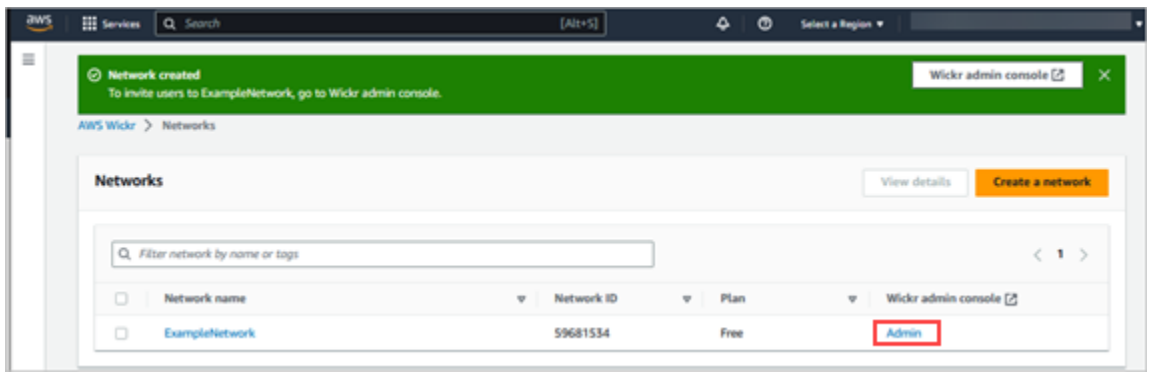

Vous êtes redirigé vers la console d'administration Wickr pour le réseau sélectionné.

2. Dans le volet de navigation de la console d'administration Wickr, choisissez Paramètres réseau.

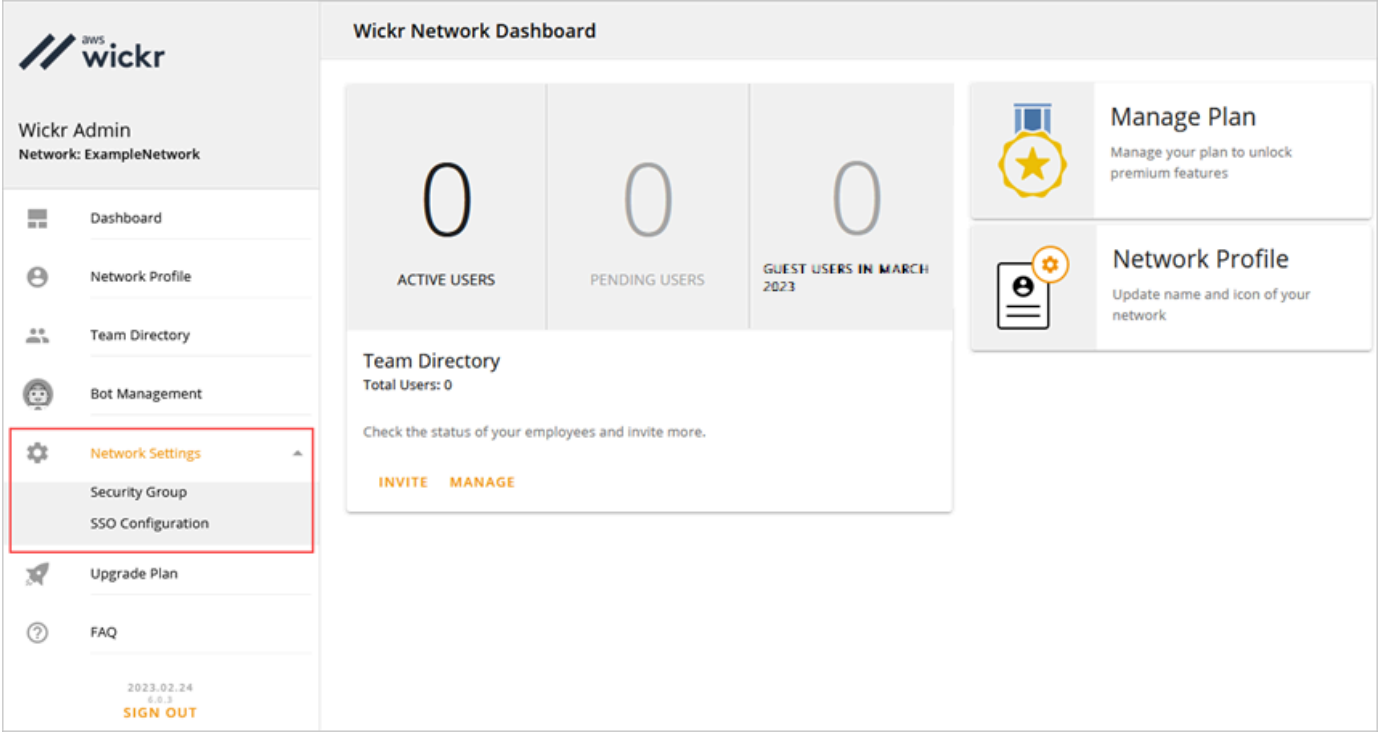

Les options de configuration réseau suivantes sont disponibles. Pour plus d'informations sur la configuration de ces paramètres, consultez[Gérez votre réseau AWS Wickr](#page-23-0).

- Groupe de sécurité : gérez les groupes de sécurité et leurs paramètres, tels que les politiques de complexité des mots de passe, les préférences de messagerie, les fonctionnalités d'appel, les fonctionnalités de sécurité et la fédération externe. Pour plus d'informations, consultez [Groupes de sécurité](#page-25-0).
- Configuration SSO Configurez le SSO et affichez l'adresse du point de terminaison de votre réseau Wickr. Wickr prend en charge les fournisseurs SSO qui utilisent uniquement OpenID

Connect (OIDC). Les fournisseurs qui utilisent le langage SAML (Security Assertion Markup Language) ne sont pas pris en charge. Pour plus d'informations, consultez [Configuration de](#page-29-0)  [l'authentification unique.](#page-29-0)

## <span id="page-15-0"></span>Étape 3 : créer et inviter des utilisateurs

Vous pouvez créer des utilisateurs dans votre réseau Wickr en utilisant les méthodes suivantes :

- Authentification unique Si vous configurez l'authentification unique, vous pouvez inviter des utilisateurs en partageant votre identifiant d'entreprise Wickr. Les utilisateurs finaux s'inscrivent à Wickr en utilisant l'identifiant d'entreprise fourni et leur adresse e-mail professionnelle. Pour plus d'informations, consultez [Configuration de l'authentification unique.](#page-29-0)
- Invitation Vous pouvez créer manuellement des utilisateurs dans le AWS Management Console for Wickr et leur faire envoyer une invitation par e-mail. Les utilisateurs finaux peuvent s'inscrire à Wickr en cliquant sur le lien contenu dans l'e-mail.

#### **a** Note

Vous pouvez également activer les utilisateurs invités pour votre réseau Wickr. La fonctionnalité utilisateur invité est actuellement en cours de prévisualisation. Pour plus d'informations, consultez [Utilisateurs invités.](#page-78-0)

Suivez les procédures ci-dessous pour créer ou inviter des utilisateurs.

#### **a** Note

Les administrateurs sont également considérés comme des utilisateurs et doivent s'inviter sur les réseaux Wickr SSO ou non SSO.

#### SSO

Écrivez et envoyez un e-mail aux utilisateurs du SSO qui doivent s'inscrire à Wickr. Incluez les informations suivantes dans votre e-mail :

- Votre identifiant d'entreprise Wickr. Vous spécifiez un identifiant d'entreprise pour votre réseau Wickr lorsque vous configurez le SSO. Pour plus d'informations, consultez [Configurer le SSO.](#page-30-0)
- L'adresse e-mail qu'ils doivent utiliser pour s'inscrire.
- URL permettant de télécharger le client Wickr. [Les utilisateurs peuvent télécharger les clients](https://aws.amazon.com/wickr/download/)  [Wickr depuis la page de téléchargement d'AWS Wickr à l'adresse https://aws.amazon.com/](https://aws.amazon.com/wickr/download/) [wickr/download/.](https://aws.amazon.com/wickr/download/)

#### **a** Note

Si vous avez créé votre réseau Wickr dans AWS GovCloud l'ouest des États-Unis, demandez à vos utilisateurs de télécharger et d'installer le client. WickrGov Pour toutes les autres AWS régions, demandez à vos utilisateurs de télécharger et d'installer le client Wickr standard. Pour plus d'informations AWS WickrGov, consultez [AWS](https://docs.aws.amazon.com/govcloud-us/latest/UserGuide/govcloud-wickr.html)  [WickrGovl](https://docs.aws.amazon.com/govcloud-us/latest/UserGuide/govcloud-wickr.html)e guide de l'AWS GovCloud (US) utilisateur.

Lorsque les utilisateurs s'inscrivent sur votre réseau Wickr, ils sont ajoutés au répertoire de l'équipe Wickr avec le statut actif.

#### Non-SSO

Pour créer manuellement des utilisateurs Wickr et envoyer des invitations :

- 1. Ouvrez le AWS Management Console pour Wickr à l'adresse https:// [console.aws.amazon.com/wickr/.](https://console.aws.amazon.com/wickr/)
- 2. Sur la page Réseaux, choisissez le lien Admin pour accéder à la console d'administration Wickr pour ce réseau.

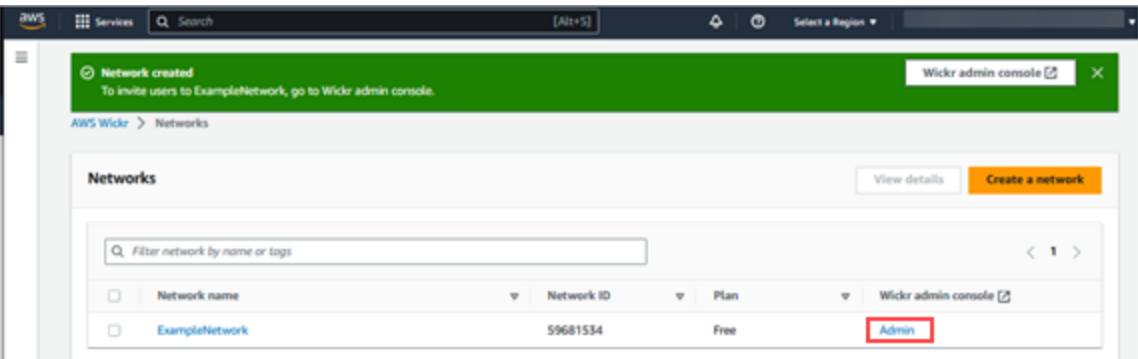

#### La page Réseaux.

Vous êtes redirigé vers la console d'administration Wickr pour un réseau spécifique. Sur la console d'administration Wickr, vous pouvez ajouter des utilisateurs, ajouter des groupes de sécurité, configurer le SSO, configurer la conservation des données et des paramètres supplémentaires pour le réseau spécifique que vous avez sélectionné.

3. Dans le volet de navigation de la console d'administration Wickr, choisissez Users, puis Team Directory.

Sur la page Utilisateurs, vous pouvez ajouter des utilisateurs individuels en choisissant Créer un nouvel utilisateur. Vous pouvez également ajouter des utilisateurs en bloc en choisissant l'icône Ajouter des utilisateurs dans le volet de navigation supérieur. Cliquez sur l'icône Télécharger le fichier CSV pour télécharger un modèle CSV que vous pouvez modifier et charger avec votre liste d'utilisateurs.

- 4. Entrez le prénom, le nom de famille, le code du pays, le numéro de téléphone et l'adresse email de l'utilisateur. L'adresse e-mail est le seul champ obligatoire. Assurez-vous de choisir le groupe de sécurité approprié pour l'utilisateur.
- 5. Choisissez Créer.

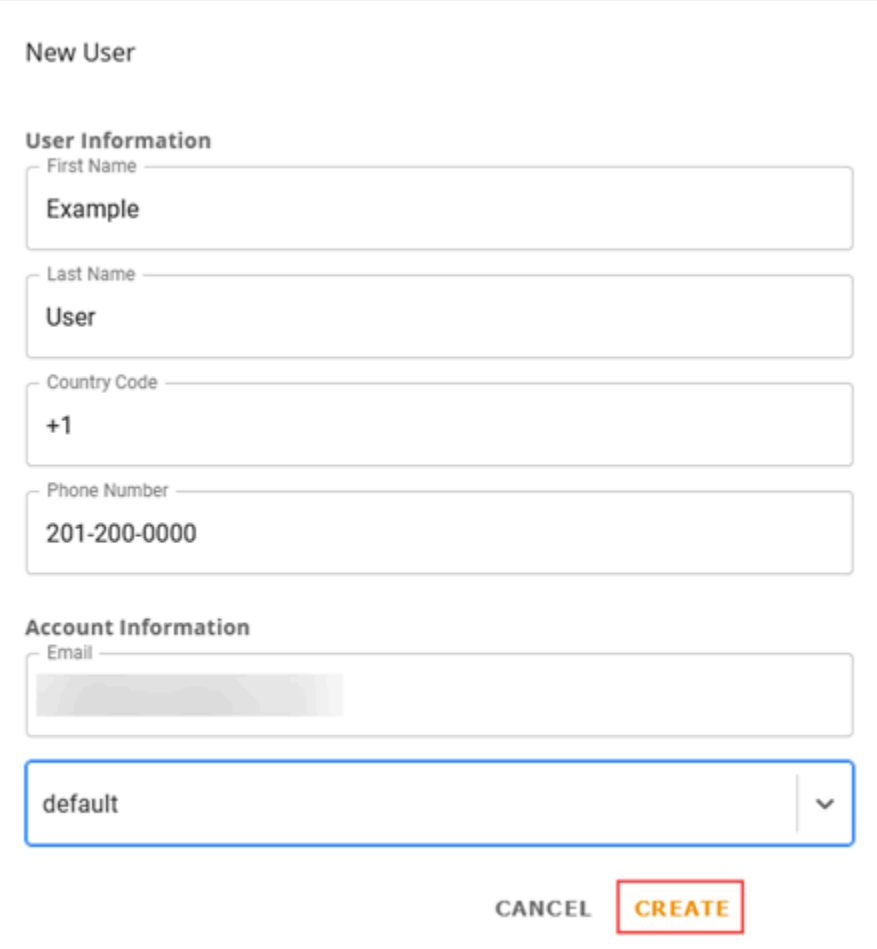

Wickr envoie un e-mail d'invitation à l'adresse que vous spécifiez pour l'utilisateur. L'e-mail fournit des liens de téléchargement pour les applications clientes Wickr, ainsi qu'un lien pour s'inscrire à Wickr. Pour plus d'informations sur ce à quoi ressemble cette expérience utilisateur final, consultez [Télécharger l'application Wickr et accepter votre invitation](https://docs.aws.amazon.com/wickr/latest/userguide/getting-started.html#accept-invitation-step1) dans le guide de l'utilisateur d'AWS Wickr.

Lorsque les utilisateurs s'inscrivent à Wickr en utilisant le lien contenu dans l'e-mail, leur statut dans le répertoire de l'équipe Wickr passe de En attente à Actif.

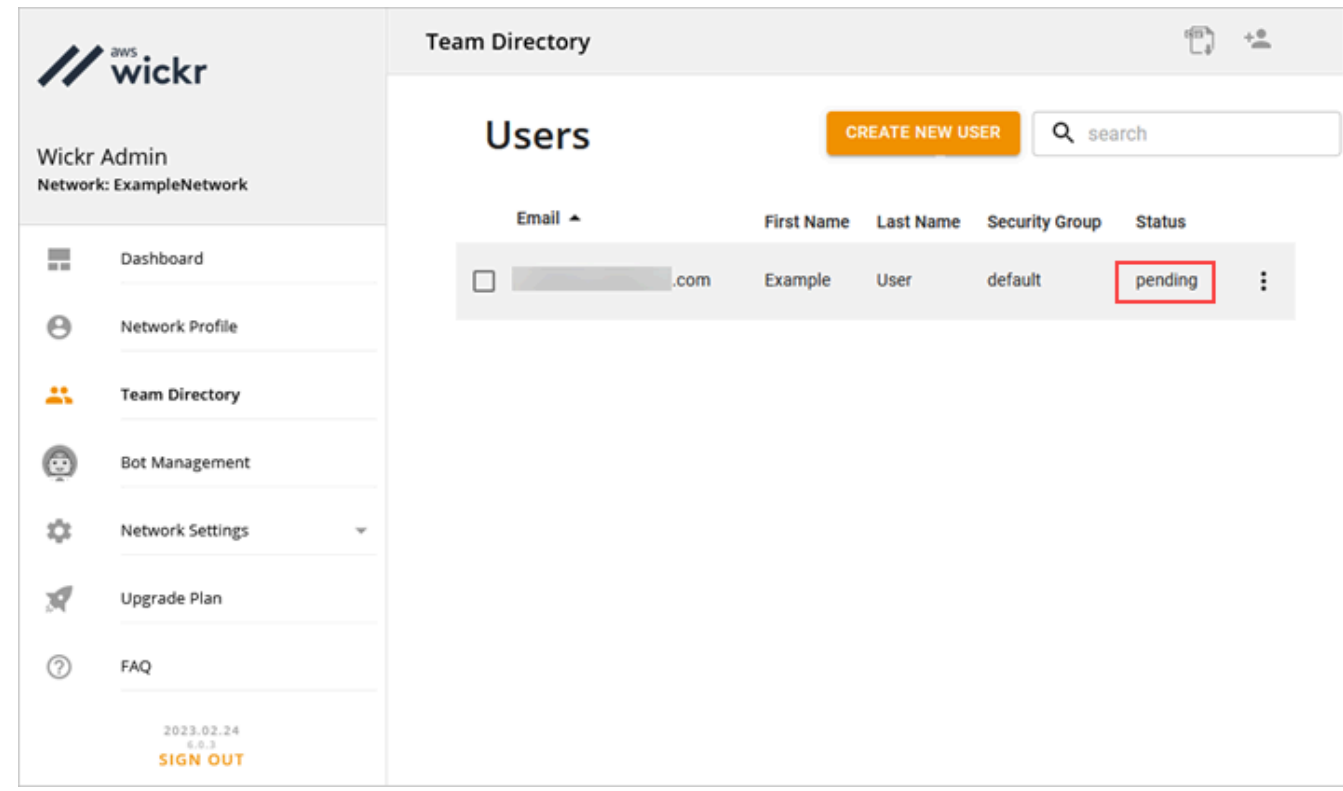

# <span id="page-19-0"></span>Étapes suivantes

Vous avez terminé les étapes de mise en route. Pour gérer Wickr, consultez les guides suivants :

- [Gérez votre réseau AWS Wickr](#page-23-0)
- [Gérer les utilisateurs dans AWS Wickr](#page-72-0)

## <span id="page-19-1"></span>Transférer Wickr Pro vers AWS Wickr

**a** Note

Wickr Pro ne sera plus disponible le 27 mars 2024.

Dans ce guide, nous vous montrons comment effectuer un transfert depuis Wickr Pro et commencer à utiliser AWS Wickr.

Suivez les étapes de ce guide si vous possédez déjà un réseau Wickr Pro, mais que vous n'en avez PAS Compte AWS encore. Veuillez contacter l'assistance à tout moment si vous avez besoin d'aide.

Si votre organisation possède déjà un AWS compte, remplissez le formulaire [Migrer de Wickr Pro](https://pages.awscloud.com/Wickr-Pro-Migration.html)  [vers AWS Wickr](https://pages.awscloud.com/Wickr-Pro-Migration.html) et le support AWS Wickr vous aidera.

Vous aurez besoin d'un Compte AWS identifiant pour gérer votre réseau AWS Wickr en tant Service AWS que. Pour plus d'informations sur ce qu' Compte AWS est un compte et sur la manière de le gérer, consultez le [Guide de référence AWS sur la gestion des comptes.](https://docs.aws.amazon.com/accounts/latest/reference/accounts-welcome.html)

**Rubriques** 

- [Étape 1 : créer un AWS compte](#page-20-0)
- [Étape 2 : Récupérez votre identifiant réseau Wickr](#page-21-0)
- [Étape 3 : Soumettre une demande](#page-21-1)
- [Étape 4 : connectez-vous à votre AWS console](#page-21-2)

## <span id="page-20-0"></span>Étape 1 : créer un AWS compte

Pour créer un AWS compte, procédez comme suit.

- 1. Si votre organisation ne possède pas d'identifiant de compte AWS existant, vous pouvez commencer par créer un identifiant de AWS compte autonome. Voici quelques éléments essentiels dont vous aurez besoin pour cela :
	- Une carte de crédit/débit pour la facturation
	- Une adresse e-mail accessible à un groupe (recommandé, non obligatoire)
	- Sélectionnez un AWS Support plan. Pour plus d'informations, consultez la section [Modification](https://docs.aws.amazon.com/awssupport/latest/user/changing-support-plans.html)  [AWS Support des plans](https://docs.aws.amazon.com/awssupport/latest/user/changing-support-plans.html).

#### **a** Note

Vous pouvez toujours modifier votre AWS Support forfait au fur et à mesure que vous en apprenez davantage sur vos besoins.

- 2. Configurez l'accès administratif via IAM en tant que meilleure pratique de sécurité (facultatif mais recommandé). Pour plus d'informations, consultez [AWS Identity and Access Management.](https://docs.aws.amazon.com/IAM/latest/UserGuide/getting-set-up.html#create-an-admin) Pour des instructions plus spécifiques concernant l'accès administratif à AWS Wickr, consultez la [politique AWS gérée : AWSWickrFullAccess.](https://docs.aws.amazon.com/wickr/latest/adminguide/security-iam-awsmanpol.html#security-iam-awsmanpol-AWSWickrFullAccess)
- 3. Une fois les étapes précédentes terminées, vous pourrez vous connecter au pour trouver votre Compte AWS identifiant AWS Management Console à 12 chiffres sous le nom de votre compte.

### <span id="page-21-0"></span>Étape 2 : Récupérez votre identifiant réseau Wickr

Effectuez la procédure suivante pour récupérer votre identifiant réseau Wickr.

- 1. Connectez-vous à votre console d'administration Wickr actuelle, sélectionnez le ou les réseaux que vous souhaitez migrer, puis choisissez Network Profile.
- 2. La page Profil réseau affiche votre identifiant réseau. Il s'agit d'un identifiant numérique à 8 chiffres.

## <span id="page-21-1"></span>Étape 3 : Soumettre une demande

Maintenant que vous avez votre Compte AWS identifiant et votre identifiant réseau Wickr Pro, vous devez remplir le formulaire [de migration de Wickr Pro vers AWS Wickr.](https://pages.awscloud.com/Wickr-Pro-Migration.html)

Une fois terminé, généralement dans les 14 jours, un représentant du support AWS Wickr vous contactera pour confirmer que votre réseau Wickr a été ajouté à votre. Compte AWS

### <span id="page-21-2"></span>Étape 4 : connectez-vous à votre AWS console

#### **a** Note

Suivez ces étapes APRÈS avoir reçu la confirmation que votre réseau Wickr Pro a été ajouté à votre Compte AWS.

- 1. Vous pouvez vous connecter à la AWS console en tant qu'utilisateur root OU avec un utilisateur IAM que vous avez créé précédemment (comme recommandé) à l'étape 2 pour AWS Wickr.
- 2. Accédez à votre service AWS Wickr. Vous pouvez le faire depuis le menu Services ou en recherchant AWS Wickr dans la barre de recherche.
- 3. Sur la page AWS Wickr, choisissez Gérer le réseau pour accéder à votre liste de réseaux Wickr.

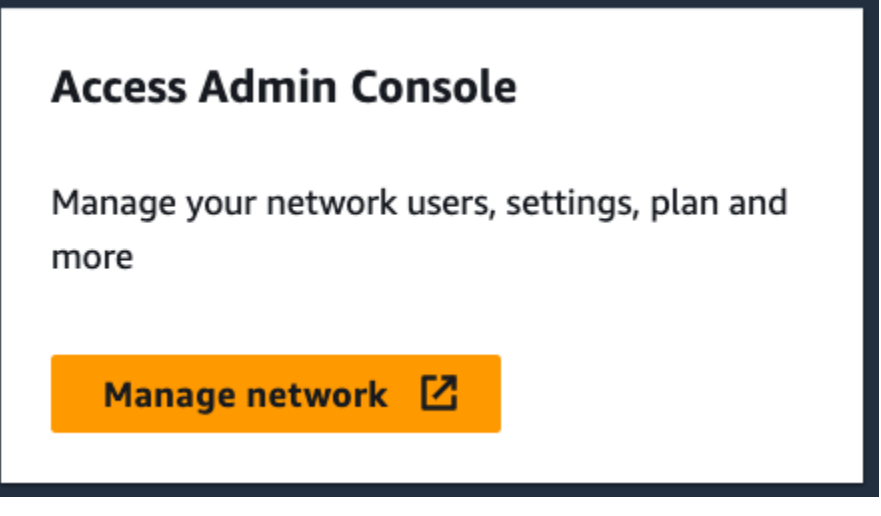

Le bouton Gérer le réseau.

4. Sur la page Réseaux, sous la colonne de la console d'administration Wickr, sélectionnez le lien Admin situé à droite du nom du réseau souhaité.

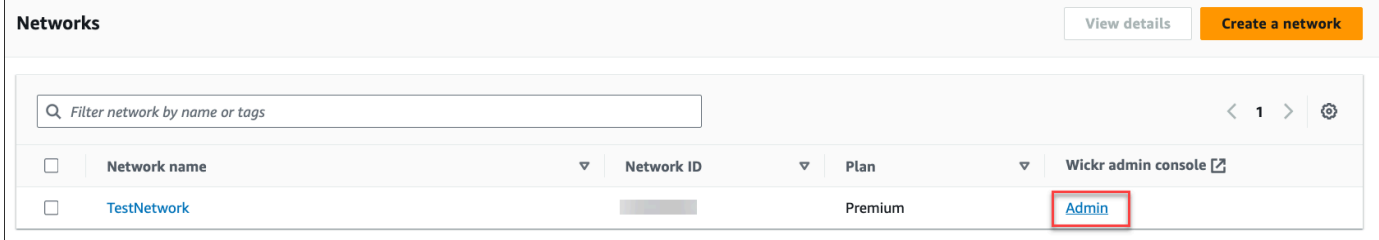

Le lien de la console d'administration.

5. Le transfert est maintenant terminé ! Vous verrez le tableau de bord de votre réseau Wickr.

La facturation de votre réseau sera désormais transférée sur votre Compte AWS. Prévoyez jusqu'à 3 jours ouvrables pour que l'assistance vous contacte avec une confirmation. Après avoir reçu votre confirmation, vous pouvez consulter et payer votre facture via la AWS console.

# <span id="page-23-0"></span>Gérez votre réseau AWS Wickr

Dans la section Paramètres réseau de AWS Management Console for Wickr, vous pouvez gérer le nom de votre réseau Wickr, les groupes de sécurité, la configuration SSO et les paramètres de conservation des données.

#### Rubriques

- [Profil du réseau](#page-23-1)
- [Groupes de sécurité](#page-25-0)
- [Configuration de l'authentification unique](#page-29-0)
- [Lire les reçus](#page-31-1)
- [Balises réseau](#page-32-0)
- [Gérer le plan de réseau](#page-36-0)
- [Conservation des données](#page-37-1)
- [Qu'est-ce qu'ATAK ?](#page-57-0)
- [Liste des ports et domaines à autoriser](#page-70-0)
- [GovCloud classification et fédération transfrontalières](#page-70-1)

## <span id="page-23-1"></span>Profil du réseau

Vous pouvez modifier le nom de votre réseau Wickr et consulter votre identifiant réseau dans la section Profil réseau de AWS Management Console for Wickr.

#### Rubriques

- [Afficher le profil du réseau](#page-23-2)
- [Modifier le nom du réseau](#page-24-0)

### <span id="page-23-2"></span>Afficher le profil du réseau

Suivez la procédure suivante pour afficher votre profil réseau Wickr et votre identifiant réseau.

1. Ouvrez le AWS Management Console pour Wickr à l'adresse [https://console.aws.amazon.com/](https://console.aws.amazon.com/wickr/)  [wickr/.](https://console.aws.amazon.com/wickr/)

2. Sur la page Réseaux, choisissez le lien Admin pour accéder à la console d'administration Wickr pour ce réseau.

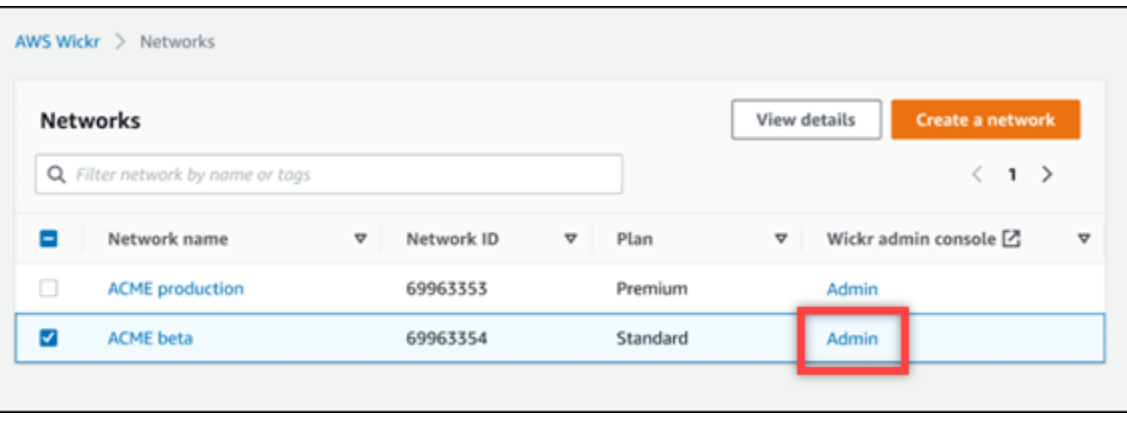

Vous êtes redirigé vers la console d'administration Wickr pour un réseau spécifique.

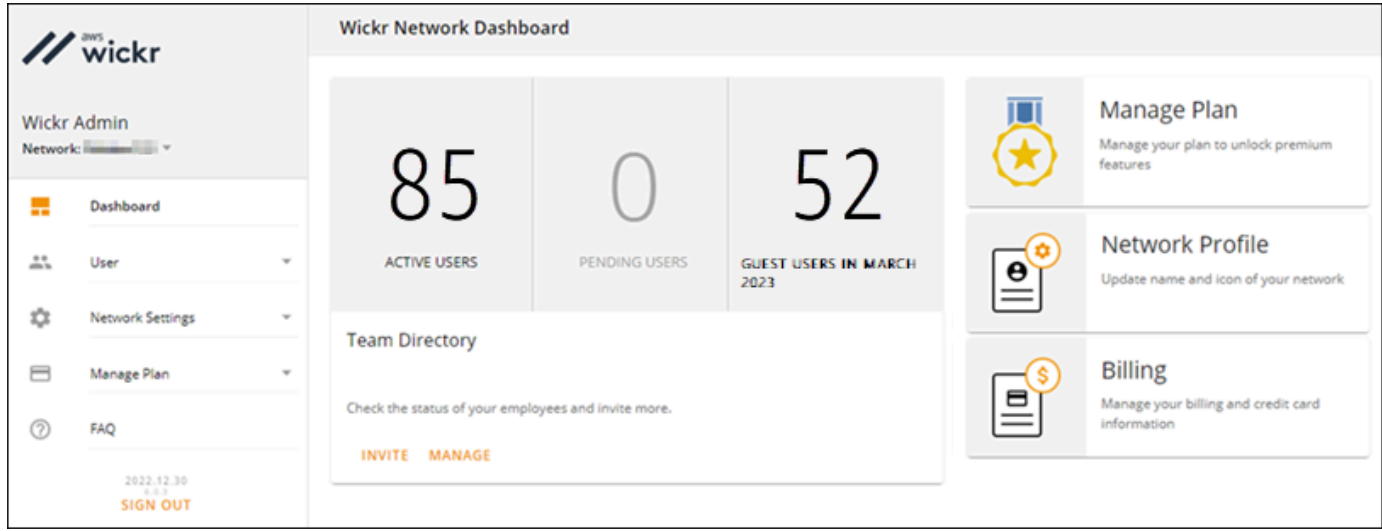

3. Dans le volet de navigation de la console d'administration Wickr, choisissez Paramètres réseau, puis Profil réseau.

La page de profil réseau affiche le nom et l'identifiant de votre réseau Wickr. Vous pouvez utiliser l'ID réseau pour configurer la fédération.

### <span id="page-24-0"></span>Modifier le nom du réseau

Suivez la procédure suivante pour modifier le nom de votre réseau Wickr.

1. Ouvrez le AWS Management Console pour Wickr à l'adresse [https://console.aws.amazon.com/](https://console.aws.amazon.com/wickr/)  [wickr/.](https://console.aws.amazon.com/wickr/)

- 2. Choisissez Gérer le réseau.
- 3. Sur la page Réseaux, cochez la case à côté du nom du réseau que vous souhaitez modifier, puis choisissez Afficher les détails.

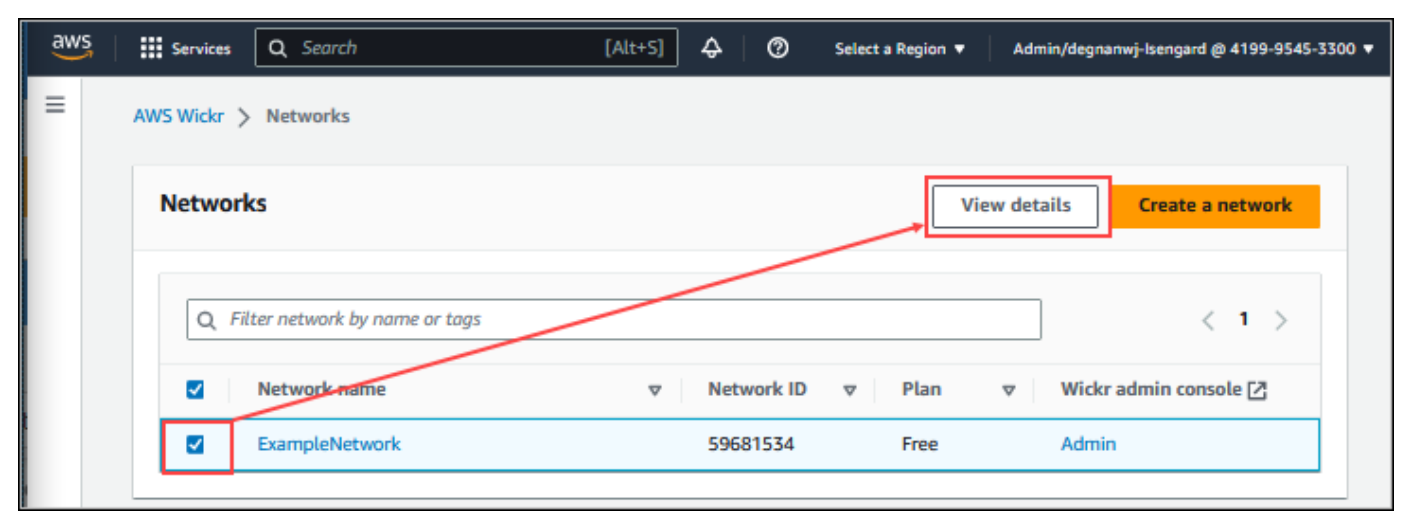

- 4. Dans la section Vue d'ensemble du réseau, choisissez Modifier.
- 5. Entrez le nouveau nom de votre réseau dans la zone de texte Nom du réseau.
- 6. Choisissez Enregistrer les modifications pour enregistrer le nouveau nom de votre réseau.

## <span id="page-25-0"></span>Groupes de sécurité

Dans la section Groupes de sécurité de AWS Management Console for Wickr, vous pouvez gérer les groupes de sécurité et leurs paramètres, tels que les politiques de complexité des mots de passe, les préférences de messagerie, les fonctionnalités d'appel, les fonctionnalités de sécurité et la fédération réseau.

#### Rubriques

- [Afficher les groupes de sécurité](#page-25-1)
- [Création d'un groupe de sécurité](#page-26-0)
- [Modifier un groupe de sécurité](#page-27-0)
- [Supprimer un groupe de sécurité](#page-28-0)

### <span id="page-25-1"></span>Afficher les groupes de sécurité

Suivez la procédure ci-dessous pour afficher les groupes de sécurité.

- 1. Ouvrez le AWS Management Console pour Wickr à l'adresse [https://console.aws.amazon.com/](https://console.aws.amazon.com/wickr/)  [wickr/.](https://console.aws.amazon.com/wickr/)
- 2. Sur la page Réseaux, choisissez le lien Admin pour accéder à la console d'administration Wickr pour ce réseau.

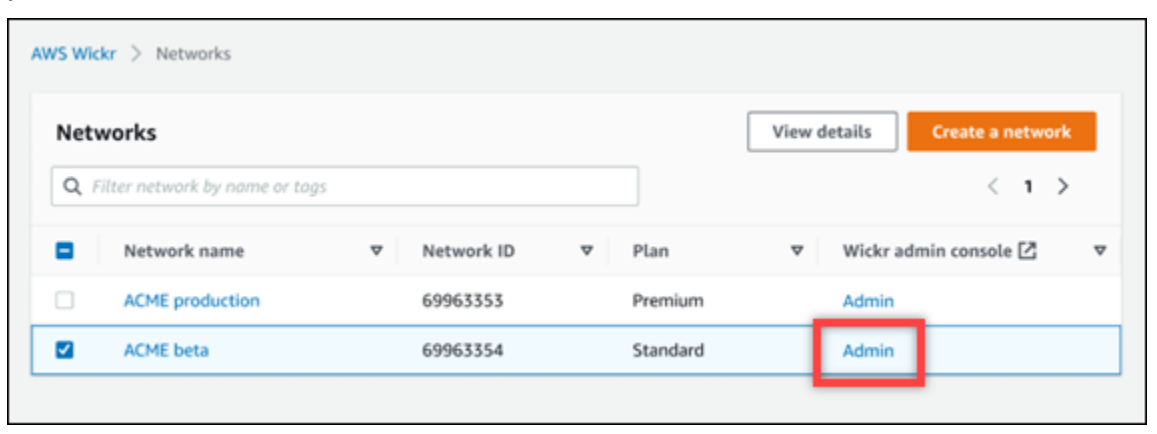

Vous êtes redirigé vers la console d'administration Wickr pour un réseau spécifique.

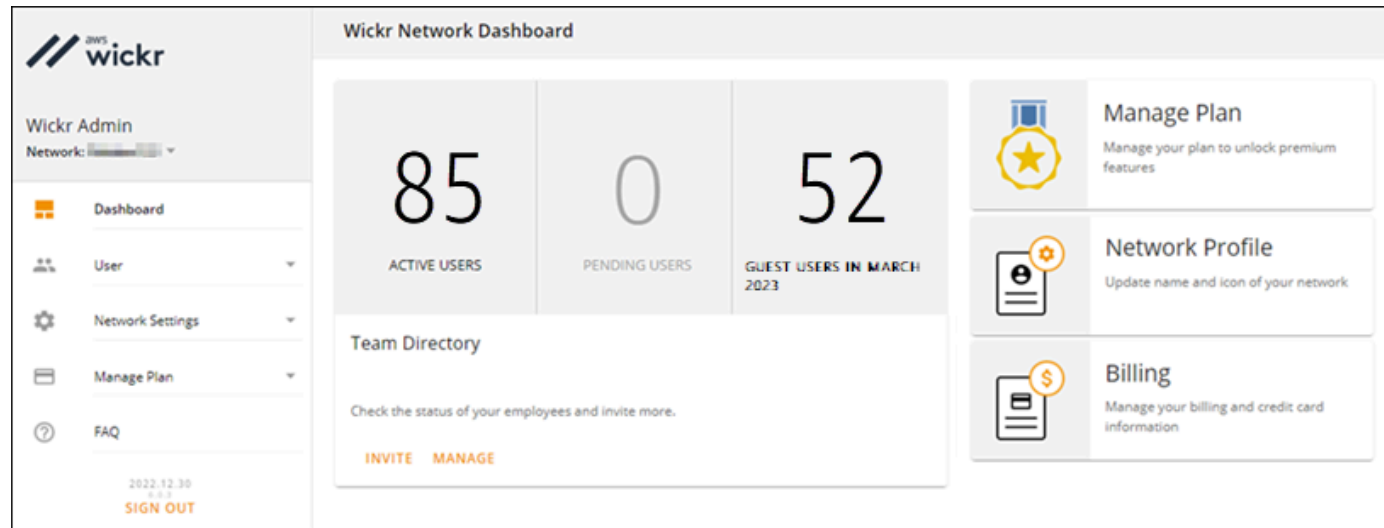

3. Dans le volet de navigation de la console d'administration Wickr, choisissez Network Settings, puis Security Group.

La page Groupes de sécurité affiche vos groupes de sécurité Wickr actuels et vous donne la possibilité de consulter leurs détails ou de créer un nouveau groupe.

### <span id="page-26-0"></span>Création d'un groupe de sécurité

Suivez la procédure ci-dessous pour créer un groupe de sécurité.

- 1. Ouvrez le AWS Management Console pour Wickr à l'adresse [https://console.aws.amazon.com/](https://console.aws.amazon.com/wickr/)  [wickr/.](https://console.aws.amazon.com/wickr/)
- 2. Sur la page Réseaux, choisissez le lien Admin pour accéder à la console d'administration Wickr pour ce réseau.

Vous êtes redirigé vers la console d'administration Wickr pour un réseau spécifique.

- 3. Dans le volet de navigation de la console d'administration Wickr, choisissez Network Settings, puis Security Group.
- 4. Choisissez Nouveau groupe pour créer un nouveau groupe de sécurité.

Un nouveau groupe de sécurité portant un nom par défaut est automatiquement ajouté à la liste des groupes de sécurité.

Pour plus d'informations sur la modification du nouveau groupe de sécurité, consulte[zModifier un](#page-27-0)  [groupe de sécurité](#page-27-0).

### <span id="page-27-0"></span>Modifier un groupe de sécurité

Suivez la procédure ci-dessous pour modifier un groupe de sécurité.

- 1. Ouvrez le AWS Management Console pour Wickr à l'adresse [https://console.aws.amazon.com/](https://console.aws.amazon.com/wickr/)  [wickr/.](https://console.aws.amazon.com/wickr/)
- 2. Sur la page Réseaux, choisissez le lien Admin pour accéder à la console d'administration Wickr pour ce réseau.

Vous êtes redirigé vers la console d'administration Wickr pour un réseau spécifique.

- 3. Dans le volet de navigation de la console d'administration Wickr, choisissez Network Settings, puis Security Group.
- 4. Choisissez Détails à côté du nom du groupe de sécurité que vous souhaitez modifier.

La page Détails du groupe de sécurité affiche les paramètres du groupe de sécurité dans différents onglets.

- 5. Les onglets suivants et les paramètres correspondants sont disponibles :
	- Nom du groupe de sécurité : cliquez sur l'icône en forme de crayon à côté du nom du groupe pour le modifier.
	- Général Modifiez la configuration de base du groupe.
- Messagerie Gérez les fonctionnalités de messagerie pour les membres du groupe.
- Appels Gérez les fonctionnalités d'appel pour les membres du groupe.
- Sécurité Configurez des fonctionnalités de sécurité supplémentaires pour le groupe.
- Fédération : capacité de communiquer entre les réseaux. Cela peut être configuré dans la console d'administration pour un réseau au niveau du groupe de sécurité. AWS Wickr propose deux types de fédération : locale et globale.
	- Fédération locale : possibilité de fédérer avec les utilisateurs AWS d'autres réseaux de la même région. Par exemple, s'il existe deux réseaux au Canada où la fédération locale est activée, ils pourront communiquer entre eux.
	- Fédération mondiale : possibilité de fédérer des utilisateurs d'entreprise ou des AWS utilisateurs d'un réseau différent appartenant à d'autres régions. Par exemple, s'il y a un utilisateur dans un réseau de la région du Canada et un utilisateur dans un réseau de la région de Londres, et que la fédération mondiale est activée pour les deux réseaux, ils pourront communiquer entre eux.
	- Fédération restreinte Possibilité de fédérer avec des réseaux spécifiques (Enterprise ou AWS) appartenant à différentes régions. Les administrateurs peuvent autoriser la création de listes de réseaux spécifiques avec lesquels leurs utilisateurs peuvent se fédérer. Après la restriction, les utilisateurs ne peuvent communiquer qu'avec les utilisateurs des réseaux autorisés. Les deux réseaux doivent s'autoriser mutuellement dans les paramètres du groupe de sécurité de l'onglet fédération pour utiliser la fédération restreinte.
- 6. Choisissez Enregistrer pour enregistrer les modifications que vous apportez aux détails du groupe de sécurité.

### <span id="page-28-0"></span>Supprimer un groupe de sécurité

Suivez la procédure ci-dessous pour supprimer un groupe de sécurité.

- 1. Ouvrez le AWS Management Console pour Wickr à l'adresse [https://console.aws.amazon.com/](https://console.aws.amazon.com/wickr/)  [wickr/.](https://console.aws.amazon.com/wickr/)
- 2. Sur la page Réseaux, choisissez le lien Admin pour accéder à la console d'administration Wickr pour ce réseau.

Vous êtes redirigé vers la console d'administration Wickr pour un réseau spécifique.

3. Dans le volet de navigation de la console d'administration Wickr, choisissez Network Settings, puis Security Group.

- 4. Cliquez sur l'icône représentant des points de suspension verticaux à côté du nom du groupe de sécurité que vous souhaitez supprimer.
- 5. Choisissez Supprimer pour supprimer le groupe de sécurité.

Lorsque vous supprimez un groupe de sécurité auquel des utilisateurs ont été assignés, ceuxci sont automatiquement ajoutés au groupe de sécurité par défaut. Pour modifier le groupe de sécurité attribué aux utilisateurs, voir[Modifier les utilisateurs.](#page-74-0)

## <span id="page-29-0"></span>Configuration de l'authentification unique

Dans la section Configuration SSO de AWS Management Console for Wickr, vous pouvez configurer Wickr pour qu'il utilise un système d'authentification unique pour s'authentifier. Le SSO fournit une couche de sécurité supplémentaire lorsqu'il est associé à un système d'authentification multifactorielle (MFA) approprié. Wickr prend en charge les fournisseurs SSO qui utilisent uniquement OpenID Connect (OIDC). Les fournisseurs qui utilisent le langage SAML (Security Assertion Markup Language) ne sont pas pris en charge.

#### **Rubriques**

- [Afficher les détails du SSO](#page-29-1)
- [Configurer le SSO](#page-30-0)
- [Période de grâce pour l'actualisation des jetons](#page-31-0)

## <span id="page-29-1"></span>Afficher les détails du SSO

Effectuez la procédure suivante pour afficher la configuration d'authentification unique actuelle pour votre réseau Wickr, le cas échéant. Vous pouvez également afficher le point de terminaison réseau de votre réseau Wickr.

- 1. Ouvrez le AWS Management Console pour Wickr à l'adresse [https://console.aws.amazon.com/](https://console.aws.amazon.com/wickr/)  [wickr/.](https://console.aws.amazon.com/wickr/)
- 2. Sur la page Réseaux, choisissez le lien Admin pour accéder à la console d'administration Wickr pour ce réseau.

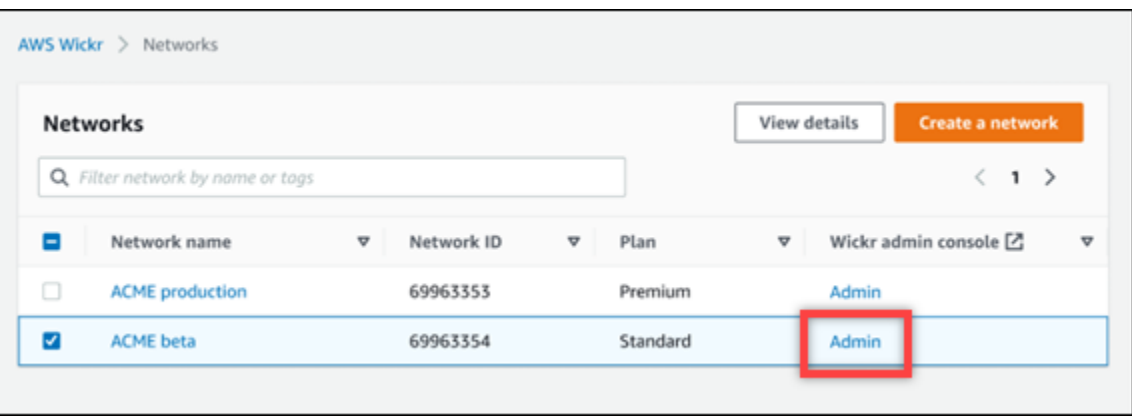

Vous êtes redirigé vers la console d'administration Wickr pour un réseau spécifique.

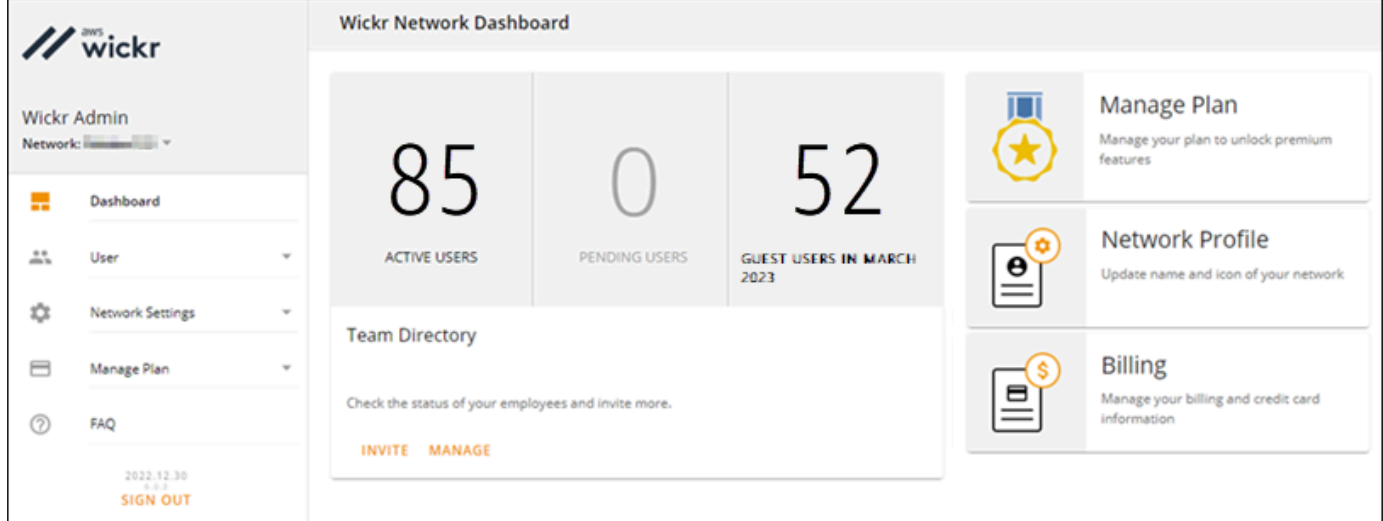

3. Dans le volet de navigation de la console d'administration Wickr, choisissez Paramètres réseau, puis Configuration SSO.

La page de configuration de l'authentification unique et du protocole LDAP affiche le point de terminaison de votre réseau Wickr et la configuration SSO actuelle.

### <span id="page-30-0"></span>Configurer le SSO

Pour plus d'informations sur la configuration de l'authentification unique, consultez les guides suivants dans le centre d'aide Wickr :

#### **A** Important

Lorsque vous configurez le SSO, vous spécifiez un identifiant d'entreprise pour votre réseau Wickr. Assurez-vous de noter l'identifiant de l'entreprise pour votre réseau Wickr. Vous devez

le fournir à vos utilisateurs finaux lors de l'envoi d'e-mails d'invitation. Les utilisateurs finaux doivent spécifier l'identifiant de l'entreprise lorsqu'ils s'inscrivent à votre réseau Wickr.

- [Configurer l'authentification unique Azure AD](https://support.wickr.com/hc/en-us/articles/360051628353-Setup-Azure-AD-SSO)
- [Configurer l'authentification unique Okta](https://support.wickr.com/hc/en-us/articles/360050850834-Setup-Okta-SSO)

### <span id="page-31-0"></span>Période de grâce pour l'actualisation des jetons

Il peut arriver que les fournisseurs d'identité rencontrent des interruptions temporaires ou prolongées, ce qui peut entraîner la déconnexion inattendue de vos utilisateurs en raison de l'échec d'un jeton d'actualisation pour leur session client. Pour éviter ce problème, vous pouvez établir une période de grâce qui permet à vos utilisateurs de rester connectés même si leur jeton d'actualisation client échoue lors de telles pannes.

Voici les options disponibles pour la période de grâce :

- Aucune période de grâce (par défaut) : les utilisateurs seront déconnectés immédiatement après l'échec d'un jeton d'actualisation.
- Période de grâce de 30 minutes : les utilisateurs peuvent rester connectés jusqu'à 30 minutes après l'échec d'un jeton d'actualisation.
- Période de grâce de 60 minutes : les utilisateurs peuvent rester connectés pendant 60 minutes au maximum après l'échec d'un jeton d'actualisation.

## <span id="page-31-1"></span>Lire les reçus

Les accusés de lecture sur Wickr sont des notifications envoyées à l'expéditeur pour indiquer quand son message a été lu. Ces reçus sont disponibles dans les one-on-one conversations. Une seule coche apparaît pour les messages envoyés, et un cercle plein avec une coche apparaît pour les messages lus. Pour voir les accusés de lecture sur les messages lors de conversations externes, les accusés de lecture doivent être activés sur les deux réseaux.

Les administrateurs peuvent activer ou désactiver les confirmations de lecture dans le panneau de configuration de l'administrateur. Ce paramètre sera appliqué à l'ensemble du réseau.

Procédez comme suit pour activer ou désactiver les confirmations de lecture.

- 1. Ouvrez le AWS Management Console pour Wickr à l'adresse [https://console.aws.amazon.com/](https://console.aws.amazon.com/wickr/)  [wickr/.](https://console.aws.amazon.com/wickr/)
- 2. Dans le volet de navigation de la console d'administration Wickr, choisissez Paramètres réseau, puis Profil réseau.
- 3. Sur la page de profil du réseau, dans la section Lire les reçus, choisissez Modifier.
- 4. Sélectionnez Activer ou Désactiver.

## <span id="page-32-0"></span>Balises réseau

Vous pouvez appliquer des tags aux réseaux Wickr. Vous pouvez ensuite utiliser ces balises pour rechercher et filtrer vos réseaux Wickr ou suivre vos AWS coûts. Vous pouvez configurer les balises réseau sur la page d'aperçu du réseau de AWS Management Console for Wickr.

Une balise est une [paire clé-valeur](https://docs.aws.amazon.com/general/latest/gr/aws_tagging.html) appliquée à une ressource pour contenir les métadonnées relatives à cette ressource. Chaque balise est une étiquette composée d'une clé et d'une valeur. Pour plus d'informations sur les balises, voir également [Que sont les balises ?](https://docs.aws.amazon.com/whitepapers/latest/tagging-best-practices/what-are-tags.html) et les [cas d'utilisation du](https://docs.aws.amazon.com/whitepapers/latest/tagging-best-practices/tagging-use-cases.html) [balisage.](https://docs.aws.amazon.com/whitepapers/latest/tagging-best-practices/tagging-use-cases.html)

### <span id="page-32-1"></span>Gérer les balises réseau

Suivez la procédure suivante pour gérer les balises réseau de votre réseau Wickr.

- 1. Ouvrez le AWS Management Console pour Wickr à l'adresse [https://console.aws.amazon.com/](https://console.aws.amazon.com/wickr/)  [wickr/.](https://console.aws.amazon.com/wickr/)
- 2. Sélectionnez Networks dans le volet de navigation de AWS Management Console for Wickr.

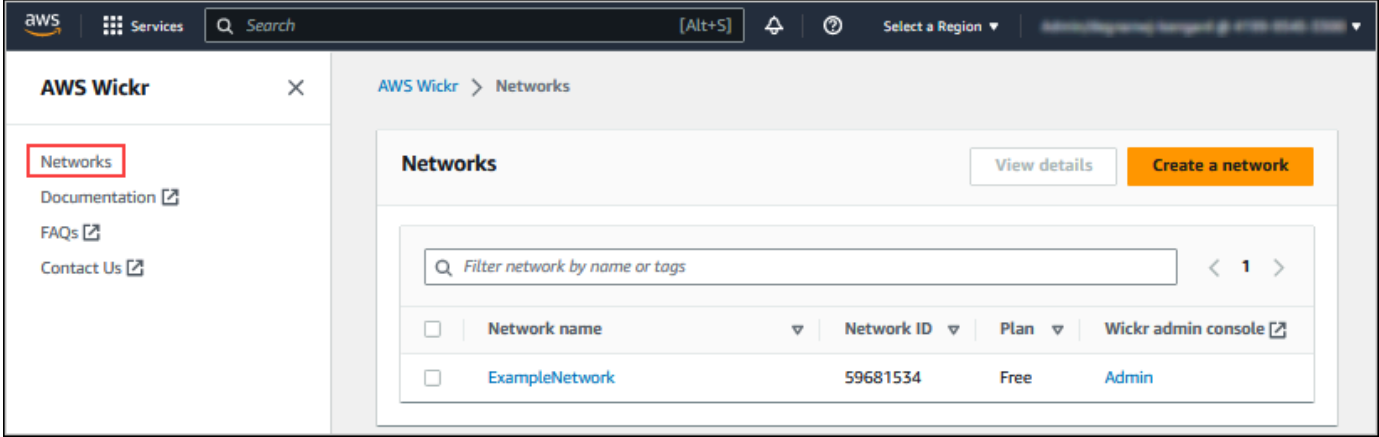

3. Sur la page Réseaux, choisissez le nom du réseau pour lequel vous souhaitez gérer les balises.

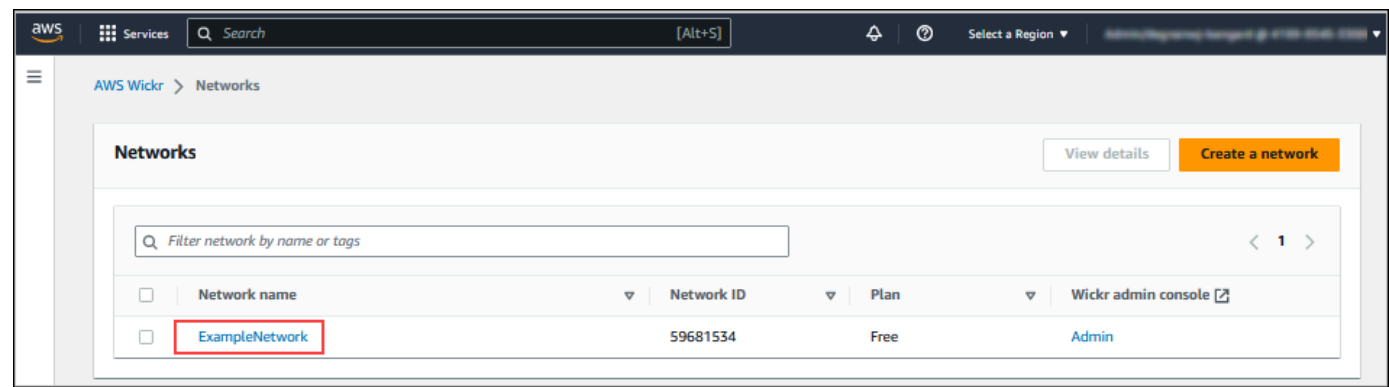

4. Sur la page d'aperçu du réseau, choisissez Gérer les balises.

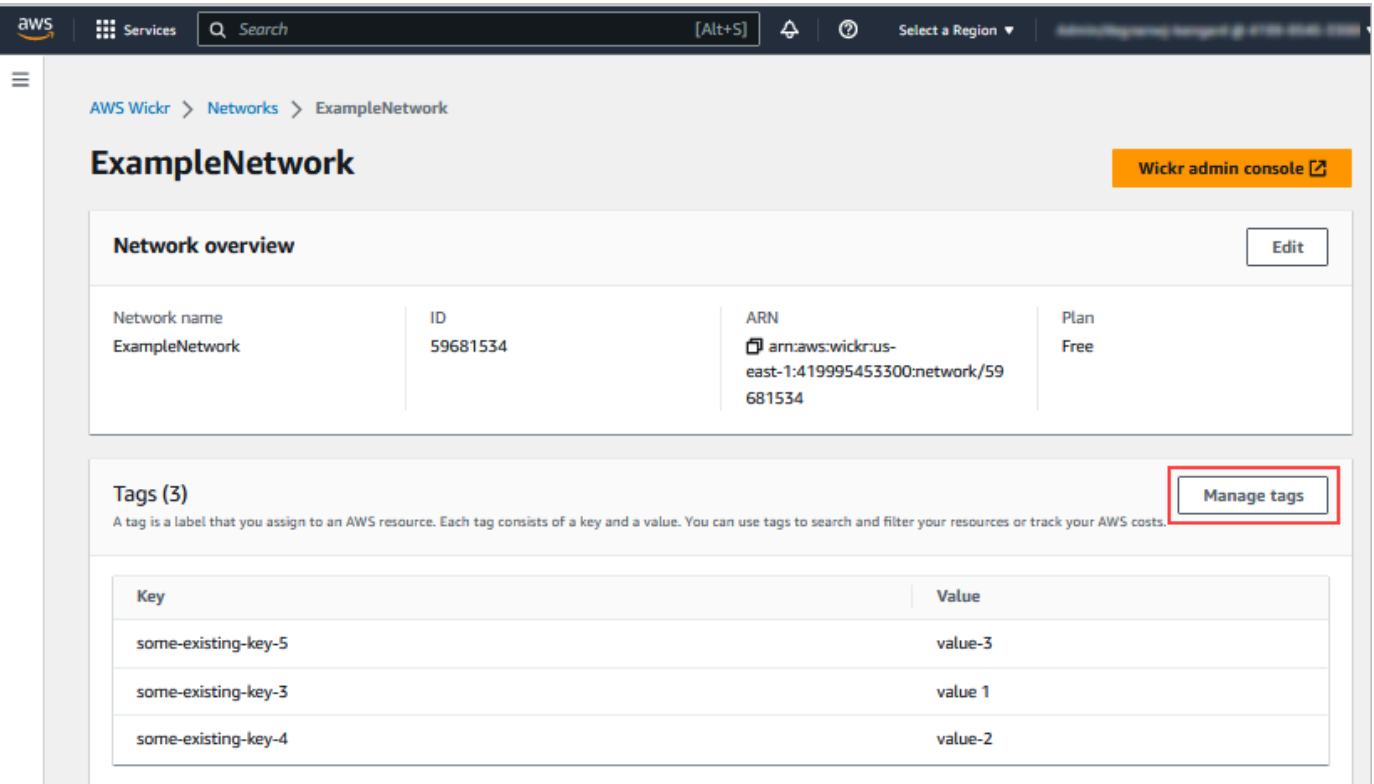

- 5. Sur la page Gérer les balises, vous pouvez effectuer l'une des options suivantes :
	- Ajouter de nouvelles balises Entrez de nouvelles balises sous la forme d'une clé et d'une paire de valeurs. Choisissez Ajouter une nouvelle balise pour ajouter plusieurs paires clévaleur. Les balises sont sensibles à la casse. Pour plus d'informations, consultez [Ajouter un](#page-34-0)  [tag réseau.](#page-34-0)
	- Modifier les balises existantes : sélectionnez le texte de clé ou de valeur d'une balise existante, puis entrez la modification dans la zone de texte. Pour plus d'informations, consultez [Modifier un tag réseau](#page-35-0).

• Supprimer les balises existantes : cliquez sur le bouton Supprimer qui se trouve à côté de la balise que vous souhaitez supprimer. Pour plus d'informations, consultez [Supprimer un tag](#page-35-1)  [réseau.](#page-35-1)

### <span id="page-34-0"></span>Ajouter un tag réseau

Suivez la procédure suivante pour ajouter un tag à votre réseau Wickr. Pour plus d'informations sur la gestion des balises, consulte[zGérer les balises réseau](#page-32-1).

- 1. Sur la page Gérer les balises, choisissez Ajouter une nouvelle balise.
- 2. Dans les champs vides de clé et de valeur qui apparaissent, entrez la nouvelle clé et la nouvelle valeur de balise.
- 3. Choisissez Enregistrer les modifications pour enregistrer les nouvelles balises.

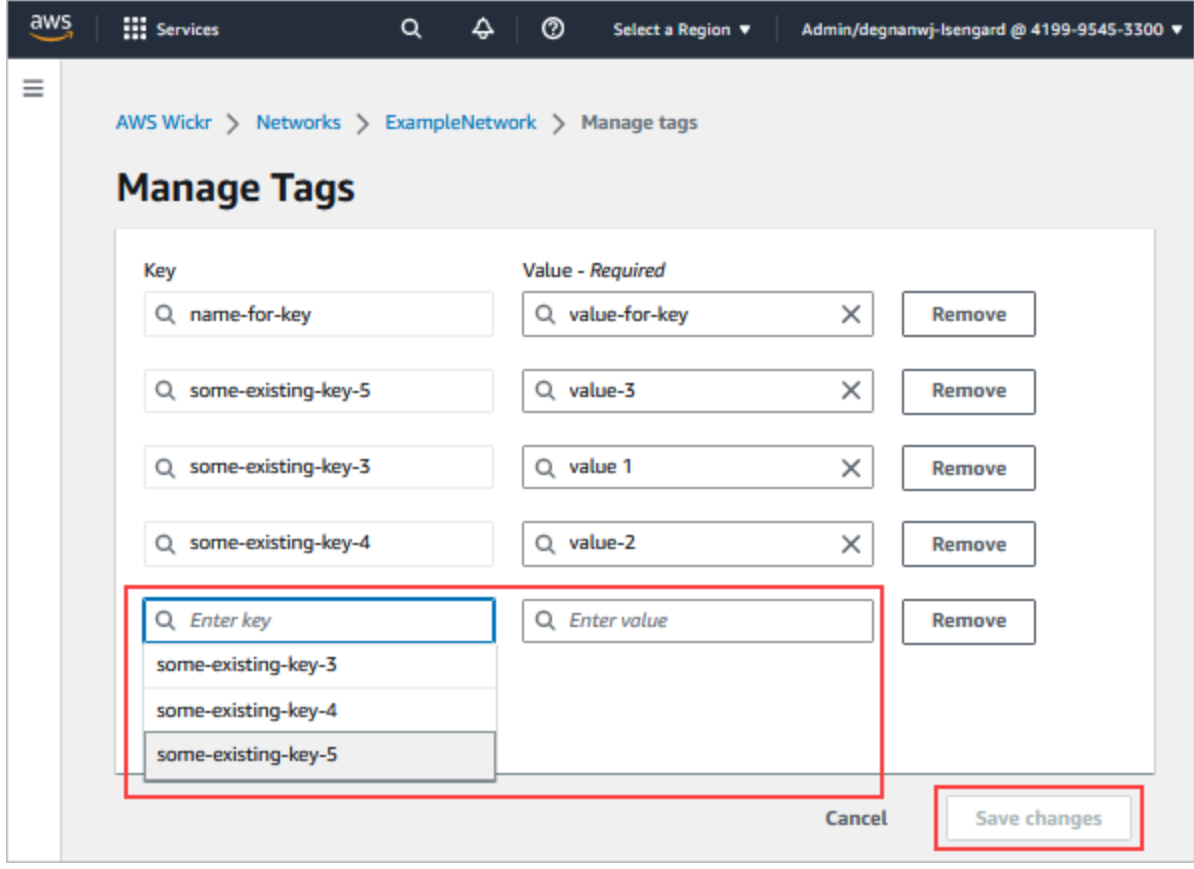

### <span id="page-35-0"></span>Modifier un tag réseau

Suivez la procédure suivante pour modifier un tag associé à votre réseau Wickr. Pour plus d'informations sur la gestion des balises, consultez[Gérer les balises réseau.](#page-32-1)

1. Sur la page Gérer les balises, modifiez la valeur d'une balise.

#### **a** Note

Vous ne pouvez pas modifier la clé d'un tag. Supprimez plutôt la paire clé/valeur et ajoutez une nouvelle balise à l'aide de la nouvelle clé.

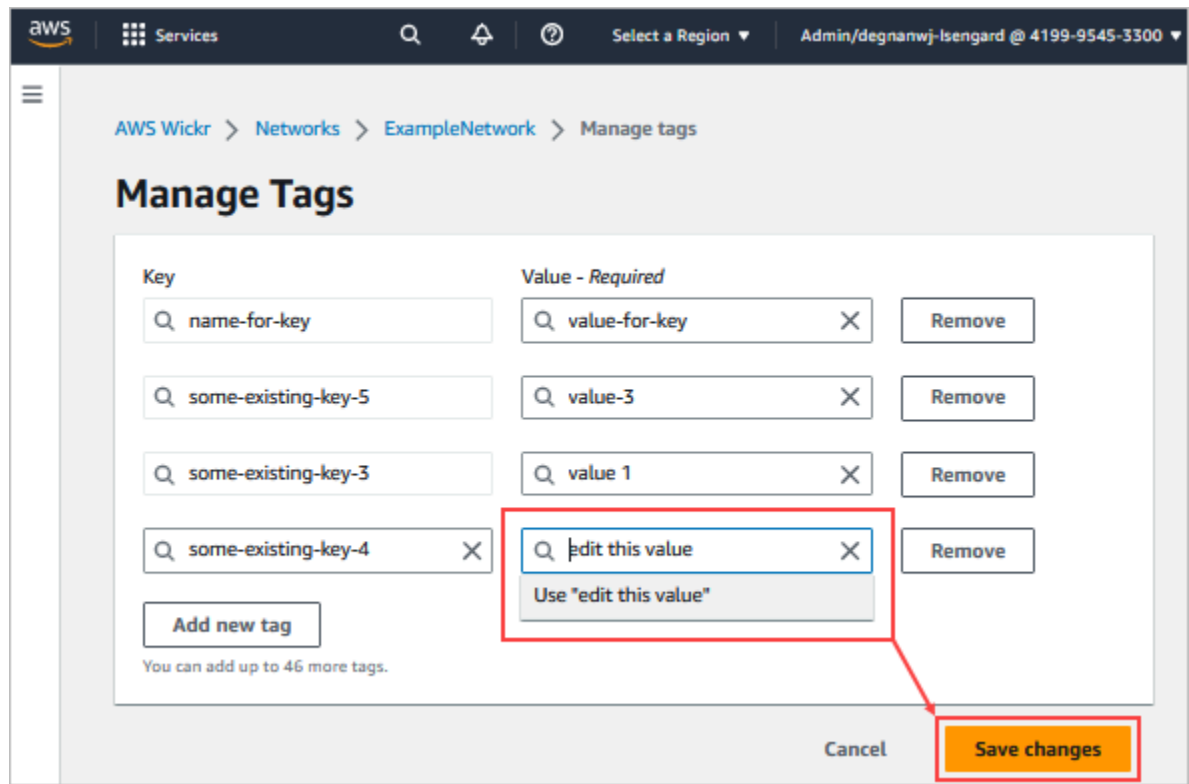

2. Choisissez Enregistrer les modifications pour enregistrer vos modifications.

### <span id="page-35-1"></span>Supprimer un tag réseau

Effectuez la procédure suivante pour supprimer un tag de votre réseau Wickr. Pour plus d'informations sur la gestion des balises, consultez[Gérer les balises réseau.](#page-32-1)
1. Sur la page Gérer les balises, choisissez Supprimer pour la balise que vous souhaitez supprimer.

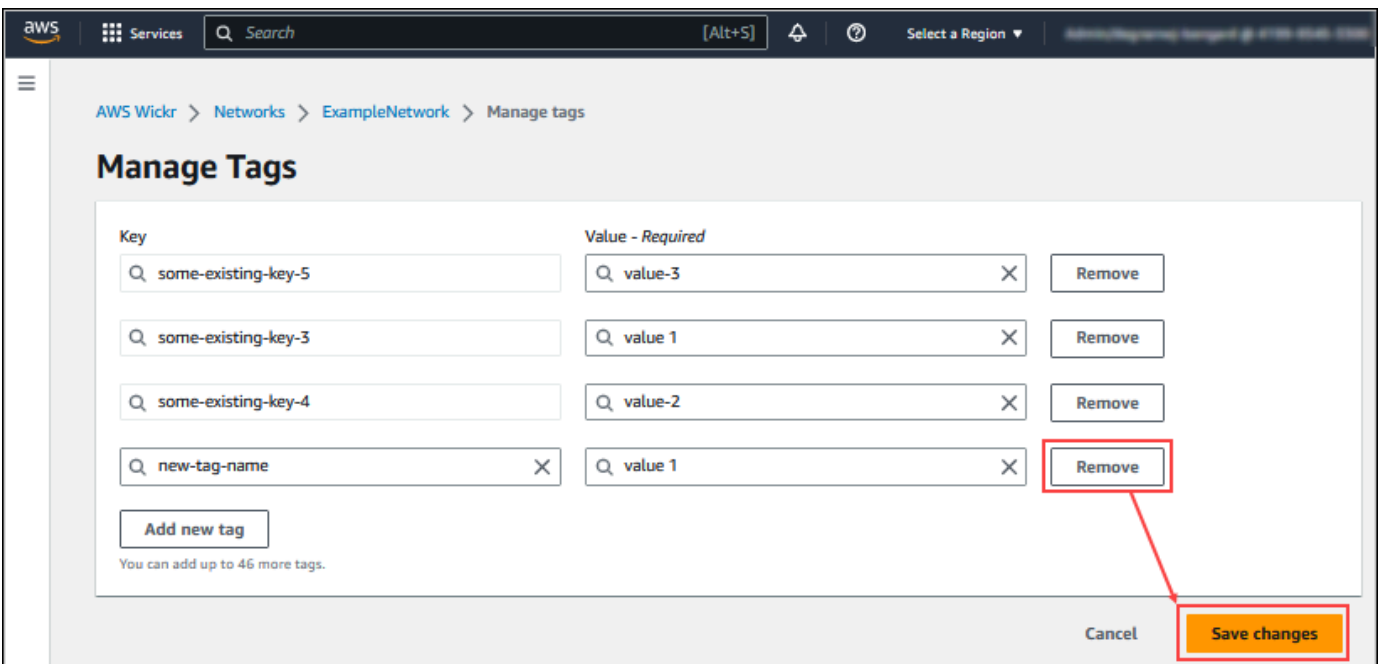

2. Choisissez Enregistrer les modifications pour enregistrer vos modifications.

## Gérer le plan de réseau

Dans la section Gérer le plan de AWS Management Console for Wickr, vous pouvez gérer votre plan réseau en fonction des besoins de votre entreprise.

Pour gérer votre plan réseau, procédez comme suit.

- 1. Ouvrez le AWS Management Console pour Wickr à l'adresse [https://console.aws.amazon.com/](https://console.aws.amazon.com/wickr/)  [wickr/.](https://console.aws.amazon.com/wickr/)
- 2. Dans le volet de navigation de la console d'administration Wickr, choisissez Gérer le plan, puis sélectionnez Mon plan.
- 3. Sur la page Mon forfait, choisissez le forfait réseau de votre choix. Vous pouvez modifier votre plan réseau actuel en choisissant l'une des options suivantes :
	- Standard Pour les équipes des petites et grandes entreprises qui ont besoin de contrôles administratifs et de flexibilité.

• Essai gratuit Premium ou Premium : pour les entreprises qui ont besoin des limites de fonctionnalités les plus élevées, de contrôles administratifs précis et de la conservation des données.

Les administrateurs peuvent choisir l'option d'essai gratuit premium, disponible pour un maximum de 30 utilisateurs et d'une durée de trois mois. Cette offre est ouverte aux nouveaux forfaits d'essai gratuits et aux forfaits standard. Les administrateurs peuvent passer à un forfait Premium ou Standard ou à un abonnement inférieur pendant la période d'essai gratuite Premium.

### **a** Note

Pour arrêter l'utilisation et la facturation sur votre réseau, supprimez tous les utilisateurs, y compris les utilisateurs suspendus de votre réseau.

## Limitations de l'essai gratuit Premium

Les restrictions suivantes s'appliquent à l'essai gratuit premium :

- Si un plan a déjà été inscrit à un essai gratuit premium auparavant, il ne sera pas éligible à un autre essai.
- Un seul réseau pour chaque AWS compte peut être inscrit à un essai gratuit premium.
- La fonctionnalité d'utilisateur invité n'est pas disponible pendant l'essai gratuit Premium.
- Si un réseau standard compte plus de 30 utilisateurs, il ne sera pas possible de passer à un essai gratuit premium.

# Conservation des données

La conservation des données AWS Wickr permet de conserver toutes les conversations sur le réseau. Cela inclut les conversations par message direct et les conversations dans des groupes ou des salles entre les membres du réseau (internes) et ceux avec d'autres équipes (externes) avec lesquelles votre réseau est fédéré. La conservation des données n'est disponible que pour les utilisateurs du plan AWS Wickr Premium et les clients professionnels qui optent pour la conservation des données. Pour plus d'informations sur le plan Premium, consultez les tarifs de [Wickr](https://aws.amazon.com/wickr/pricing/)

Lorsqu'un administrateur réseau configure et active la conservation des données pour son réseau, tous les messages et fichiers partagés sur son réseau sont conservés conformément aux politiques de conformité de l'organisation. Ces sorties de fichiers .txt sont accessibles par l'administrateur réseau depuis un emplacement externe (par exemple : stockage local, compartiment Amazon S3 ou tout autre stockage selon le choix de l'utilisateur), d'où elles peuvent être analysées, effacées ou transférées.

#### **a** Note

Wickr n'accède jamais à vos messages et à vos fichiers. Il est donc de votre responsabilité de configurer un système de conservation des données.

### **Rubriques**

- [Afficher les détails relatifs à la conservation des données](#page-38-0)
- [Configuration de la conservation des données](#page-39-0)
- [Obtenez les journaux de conservation des données](#page-51-0)
- [Mesures et événements relatifs à la conservation des données](#page-51-1)

## <span id="page-38-0"></span>Afficher les détails relatifs à la conservation des données

Suivez la procédure suivante pour consulter les détails de conservation des données pour votre réseau Wickr. Vous pouvez également activer ou désactiver la conservation des données pour votre réseau Wickr.

- 1. Ouvrez le AWS Management Console pour Wickr à l'adresse [https://console.aws.amazon.com/](https://console.aws.amazon.com/wickr/)  [wickr/.](https://console.aws.amazon.com/wickr/)
- 2. Choisissez Gérer le réseau.
- 3. Dans le volet de navigation de la console d'administration Wickr, choisissez Paramètres réseau, puis choisissez Conservation des données.

La page Conservation des données affiche les étapes de configuration de la conservation des données, ainsi que la possibilité d'activer ou de désactiver la fonctionnalité de conservation des données. Pour plus d'informations sur la configuration de la conservation des données, consultez[Configuration de la conservation des données.](#page-39-0)

#### **a** Note

Lorsque la conservation des données est activée, un message indiquant que la conservation des données est activée sera visible pour tous les utilisateurs de votre réseau pour les informer de l'existence du réseau activé.

## <span id="page-39-0"></span>Configuration de la conservation des données

Pour configurer la conservation des données pour votre réseau AWS Wickr, vous devez déployer l'image Docker du bot de conservation des données dans un conteneur sur un hôte, tel qu'un ordinateur local ou une instance dans Amazon Elastic Compute Cloud (Amazon EC2). Une fois le bot déployé, vous pouvez le configurer pour stocker les données localement ou dans un bucket Amazon Simple Storage Service (Amazon S3). Vous pouvez également configurer le bot de conservation des données pour utiliser d'autres AWS services tels que AWS Secrets Manager (Secrets Manager), Amazon CloudWatch (CloudWatch), Amazon Simple Notification Service (Amazon SNS) et (). AWS Key Management Service AWS KMS Les rubriques suivantes décrivent comment configurer et exécuter le bot de conservation des données pour votre réseau Wickr.

#### **Rubriques**

- [Conditions préalables à la configuration de la conservation des données](#page-39-1)
- [Mot de passe](#page-40-0)
- [Options de stockage](#page-41-0)
- [Variables d'environnement](#page-41-1)
- [Les valeurs de Secrets Manager](#page-44-0)
- [Politique IAM pour utiliser la conservation des données avec les services AWS](#page-45-0)
- [Démarrez le bot de conservation des données](#page-46-0)
- [Arrêtez le bot de conservation des données](#page-51-2)

## <span id="page-39-1"></span>Conditions préalables à la configuration de la conservation des données

Avant de commencer, vous devez obtenir le nom du bot de conservation des données (étiqueté comme nom d'utilisateur) et le mot de passe initial auprès de AWS Management Console for Wickr. Vous devez spécifier ces deux valeurs la première fois que vous démarrez le bot de conservation

des données. Vous devez également activer la conservation des données dans la console. Pour plus d'informations, consultez [Afficher les détails relatifs à la conservation des données](#page-38-0).

#### <span id="page-40-0"></span>Mot de passe

La première fois que vous démarrez le bot de conservation des données, vous spécifiez le mot de passe initial à l'aide de l'une des options suivantes :

- La variable d'WICKRIO\_BOT\_PASSWORDenvironnement. Les variables d'environnement du bot de conservation des données sont décrites dans la [Variables d'environnement](#page-41-1) section suivante de ce guide.
- La valeur du mot de passe dans Secrets Manager identifiée par la variable d'AWS\_SECRET\_NAMEenvironnement. Les valeurs de Secrets Manager pour le bot de conservation des données sont décrites dans la [Les valeurs de Secrets Manager](#page-44-0) section suivante de ce guide.
- Entrez le mot de passe lorsque le bot de conservation des données vous le demande. Vous devrez exécuter le bot de conservation des données avec un accès TTY interactif à l'aide de l'-tioption.

Un nouveau mot de passe sera généré lorsque vous configurerez le bot de conservation des données pour la première fois. Si vous devez réinstaller le bot de conservation des données, vous devez utiliser le mot de passe généré. Le mot de passe initial n'est pas valide après l'installation initiale du bot de conservation des données.

Le nouveau mot de passe généré sera affiché comme indiqué dans l'exemple suivant.

```
A Important
```
Conservez le mot de passe en lieu sûr. Si vous perdez le mot de passe, vous ne pourrez pas réinstaller le bot de conservation des données. Ne partagez pas ce mot de passe. Il permet de démarrer la conservation des données pour votre réseau Wickr.

```
********************************************************************
  **** GENERATED PASSWORD
**** DO NOT LOSE THIS PASSWORD, YOU WILL NEED TO ENTER IT EVERY TIME
**** TO START THE BOT 
  "HuEXAMPLERAW4lGgEXAMPLEn" 
 ********************************************************************
```
### <span id="page-41-0"></span>Options de stockage

Une fois la conservation des données activée et le bot de conservation des données configuré pour votre réseau Wickr, il capturera tous les messages et fichiers envoyés sur votre réseau. Les messages sont enregistrés dans des fichiers limités à une taille ou à une limite de temps spécifiques qui peuvent être configurées à l'aide d'une variable d'environnement. Pour plus d'informations, consultez [Variables d'environnement](#page-41-1).

Vous pouvez configurer l'une des options suivantes pour stocker ces données :

- Stockez tous les messages et fichiers capturés localement. Il s'agit de l'option par défaut. Il est de votre responsabilité de déplacer les fichiers locaux vers un autre système pour un stockage à long terme et de vous assurer que le disque hôte ne manque pas de mémoire ou d'espace.
- Stockez tous les messages et fichiers capturés dans un compartiment Amazon S3. Le bot de conservation des données enregistre tous les messages et fichiers déchiffrés dans le compartiment Amazon S3 que vous spécifiez. Les messages et fichiers capturés sont supprimés de la machine hôte une fois qu'ils ont été correctement enregistrés dans le compartiment.
- Stockez tous les messages et fichiers capturés chiffrés dans un compartiment Amazon S3. Le bot de conservation des données chiffre à nouveau tous les messages et fichiers capturés à l'aide d'une clé que vous fournissez et les enregistre dans le compartiment Amazon S3 que vous spécifiez. Les messages et fichiers capturés sont supprimés de la machine hôte une fois qu'ils ont été correctement rechiffrés et enregistrés dans le compartiment. Vous aurez besoin d'un logiciel pour déchiffrer les messages et les fichiers.

Pour plus d'informations sur la création d'un compartiment Amazon S3 à utiliser avec votre bot de conservation des données, consultez la section [Création d'un compartiment](https://docs.aws.amazon.com/AmazonS3/latest/userguide/create-bucket-overview.html) dans le guide de l'utilisateur Amazon S3

### <span id="page-41-1"></span>Variables d'environnement

Vous pouvez utiliser les variables d'environnement suivantes pour configurer le bot de conservation des données. Vous définissez ces variables d'environnement à l'aide de l'-eoption lorsque vous exécutez l'image Docker du bot de conservation des données. Pour plus d'informations, consultez [Démarrez le bot de conservation des données](#page-46-0).

#### **a** Note

Ces variables d'environnement sont facultatives, sauf indication contraire.

Utilisez les variables d'environnement suivantes pour spécifier les informations d'identification du bot de conservation des données :

- WICKRIO\_BOT\_NAME— Le nom du bot de conservation des données. Cette variable est obligatoire lorsque vous exécutez l'image Docker du bot de conservation des données.
- WICKRIO\_BOT\_PASSWORD— Le mot de passe initial du bot de conservation des données. Pour plus d'informations, consultez [Conditions préalables à la configuration de la conservation des](#page-39-1)  [données](#page-39-1). Cette variable est obligatoire si vous ne prévoyez pas de démarrer le bot de conservation des données en demandant un mot de passe ou si vous ne prévoyez pas d'utiliser Secrets Manager pour stocker les informations d'identification du bot de conservation des données.

Utilisez les variables d'environnement suivantes pour configurer les fonctionnalités de streaming de conservation des données par défaut :

- WICKRIO\_COMP\_MESGDEST— Le nom du chemin d'accès au répertoire dans lequel les messages seront diffusés. La valeur par défaut est /tmp/<br/>botname>/compliance/messages.
- WICKRIO COMP FILEDEST— Le nom du chemin d'accès au répertoire dans lequel les fichiers seront diffusés. La valeur par défaut est /tmp/<botname>/compliance/attachments.
- WICKRIO COMP BASENAME— Le nom de base des fichiers de messages reçus. La valeur par défaut est receivedMessages.
- WICKRIO\_COMP\_FILESIZE— La taille maximale d'un fichier de messages reçus en kibioctet (KiB). Un nouveau fichier est lancé lorsque la taille maximale est atteinte. La valeur par défaut est1000000000, comme dans 1024 GiB.
- WICKRIO\_COMP\_TIMEROTATE— Durée, en minutes, pendant laquelle le bot de conservation des données insère les messages reçus dans un fichier de messages reçus. Un nouveau fichier est lancé lorsque le délai est atteint. Vous ne pouvez utiliser la taille ou la durée du fichier que pour limiter la taille du fichier des messages reçus. La valeur par défaut est0, comme dans aucune limite.

Utilisez la variable d'environnement suivante pour définir la valeur par défaut Région AWS à utiliser.

• AWS DEFAULT REGION— La valeur par défaut Région AWS à utiliser pour AWS des services tels que Secrets Manager (non utilisée pour Amazon S3 ouAWS KMS). La us-east-1 région est utilisée par défaut si cette variable d'environnement n'est pas définie.

Utilisez les variables d'environnement suivantes pour spécifier le secret Secrets Manager à utiliser lorsque vous choisissez d'utiliser Secrets Manager pour stocker les informations d'identification et les informations de AWS service du bot de conservation des données. Pour plus d'informations sur les valeurs que vous pouvez stocker dans Secrets Manager, consulte[zLes valeurs de Secrets Manager.](#page-44-0)

- AWS\_SECRET\_NAME— Le nom du secret Secrets Manager qui contient les informations d'identification et AWS de service nécessaires au bot de conservation des données.
- AWS\_SECRET\_REGION— L'Région AWSendroit où se trouve le AWS secret. Si vous utilisez des AWS secrets et que cette valeur n'est pas définie, la AWS\_DEFAULT\_REGION valeur sera utilisée.

**a** Note

Vous pouvez stocker toutes les variables d'environnement suivantes sous forme de valeurs dans Secrets Manager. Si vous choisissez d'utiliser Secrets Manager et que vous y stockez ces valeurs, vous n'avez pas besoin de les spécifier en tant que variables d'environnement lorsque vous exécutez l'image Docker du bot de conservation des données. Il vous suffit de spécifier la variable d'AWS\_SECRET\_NAMEenvironnement décrite plus haut dans ce guide. Pour plus d'informations, consultez [Les valeurs de Secrets Manager.](#page-44-0)

Utilisez les variables d'environnement suivantes pour spécifier le compartiment Amazon S3 lorsque vous choisissez de stocker des messages et des fichiers dans un compartiment.

- WICKRIO S3 BUCKET NAME— Le nom du compartiment Amazon S3 dans lequel les messages et les fichiers seront stockés.
- WICKRIO\_S3\_REGION— La AWS région du compartiment Amazon S3 dans laquelle les messages et les fichiers seront stockés.
- WICKRIO S3 FOLDER NAME— Le nom du dossier facultatif dans le compartiment Amazon S3 où les messages et les fichiers seront stockés. Ce nom de dossier sera précédé de la clé pour les messages et les fichiers enregistrés dans le compartiment Amazon S3.

Utilisez les variables d'environnement suivantes pour spécifier les AWS KMS détails lorsque vous choisissez d'utiliser le chiffrement côté client pour rechiffrer les fichiers lorsque vous les enregistrez dans un compartiment Amazon S3.

- WICKRIO KMS MSTRKEY ARN— Le nom de ressource Amazon (ARN) de la clé AWS KMS principale utilisée pour rechiffrer les fichiers de messages et les fichiers sur le bot de conservation des données avant qu'ils ne soient enregistrés dans le compartiment Amazon S3.
- WICKRIO\_KMS\_REGION— La AWS région où se trouve la clé AWS KMS principale.

Utilisez la variable d'environnement suivante pour spécifier les détails d'Amazon SNS lorsque vous choisissez d'envoyer des événements de rétention de données à une rubrique Amazon SNS. Les événements envoyés incluent le démarrage, l'arrêt, ainsi que les conditions d'erreur.

• WICKRIO\_SNS\_TOPIC\_ARN— L'ARN de la rubrique Amazon SNS à laquelle vous souhaitez que les événements de conservation des données soient envoyés.

Utilisez la variable d'environnement suivante pour envoyer les métriques de conservation des données à CloudWatch. Si cela est spécifié, les métriques seront générées toutes les 60 secondes.

• WICKRIO\_METRICS\_TYPE— Définissez la valeur de cette variable d'environnement cloudwatch à laquelle envoyer les métriques CloudWatch.

### <span id="page-44-0"></span>Les valeurs de Secrets Manager

Vous pouvez utiliser Secrets Manager pour stocker les informations d'identification du bot de conservation des données et les informations AWS de service. Pour plus d'informations sur la création d'un secret Secrets Manager, voir [Création d'un AWS Secrets Manager secret](https://docs.aws.amazon.com/secretsmanager/latest/userguide/create_secret.html) dans le Guide de l'utilisateur de Secrets Manager.

Le secret Secrets Manager peut avoir les valeurs suivantes :

- password— Le mot de passe du bot de conservation des données.
- s3\_bucket\_name— Le nom du compartiment Amazon S3 dans lequel les messages et les fichiers seront stockés. Si ce n'est pas le cas, le streaming de fichiers par défaut sera utilisé.
- s3\_region— La AWS région du compartiment Amazon S3 dans laquelle les messages et les fichiers seront stockés.
- s3 folder name— Le nom du dossier facultatif dans le compartiment Amazon S3 où les messages et les fichiers seront stockés. Ce nom de dossier sera précédé de la clé pour les messages et les fichiers enregistrés dans le compartiment Amazon S3.
- kms master key arn— L'ARN de la clé AWS KMS principale utilisée pour rechiffrer les fichiers de messages et les fichiers sur le bot de conservation des données avant qu'ils ne soient enregistrés dans le compartiment Amazon S3.
- kms region— La AWS région où se trouve la clé AWS KMS principale.
- sns\_topic\_arn— L'ARN de la rubrique Amazon SNS à laquelle vous souhaitez que les événements de conservation des données soient envoyés.

<span id="page-45-0"></span>Politique IAM pour utiliser la conservation des données avec les services AWS

Si vous envisagez d'utiliser d'autres AWS services avec le bot de conservation des données Wickr, vous devez vous assurer que l'hôte dispose du rôle et de la politique AWS Identity and Access Management (IAM) appropriés pour y accéder. Vous pouvez configurer le bot de conservation des données pour utiliser Secrets Manager, Amazon S3 CloudWatch, Amazon SNS et. AWS KMS La politique IAM suivante permet d'accéder à des actions spécifiques pour ces services.

```
{ 
     "Version": "2012-10-17", 
     "Statement": [ 
          { 
               "Sid": "VisualEditor0", 
               "Effect": "Allow", 
               "Action": [ 
                    "s3:PutObject", 
                    "secretsmanager:GetSecretValue", 
                    "sns:Publish", 
                    "cloudwatch:PutMetricData", 
                    "kms:GenerateDataKey" 
               ], 
               "Resource": "*" 
          } 
     ]
}
```
Vous pouvez créer une politique IAM plus stricte en identifiant les objets spécifiques pour chaque service auxquels vous souhaitez autoriser les conteneurs de votre hôte à accéder. Supprimez les actions relatives aux AWS services que vous n'avez pas l'intention d'utiliser. Par exemple, si

vous avez l'intention de n'utiliser qu'un compartiment Amazon S3, appliquez la politique suivante, qui supprime les cloudwatch:PutMetricData actions secretsmanager:GetSecretValue sns:Publishkms:GenerateDataKey,, et.

```
{ 
      "Version": "2012-10-17", 
      "Statement": [ 
          { 
               "Sid": "VisualEditor0", 
               "Effect": "Allow", 
               "Action": "s3:PutObject", 
               "Resource": "*" 
          } 
      ]
}
```
Si vous utilisez une instance Amazon Elastic Compute Cloud (Amazon EC2) pour héberger votre bot de conservation des données, créez un rôle IAM en utilisant le cas courant Amazon EC2 et attribuez une politique en utilisant la définition de politique ci-dessus.

<span id="page-46-0"></span>Démarrez le bot de conservation des données

Avant d'exécuter le bot de conservation des données, vous devez déterminer comment vous souhaitez le configurer. Si vous envisagez d'exécuter le bot sur un hôte qui :

- Vous n'aurez pas accès aux AWS services, vos options sont alors limitées. Dans ce cas, vous utiliserez les options de diffusion de messages par défaut. Vous devez décider si vous souhaitez limiter la taille des fichiers de messages capturés à une taille ou à un intervalle de temps spécifiques. Pour plus d'informations, consultez [Variables d'environnement.](#page-41-1)
- Si vous aurez accès aux AWS services, vous devez créer un secret Secrets Manager pour stocker les informations d'identification du bot et les détails de configuration des AWS services. Une fois les AWS services configurés, vous pouvez démarrer l'image Docker du bot de conservation des données. Pour plus d'informations sur les informations que vous pouvez stocker dans un secret de Secrets Manager, voir [Les valeurs de Secrets Manager](#page-44-0)

Les sections suivantes présentent des exemples de commandes permettant d'exécuter l'image Docker du bot de conservation des données. Dans chacun des exemples de commandes, remplacez les valeurs d'exemple suivantes par les vôtres :

- *compliance\_1234567890\_bot*avec le nom de votre robot de conservation des données.
- *password*avec le mot de passe de votre robot de conservation des données.
- *wickr/data/retention/bot*avec le nom de votre secret Secrets Manager à utiliser avec votre bot de conservation des données.
- *bucket-name*avec le nom du compartiment Amazon S3 dans lequel les messages et les fichiers seront stockés.
- *folder-name*avec le nom du dossier dans le compartiment Amazon S3 dans lequel les messages et les fichiers seront stockés.
- *us-east-1*avec la AWS région de la ressource que vous spécifiez. Par exemple, la région de la clé AWS KMS principale ou la région du compartiment Amazon S3.
- *arn:aws:kms:us-east-1:111122223333:key/12345678-1234-abcde-a617 abababababab*avec l'Amazon Resource Name (ARN) de votre clé AWS KMS principale à utiliser pour rechiffrer les fichiers de messages et les fichiers.

Démarrez le bot avec une variable d'environnement de mot de passe (aucun AWS service)

La commande Docker suivante démarre le bot de conservation des données. Le mot de passe est spécifié à l'aide de la variable d'WICKRIO\_BOT\_PASSWORDenvironnement. Le bot commence à utiliser le streaming de fichiers par défaut et les valeurs par défaut définies dans la [Variables](#page-41-1)  [d'environnement](#page-41-1) section de ce guide.

```
docker run -v /opt/compliance_1234567890_bot:/tmp/compliance_1234567890_bot \
-d --restart on-failure:5 --name="compliance_1234567890_bot" -ti \
-e WICKRIO_BOT_NAME='compliance_1234567890_bot' \
-e WICKRIO_BOT_PASSWORD='password' \
wickr/bot-compliance-cloud:latest
```
Démarrez le bot avec une demande de mot de passe (aucun AWS service)

La commande Docker suivante démarre le bot de conservation des données. Le mot de passe est saisi lorsque le bot de conservation des données vous le demande. Il commencera à utiliser le streaming de fichiers par défaut en utilisant les valeurs par défaut définies dans la [Variables](#page-41-1) [d'environnement](#page-41-1) section de ce guide.

```
docker run -v /opt/compliance_1234567890_bot:/tmp/compliance_1234567890_bot \
-d --restart on-failure:5 --name="compliance_1234567890_bot" -ti \
```

```
-e WICKRIO_BOT_NAME='compliance_1234567890_bot' \
wickr/bot-compliance-cloud:latest
docker attach compliance_1234567890_bot
.
.
.
Enter the password:************
Re-enter the password:************
```
Exécutez le bot à l'aide de l'-tioption permettant de recevoir l'invite de mot de passe. Vous devez également exécuter la docker attach *<container ID or container name>* commande immédiatement après le démarrage de l'image docker afin de recevoir l'invite de mot de passe. Vous devez exécuter ces deux commandes dans un script. Si vous joignez l'image du docker et que vous ne voyez pas l'invite, appuyez sur Entrée pour afficher l'invite.

Démarrez le bot avec une rotation des fichiers de messages de 15 minutes (aucun AWS service)

La commande Docker suivante démarre le bot de conservation des données à l'aide de variables d'environnement. Il le configure également pour faire pivoter les fichiers de messages reçus à 15 minutes.

```
docker run -v /opt/compliance_1234567890_bot:/tmp/compliance_1234567890_bot \
-d --restart on-failure:5 --name="compliance_1234567890_bot" -ti \
-e WICKRIO_BOT_NAME='compliance_1234567890_bot' \
-e WICKRIO_BOT_PASSWORD='password' \
-e WICKRIO_COMP_TIMEROTATE=15 \
wickr/bot-compliance-cloud:latest
```
Démarrez le bot et spécifiez le mot de passe initial avec Secrets Manager

Vous pouvez utiliser le Secrets Manager pour identifier le mot de passe du bot de conservation des données. Lorsque vous démarrez le bot de conservation des données, vous devez définir une variable d'environnement qui indique le Secrets Manager dans lequel ces informations sont stockées.

```
docker run -v /opt/compliance_1234567890_bot:/tmp/compliance_1234567890_bot \
-d --restart on-failure:5 --name="compliance_1234567890_bot" -ti \
-e WICKRIO_BOT_NAME='compliance_1234567890_bot' \
-e AWS_SECRET_NAME='wickr/data/retention/bot' \
wickr/bot-compliance-cloud:latest
```
Le wickrpro/compliance/compliance 1234567890 bot secret contient la valeur secrète suivante, affichée sous forme de texte brut.

```
{ 
     "password":"password"
}
```
Démarrez le bot et configurez Amazon S3 avec Secrets Manager

Vous pouvez utiliser le Secrets Manager pour héberger les informations d'identification et les informations du compartiment Amazon S3. Lorsque vous démarrez le bot de conservation des données, vous devez définir une variable d'environnement qui indique le Secrets Manager dans lequel ces informations sont stockées.

```
docker run -v /opt/compliance_1234567890_bot:/tmp/compliance_1234567890_bot \
-d --restart on-failure:5 --name="compliance_1234567890_bot" -ti \ 
  -e WICKRIO_BOT_NAME='compliance_1234567890_bot' \ 
  -e AWS_SECRET_NAME='wickr/data/retention/bot' \
wickr/bot-compliance-cloud:latest
```
Le wickrpro/compliance/compliance 1234567890 bot secret contient la valeur secrète suivante, affichée sous forme de texte brut.

```
{ 
     "password":"password", 
     "s3_bucket_name":"bucket-name", 
     "s3_region":"us-east-1", 
     "s3_folder_name":"folder-name"
}
```
Les messages et les fichiers reçus par le bot seront placés dans le bot-compliance compartiment du dossier nomménetwork1234567890.

Démarrez le bot et configurez Amazon S3 et AWS KMS avec Secrets Manager

Vous pouvez utiliser le Secrets Manager pour héberger les informations d'identification, le compartiment Amazon S3 et les informations relatives à la clé AWS KMS principale. Lorsque vous démarrez le bot de conservation des données, vous devez définir une variable d'environnement qui indique le Secrets Manager dans lequel ces informations sont stockées.

docker run -v /opt/*compliance\_1234567890\_bot*:/tmp/*compliance\_1234567890\_bot* \

```
-d --restart on-failure:5 --name="compliance_1234567890_bot" -ti \ 
  -e WICKRIO_BOT_NAME='compliance_1234567890_bot' \ 
  -e AWS_SECRET_NAME='wickr/data/retention/bot' \
wickr/bot-compliance-cloud:latest
```
Le wickrpro/compliance/compliance\_1234567890\_bot secret contient la valeur secrète suivante, affichée sous forme de texte brut.

```
{ 
     "password":"password", 
     "s3_bucket_name":"bucket-name", 
     "s3_region":"us-east-1", 
     "s3_folder_name":"folder-name", 
     "kms_master_key_arn":"arn:aws:kms:us-east-1:111122223333:key/12345678-1234-abcde-
a617-abababababab", 
     "kms_region":"us-east-1"
}
```
Les messages et les fichiers reçus par le bot seront chiffrés à l'aide de la clé KMS identifiée par la valeur ARN, puis placés dans le compartiment « bot-compliance » dans le dossier nommé « network1234567890 ». Assurez-vous de disposer de la configuration de politique IAM appropriée.

Démarrez le bot et configurez Amazon S3 à l'aide de variables d'environnement

Si vous ne souhaitez pas utiliser Secrets Manager pour héberger les informations d'identification du bot de conservation des données, vous pouvez démarrer l'image Docker du bot de conservation des données avec les variables d'environnement suivantes. Vous devez identifier le nom du bot de conservation des données à l'aide de la variable d'WICKRIO\_BOT\_NAMEenvironnement.

```
docker run -v /opt/compliance_1234567890_bot:/tmp/compliance_1234567890_bot \
-d --restart on-failure:5 --name="compliance_1234567890_bot" -ti \
-e WICKRIO_BOT_NAME='compliance_1234567890_bot' \
-e WICKRIO_BOT_PASSWORD='password' \
-e WICKRIO_S3_BUCKET_NAME='bucket-name' \
-e WICKRIO_S3_FOLDER_NAME='folder-name' \
-e WICKRIO_S3_REGION='us-east-1' \
wickr/bot-compliance-cloud:latest
```
Vous pouvez utiliser les valeurs d'environnement pour identifier les informations d'identification du bot de conservation des données, les informations sur les compartiments Amazon S3 et les informations de configuration pour le streaming de fichiers par défaut.

### <span id="page-51-2"></span>Arrêtez le bot de conservation des données

Le logiciel exécuté sur le bot de conservation des données capturera les SIGTERM signaux et s'arrêtera harmonieusement. Utilisez la docker stop *<container ID or container name>* commande, comme indiqué dans l'exemple suivant, pour envoyer la SIGTERM commande à l'image Docker du bot de conservation des données.

```
docker stop compliance_1234567890_bot
```
### <span id="page-51-0"></span>Obtenez les journaux de conservation des données

Le logiciel exécuté sur l'image Docker du bot de conservation des données sera affiché dans les fichiers journaux du /tmp/*<botname>*/logs répertoire. Ils tourneront jusqu'à un maximum de 5 fichiers. Vous pouvez obtenir les journaux en exécutant la commande suivante.

docker logs *<botname>*

Exemple :

docker logs *compliance\_1234567890\_bot*

## <span id="page-51-1"></span>Mesures et événements relatifs à la conservation des données

Vous trouverez ci-dessous les métriques Amazon CloudWatch (CloudWatch) et les événements Amazon Simple Notification Service (Amazon SNS) actuellement pris en charge par la version 5.116 du bot de conservation des données AWS Wickr.

#### Rubriques

- [CloudWatch métriques](#page-51-3)
- [Événements Amazon SNS](#page-53-0)

#### <span id="page-51-3"></span>CloudWatch métriques

Les métriques sont générées par le bot à intervalles d'une minute et transmises au CloudWatch service associé au compte sur lequel l'image Docker du bot de conservation des données est exécutée.

Vous trouverez ci-dessous les mesures existantes prises en charge par le bot de conservation des données.

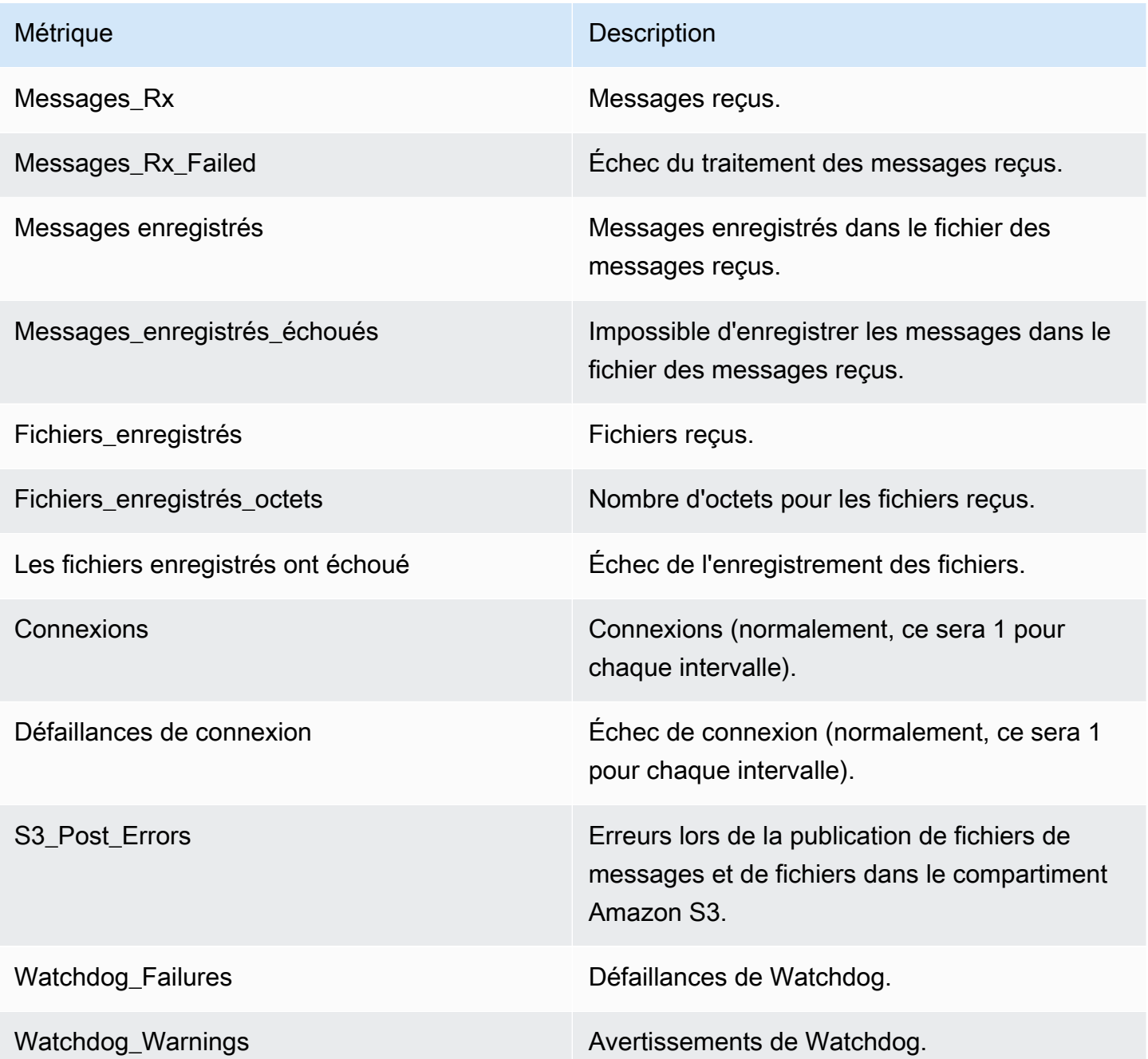

Les métriques sont générées pour être consommées par CloudWatch. L'espace de noms utilisé pour les robots estWickrIO. Chaque métrique possède un ensemble de dimensions. Vous trouverez cidessous la liste des dimensions publiées avec les statistiques ci-dessus.

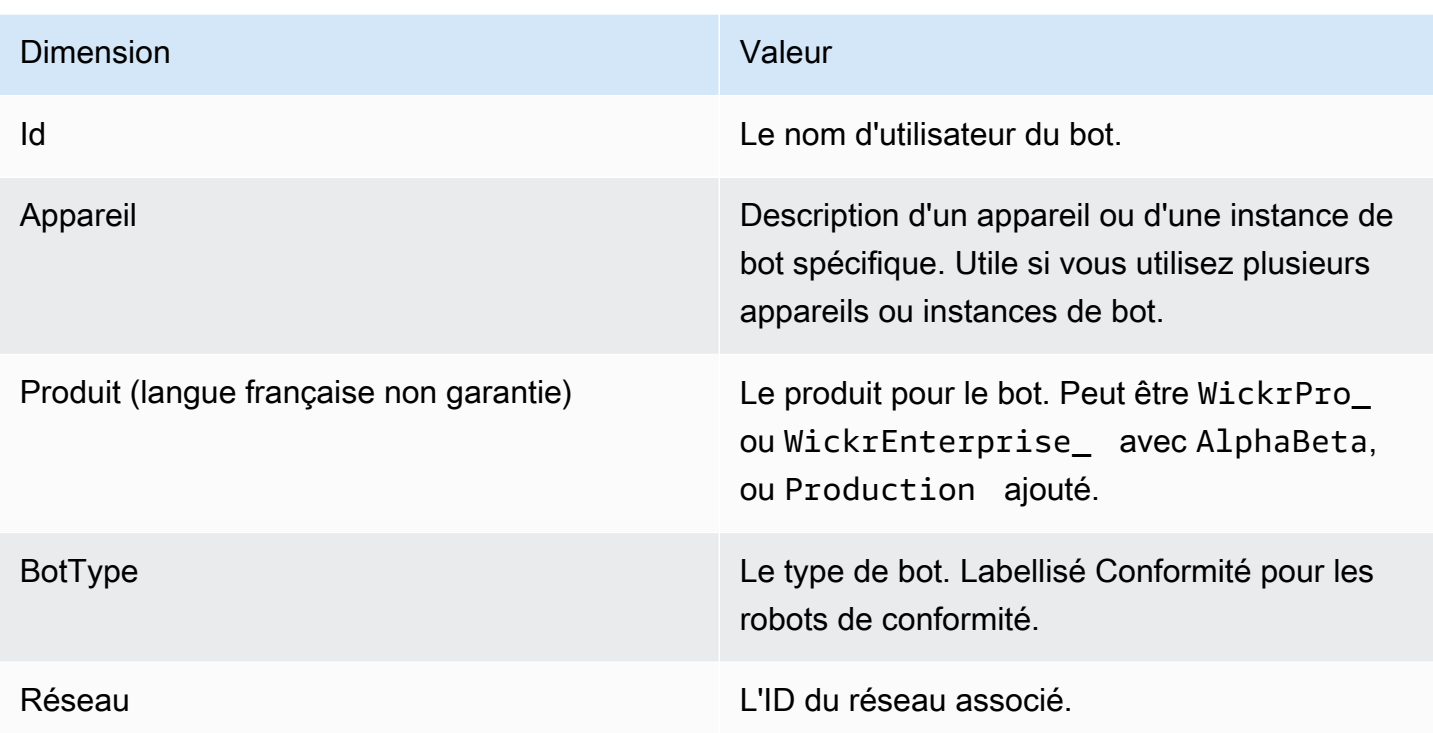

## <span id="page-53-0"></span>Événements Amazon SNS

Les événements suivants sont publiés dans la rubrique Amazon SNS définie par la valeur Amazon Resource Name (ARN) identifiée à l'aide de la variable d'WICKRIO\_SNS\_TOPIC\_ARNenvironnement ou de la valeur secrète de sns\_topic\_arn Secrets Manager. Pour plus d'informations, consultez [Variables d'environnement](#page-41-1) et [Les valeurs de Secrets Manager](#page-44-0).

Les événements générés par le bot de conservation des données sont envoyés sous forme de chaînes JSON. Les valeurs suivantes sont incluses dans les événements à partir de la version 5.116 du bot de conservation des données.

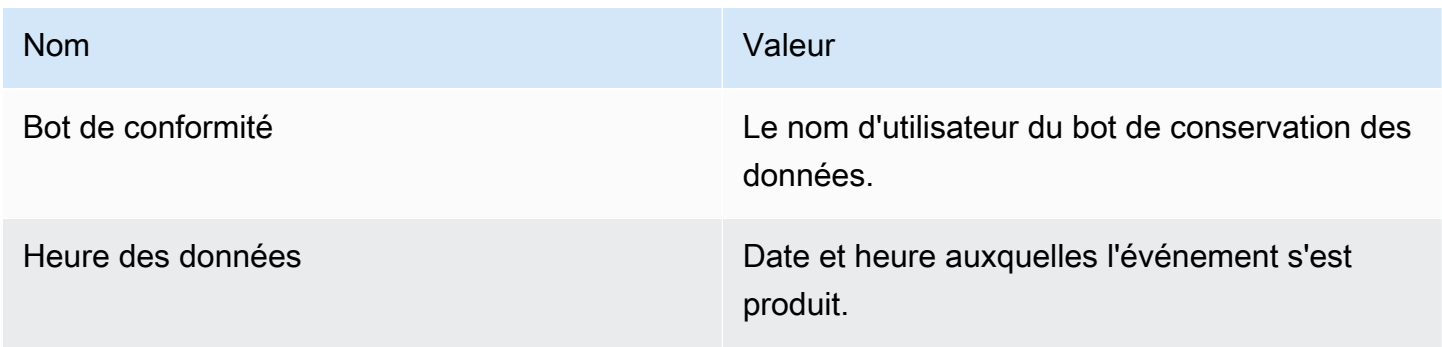

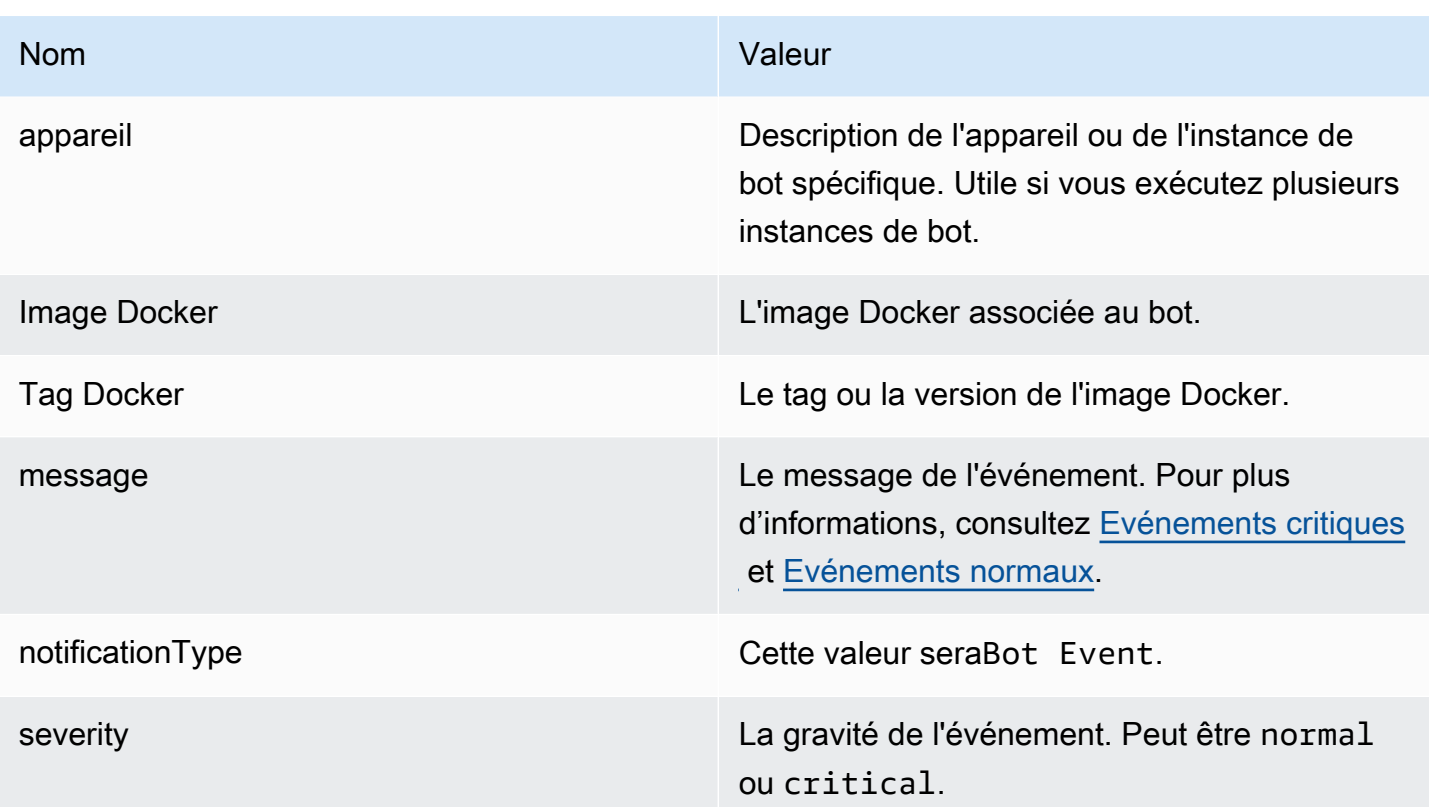

Vous devez vous abonner à la rubrique Amazon SNS pour pouvoir recevoir les événements. Si vous vous abonnez à l'aide d'une adresse e-mail, un e-mail contenant des informations similaires à celles de l'exemple suivant vous sera envoyé.

```
{
"complianceBot": "compliance_1234567890_bot", 
  "dateTime": "2022-10-12T13:05:39", 
  "device": "Desktop 1234567890ab", 
  "dockerImage": "wickr/bot-compliance-cloud", 
  "dockerTag": "5.116.13.01", 
  "message": "Logged in", 
  "notificationType": "Bot Event", 
  "severity": "normal"
}
```
#### <span id="page-54-0"></span>Evénements critiques

Ces événements provoqueront l'arrêt ou le redémarrage du bot. Le nombre de redémarrages est limité afin d'éviter de provoquer d'autres problèmes.

### Échecs de connexion

Mesures et événements relatifs à la conservation des données 50

Voici les événements possibles qui peuvent être générés lorsque le bot ne parvient pas à se connecter. Chaque message indiquera la raison de l'échec de connexion.

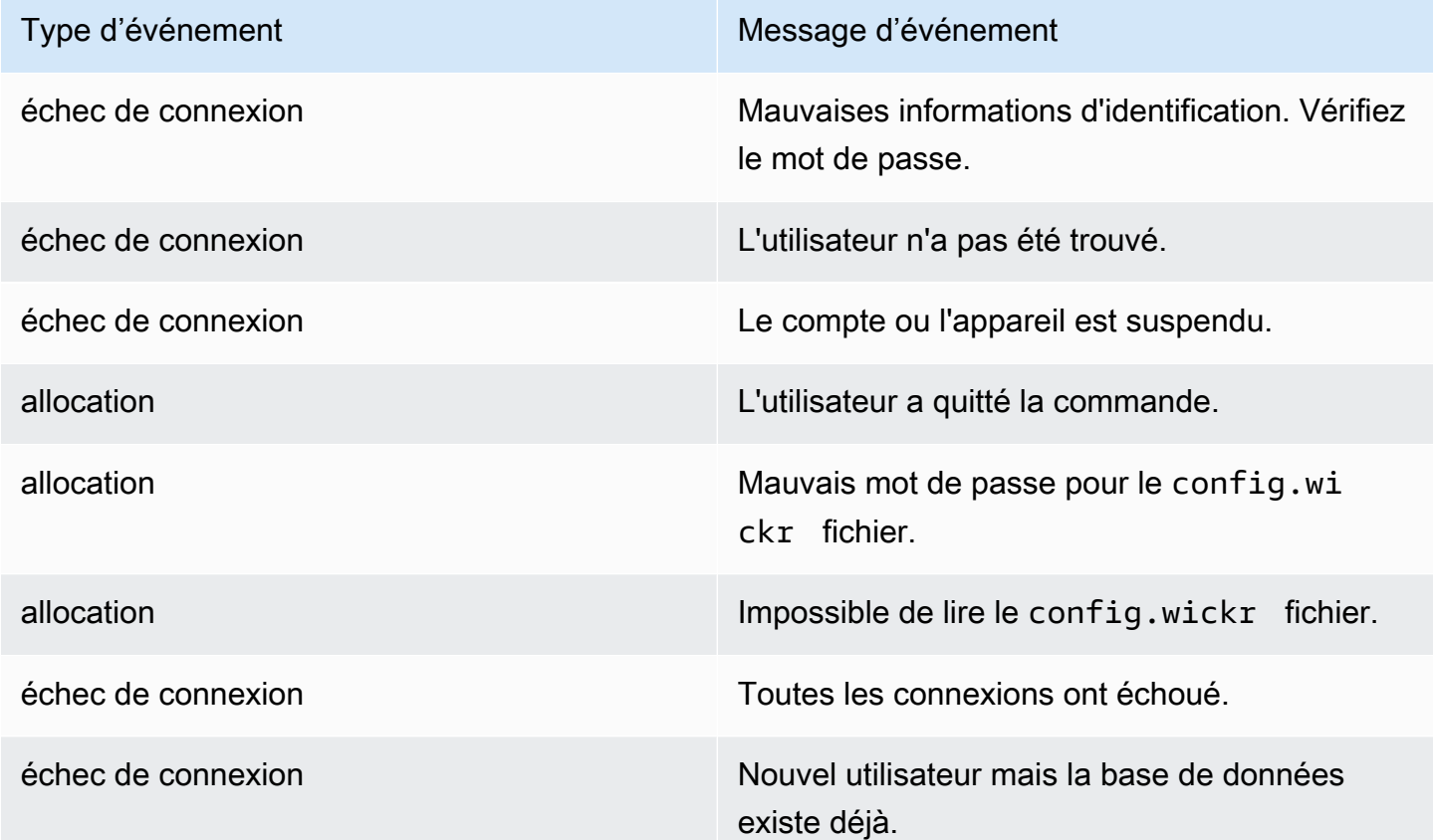

### Plus d'événements critiques

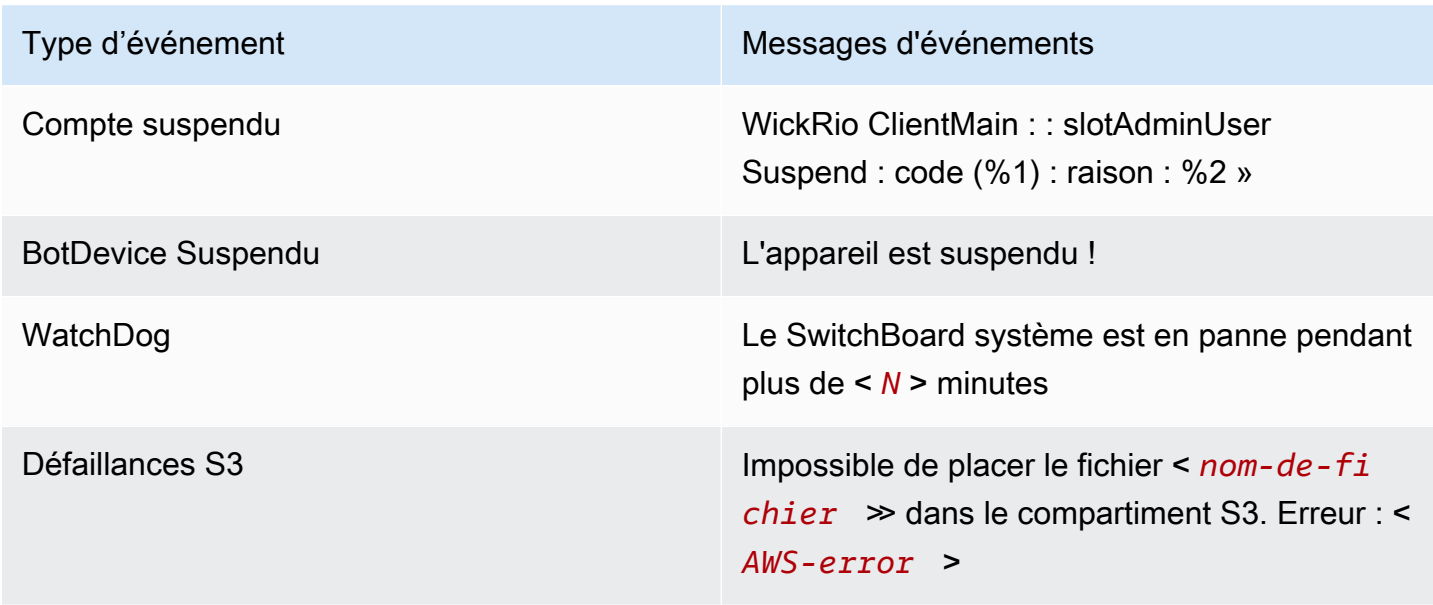

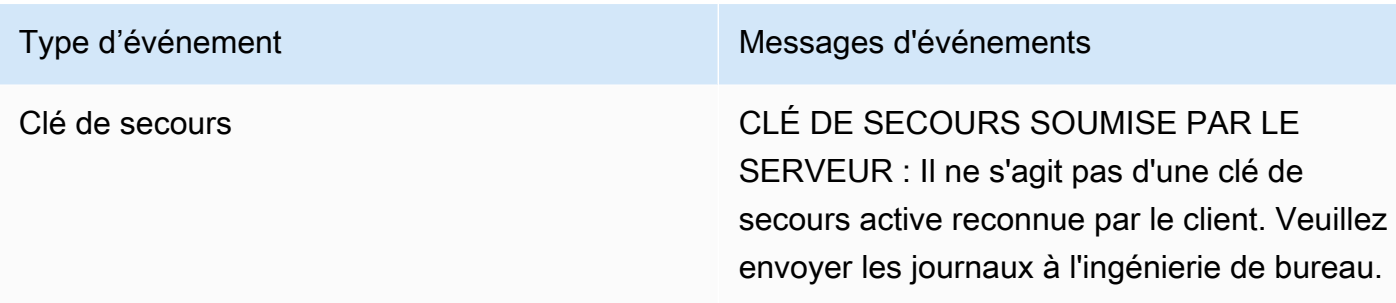

#### <span id="page-56-0"></span>Evénements normaux

Vous trouverez ci-dessous les événements qui vous avertissent des événements de fonctionnement normaux. Un trop grand nombre d'événements de ce type au cours d'une période donnée peut être source de préoccupation.

#### Appareil ajouté au compte

Cet événement est généré lorsqu'un nouvel appareil est ajouté au compte du bot de conservation des données. Dans certaines circonstances, cela peut être une indication importante que quelqu'un a créé une instance du bot de conservation des données. Voici le message de cet événement.

A device has been added to this account!

#### Bot connecté

Cet événement est généré lorsque le bot s'est connecté avec succès. Voici le message de cet événement.

Logged in

#### Arrêter

Cet événement est généré lorsque le bot s'arrête. Si l'utilisateur ne l'a pas explicitement initié, cela peut être le signe d'un problème. Voici le message de cet événement.

Shutting down

#### Mises à jour disponibles

Cet événement est généré lorsque le bot de conservation des données est démarré et il indique qu'une version plus récente de l'image Docker associée est disponible. Cet événement est généré au démarrage du bot, et sur une base quotidienne. Cet événement inclut le champ du versions tableau qui identifie les nouvelles versions disponibles. Voici un exemple de ce à quoi ressemble cet événement.

```
{ 
   "complianceBot": "compliance_1234567890_bot", 
   "dateTime": "2022-10-12T13:05:55", 
   "device": "Desktop 1234567890ab", 
   "dockerImage": "wickr/bot-compliance-cloud", 
   "dockerTag": "5.116.13.01", 
   "message": "There are updates available", 
   "notificationType": "Bot Event", 
   "severity": "normal", 
   "versions": [ 
     "5.116.10.01" 
  \mathbf{I}}
```
# Qu'est-ce qu'ATAK ?

L'Android Team Awareness Kit (ATAK), ou Android Tactical Assault Kit (également ATAK) à usage militaire, est une infrastructure géospatiale pour téléphones intelligents et une application de connaissance de la situation qui permettent une collaboration sécurisée sur tout le territoire. Bien qu'il ait été initialement conçu pour être utilisé dans les zones de combat, l'ATAK a été adapté aux missions des agences locales, étatiques et fédérales.

**Rubriques** 

- [Activez ATAK dans le tableau de bord du réseau Wickr](#page-58-0)
- [Informations supplémentaires sur ATAK](#page-60-0)
- [Installez et associez le plugin Wickr pour ATAK](#page-60-1)
- [Composez et recevez un appel](#page-64-0)
- [Envoyer un fichier](#page-65-0)
- [Envoyer un message vocal sécurisé \(Push-to-talk\)](#page-65-1)
- [Moulinet \(accès rapide\)](#page-67-0)
- **[Navigation](#page-69-0)**

# <span id="page-58-0"></span>Activez ATAK dans le tableau de bord du réseau Wickr

AWS Wickr prend en charge de nombreuses agences qui utilisent Android Tactical Assault Kit (ATAK). Cependant, jusqu'à présent, les opérateurs ATAK qui utilisent Wickr devaient quitter l'application pour le faire. Pour aider à réduire les perturbations et les risques opérationnels, Wickr a développé un plugin qui améliore ATAK avec des fonctionnalités de communication sécurisées. Avec le plugin Wickr pour ATAK, les utilisateurs peuvent envoyer des messages, collaborer et transférer des fichiers sur Wickr au sein de l'application ATAK. Cela élimine les interruptions et la complexité de la configuration grâce aux fonctionnalités de chat d'ATAK.

### Activez ATAK dans le tableau de bord du réseau Wickr

Suivez la procédure suivante pour activer ATAK dans le tableau de bord du réseau Wickr.

- 1. Ouvrez le AWS Management Console pour Wickr à l'adresse [https://console.aws.amazon.com/](https://console.aws.amazon.com/wickr/)  [wickr/.](https://console.aws.amazon.com/wickr/)
- 2. Sur la page Réseaux, choisissez le lien Admin pour accéder à la console d'administration Wickr pour ce réseau.

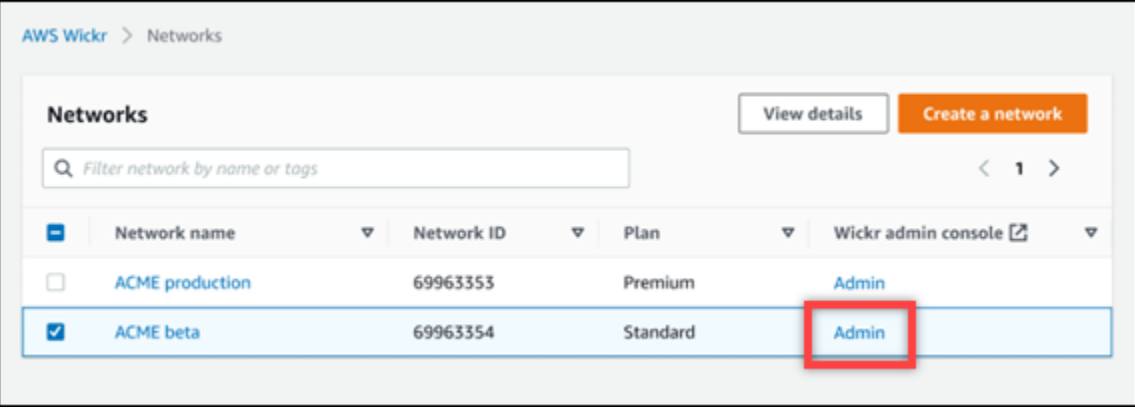

Vous êtes redirigé vers la console d'administration Wickr pour un réseau spécifique.

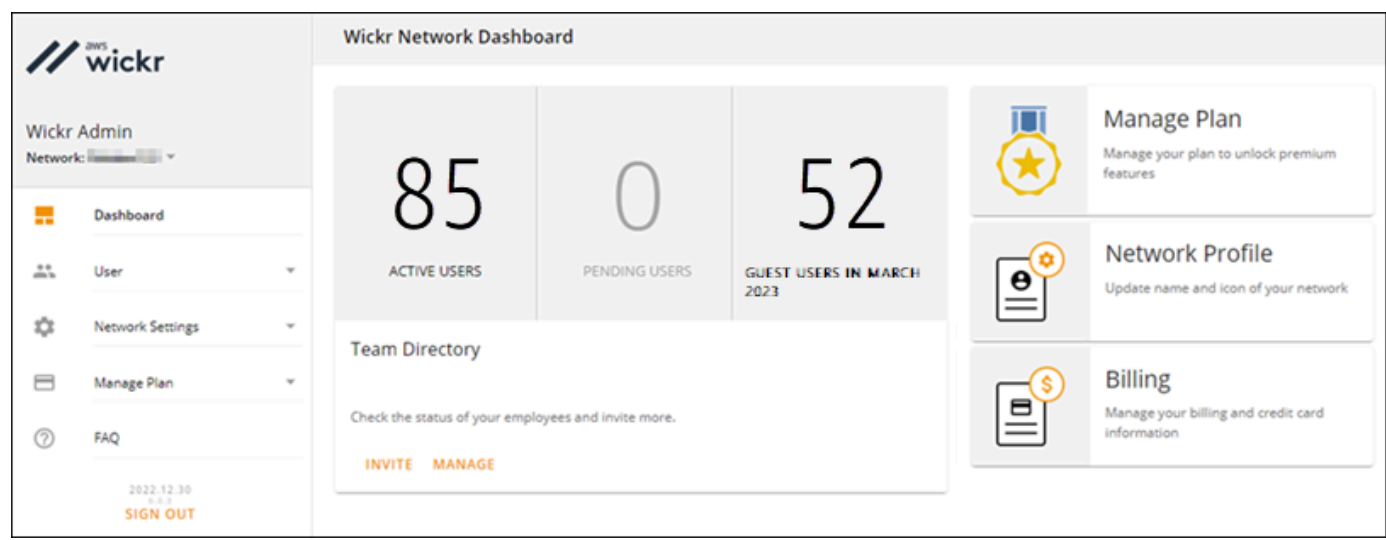

- 3. Dans le volet de navigation de la console d'administration Wickr, choisissez Network Settings, puis Security Group.
- 4. Choisissez Détails à côté du groupe de sécurité pour lequel vous souhaitez activer ATAK.
- 5. Sous l'onglet General, choisissez Edit.
- 6. Dans la section Fonctionnalité ATAK :
	- a. Entrez le nom du package dans la zone de texte Packages. Vous pouvez entrer l'une des valeurs suivantes en fonction de la version de l'ATAK que vos utilisateurs vont installer et utiliser :
		- com.atakmap.app.civ— Entrez cette valeur dans la zone de texte Packages si vos utilisateurs finaux de Wickr veulent installer et utiliser la version civile de l'application ATAK sur leurs appareils Android.
		- com.atakmap.app.mil— Entrez cette valeur dans la zone de texte Packages si vos utilisateurs finaux de Wickr veulent installer et utiliser la version militaire de l'application ATAK sur leurs appareils Android.
	- b. Faites glisser le bouton ATAK vers la droite pour activer la fonctionnalité.
	- c. Choisissez Enregistrer.

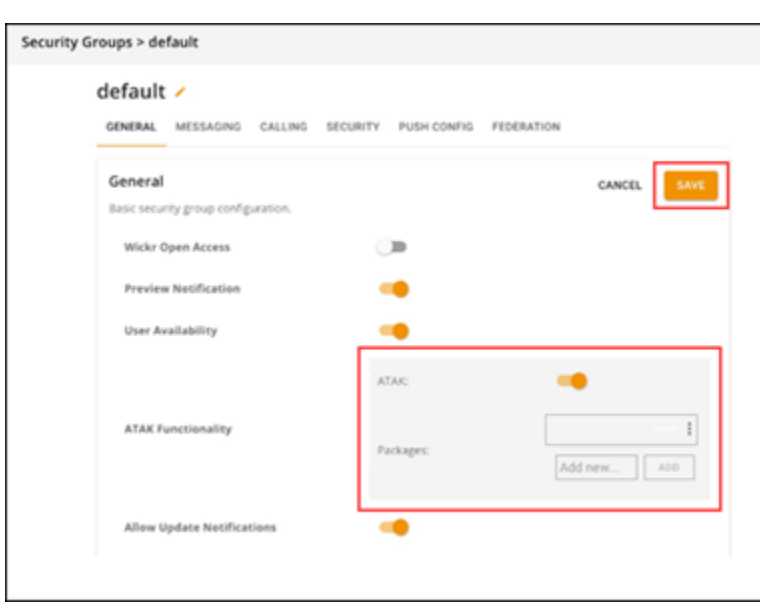

ATAK est désormais activé pour le réseau Wickr sélectionné et le groupe de sécurité sélectionné. Vous devez demander aux utilisateurs Android du groupe de sécurité pour lequel vous avez activé la fonctionnalité ATAK d'installer le plugin Wickr pour ATAK. Pour plus d'informations, consultez [Installer et associer le plugin Wickr ATAK](https://docs.aws.amazon.com/wickr/latest/userguide/atak.html).

## <span id="page-60-0"></span>Informations supplémentaires sur ATAK

Pour plus d'informations sur le plugin Wickr pour ATAK, consultez ce qui suit :

- [Présentation du plugin Wickr ATAK](https://wickr.com/wp-content/uploads/2022/12/Wickr-ATAK-Plugin-Overview.pdf)
- [Informations supplémentaires sur le plugin Wickr ATAK](http://wickr.com/atak-plugin)

## <span id="page-60-1"></span>Installez et associez le plugin Wickr pour ATAK

L'Android Team Awareness Kit (ATAK) est une solution Android utilisée par les agences militaires, étatiques et gouvernementales américaines qui ont besoin de capacités de connaissance de la situation pour la planification, l'exécution et la réponse aux incidents des missions. ATAK possède une architecture de plugins qui permet aux développeurs d'ajouter des fonctionnalités. Il permet aux utilisateurs de naviguer à l'aide du GPS et de données cartographiques géospatiales superposées à une connaissance situationnelle en temps réel des événements en cours. Dans ce document, nous vous montrons comment installer le plugin Wickr pour ATAK sur un appareil Android et le coupler

avec le client Wickr. Cela vous permet d'envoyer des messages et de collaborer sur Wickr sans quitter l'application ATAK.

Installez le plugin Wickr pour ATAK

Suivez la procédure ci-dessous pour installer le plugin Wickr pour ATAK sur un appareil Android.

- 1. Accédez au Google Play Store et installez le plugin Wickr pour ATAK.
- 2. Ouvrez l'application ATAK sur votre appareil Android.
- 3. Dans l'application ATAK, choisissez l'icône du menu

en haut à droite de l'écran, puis choisissez Plugins.

- 4. Choisissez Import (Importer).
- 5. Dans la fenêtre contextuelle Select Import Type, choisissez Local SD et accédez à l'endroit où vous avez enregistré le plugin Wickr pour le fichier .apk ATAK.

 $($   $\blacksquare$ 

6. Choisissez le fichier du plugin et suivez les instructions pour l'installer.

#### **a** Note

Si vous êtes invité à envoyer le fichier du plug-in pour analyse, choisissez Non.

7. L'application ATAK vous demandera si vous souhaitez charger le plugin. Choisissez OK.

Le plugin Wickr pour ATAK est maintenant installé. Passez à la section suivante Associer ATAK à Wickr pour terminer le processus.

### Associez ATAK à Wickr

Effectuez la procédure suivante pour associer l'application ATAK à Wickr après avoir correctement installé le plugin Wickr pour ATAK.

1. Dans l'application ATAK, choisissez l'icône du menu

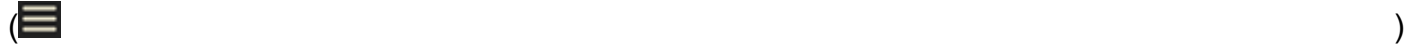

en haut à droite de l'écran, puis choisissez Wickr Plugin.

2. Choisissez Pair Wickr.

Une invite de notification apparaîtra vous demandant de vérifier les autorisations du plugin Wickr pour ATAK. Si l'invite de notification n'apparaît pas, ouvrez le client Wickr et accédez à Paramètres, puis à Applications connectées. Vous devriez voir le plugin dans la section En attente de l'écran.

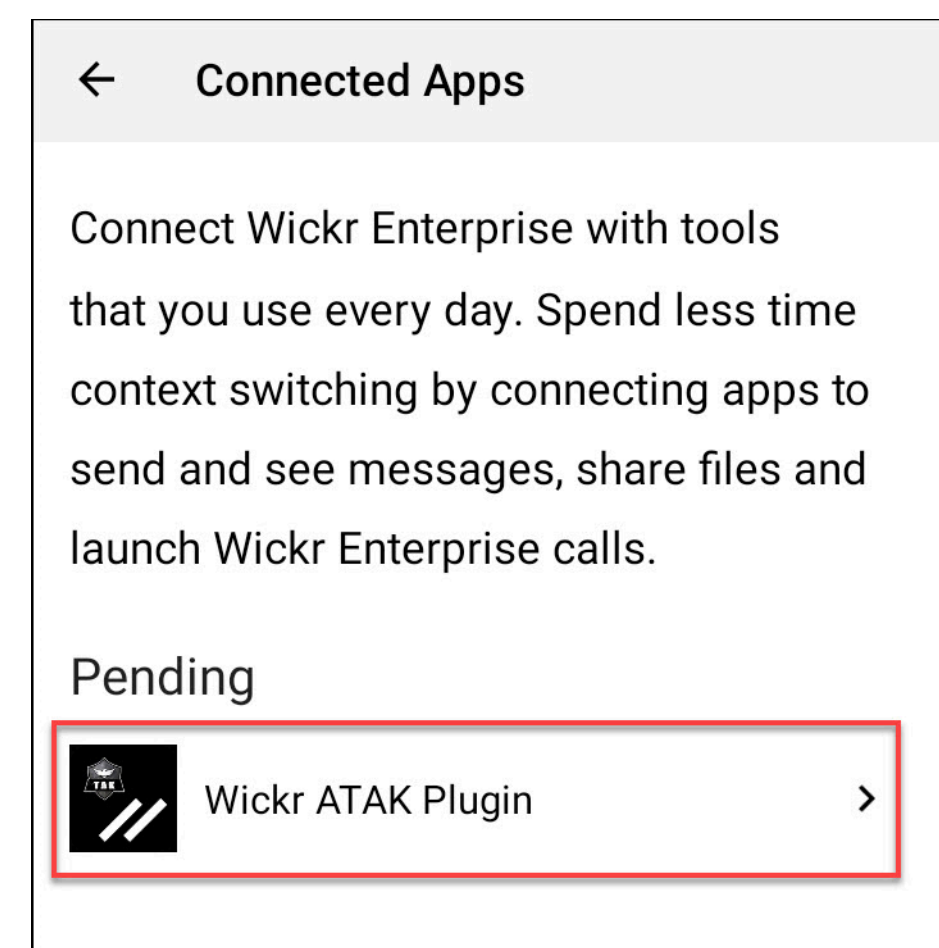

- 3. Choisissez Approuver pour jumeler.
- 4. Choisissez le bouton Open Wickr ATAK Plugin pour revenir à l'application ATAK.

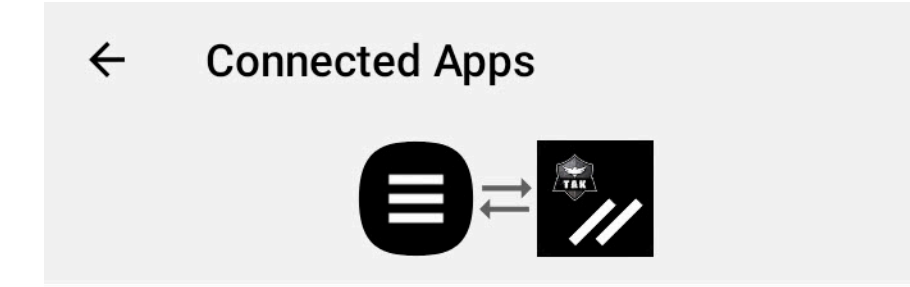

# **Success**

You've successfully connected Wickr Enterprise to Wickr ATAK Plugin.

**OPEN WICKR ATAK PLUGIN** 

Vous avez maintenant couplé avec succès le plugin ATAK et Wickr, et vous pouvez utiliser le plugin pour envoyer des messages et collaborer à l'aide de Wickr sans quitter l'application ATAK.

Dissocier ATAK avec Wickr

Effectuez la procédure suivante pour dissocier le plugin ATAK de Wickr.

- 1. Dans l'application native, choisissez Paramètres, puis Applications connectées.
- 2. Sur l'écran Connected Apps, choisissez Wickr ATAK Plugin.

#### $\leftarrow$ **Connected Apps**

**Connect Wickr Enterprise with tools** that you use every day. Spend less time context switching by connecting apps to send and see messages, share files and launch Wickr Enterprise calls.

## Connected

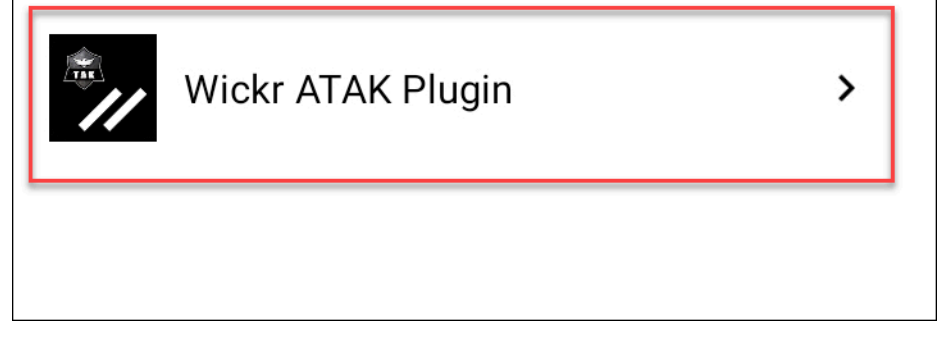

3. Sur l'écran du plugin Wickr ATAK, choisissez Supprimer en bas de l'écran.

Un écran de confirmation indique que vous n'utilisez plus l'API. Vous venez de dissocier avec succès le plugin ATAK.

## <span id="page-64-0"></span>Composez et recevez un appel

Vous pouvez composer et recevoir un appel dans le plugin Wickr pour ATAK.

Procédez comme suit pour composer un numéro et recevoir un appel.

- 1. Ouvrez une fenêtre de discussion.
- 2. Dans la vue Carte, choisissez l'icône de l'utilisateur que vous souhaitez appeler.
- 3. Choisissez l'icône du téléphone en haut à droite de l'écran.
- 4. Une fois connecté, vous pouvez revenir à la vue du plugin ATAK et recevoir un appel.

## <span id="page-65-0"></span>Envoyer un fichier

Vous pouvez envoyer un fichier dans le plugin Wickr pour ATAK.

Pour envoyer un fichier, procédez comme suit.

- 1. Ouvrez une fenêtre de discussion.
- 2. Dans la vue Carte, recherchez l'utilisateur auquel vous souhaitez envoyer un fichier.
- 3. Lorsque vous trouvez l'utilisateur auquel vous souhaitez envoyer un fichier, sélectionnez son nom.
- 4. Sur l'écran Envoyer un fichier, sélectionnez Choisir un fichier, puis naviguez jusqu'au fichier que vous souhaitez envoyer.

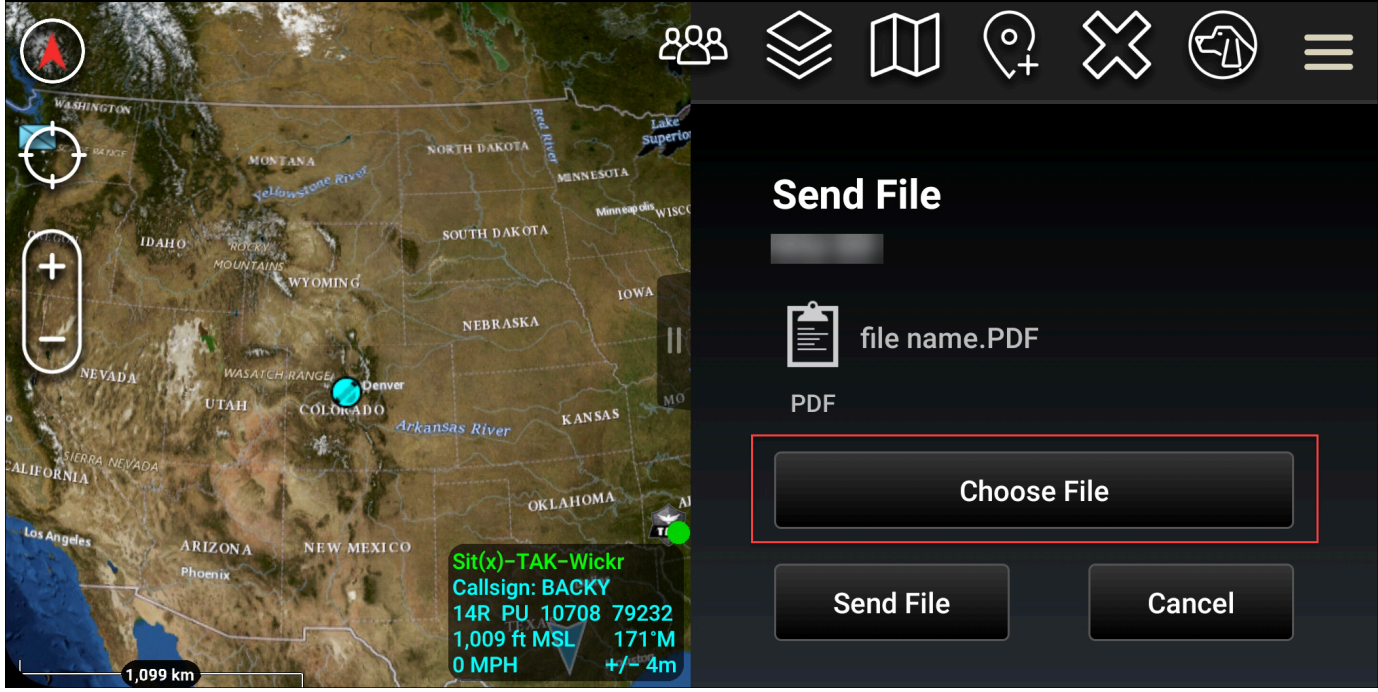

- 5. Dans la fenêtre du navigateur, sélectionnez le fichier souhaité.
- 6. Sur l'écran Envoyer un fichier, choisissez Envoyer un fichier.

L'icône de téléchargement s'affiche, indiquant que le fichier sélectionné est en cours de téléchargement.

## <span id="page-65-1"></span>Envoyer un message vocal sécurisé (Push-to-talk)

Vous pouvez envoyer un message vocal sécurisé (Push-to-talk) dans le plugin Wickr pour ATAK.

Procédez comme suit pour envoyer un message vocal sécurisé.

- 1. Ouvrez une fenêtre de discussion.
- 2. Choisissez l'icône Push-to-Talk en haut de l'écran, indiquée par l'icône représentant une personne en train de parler.

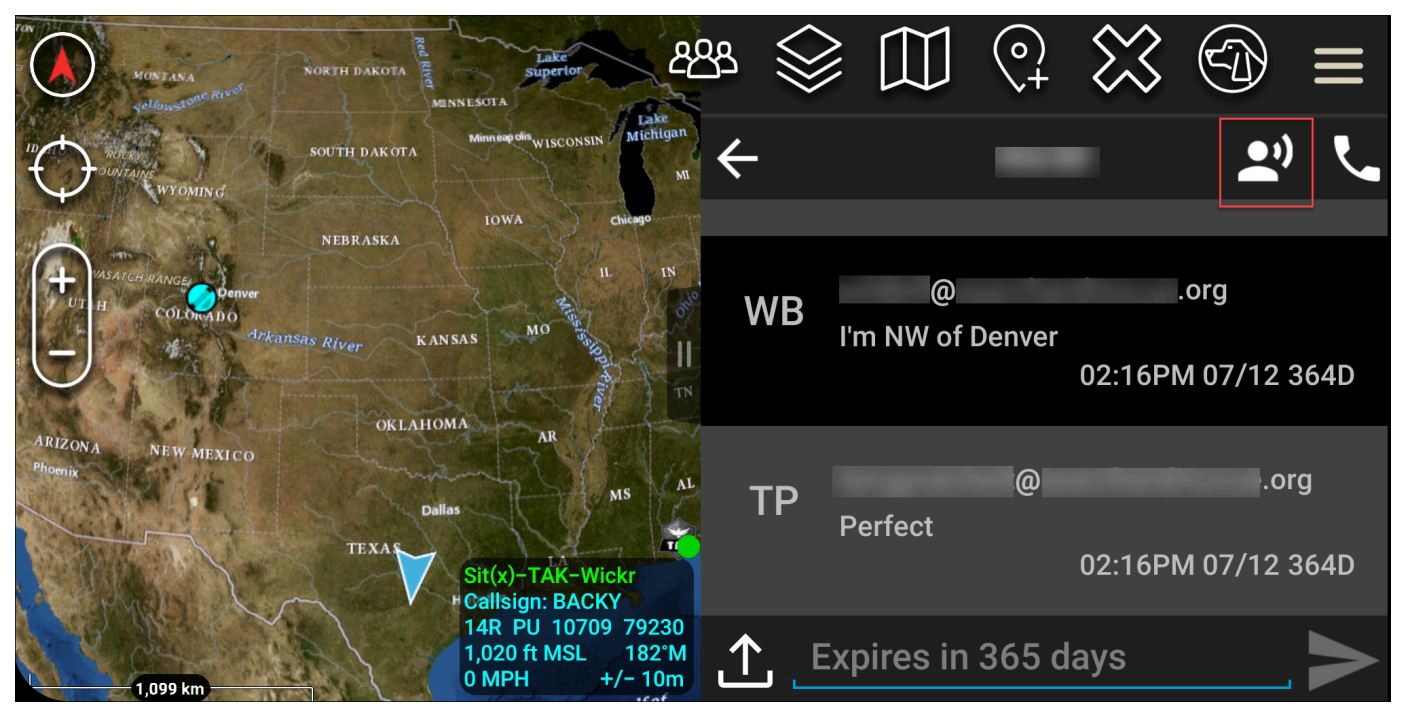

3. Sélectionnez le bouton Maintenir enfoncé pour enregistrer et maintenez-le enfoncé.

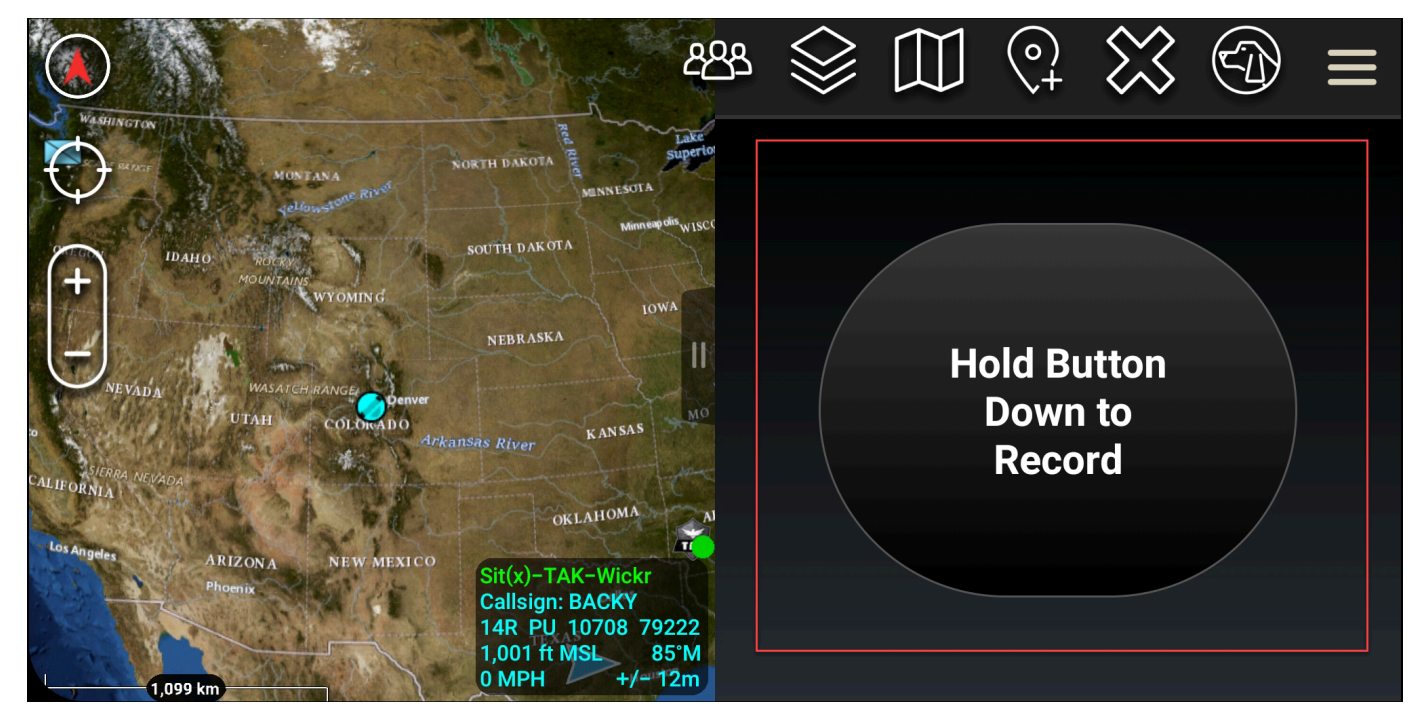

4. Enregistrez votre message.

5. Après avoir enregistré votre message, relâchez le bouton pour l'envoyer.

## <span id="page-67-0"></span>Moulinet (accès rapide)

Le moulinet ou fonction d'accès rapide est utilisé pour les one-one-one conversations ou les messages directs.

Pour utiliser le moulinet, procédez comme suit.

- 1. Ouvrez simultanément la vue en écran partagé de la carte ATAK et du plugin Wickr for ATAK. La carte affiche vos coéquipiers ou vos actifs sur la vue cartographique.
- 2. Cliquez sur l'icône de l'utilisateur pour ouvrir le moulinet.
- 3. Cliquez sur l'icône Wickr pour afficher les options disponibles pour l'utilisateur sélectionné.

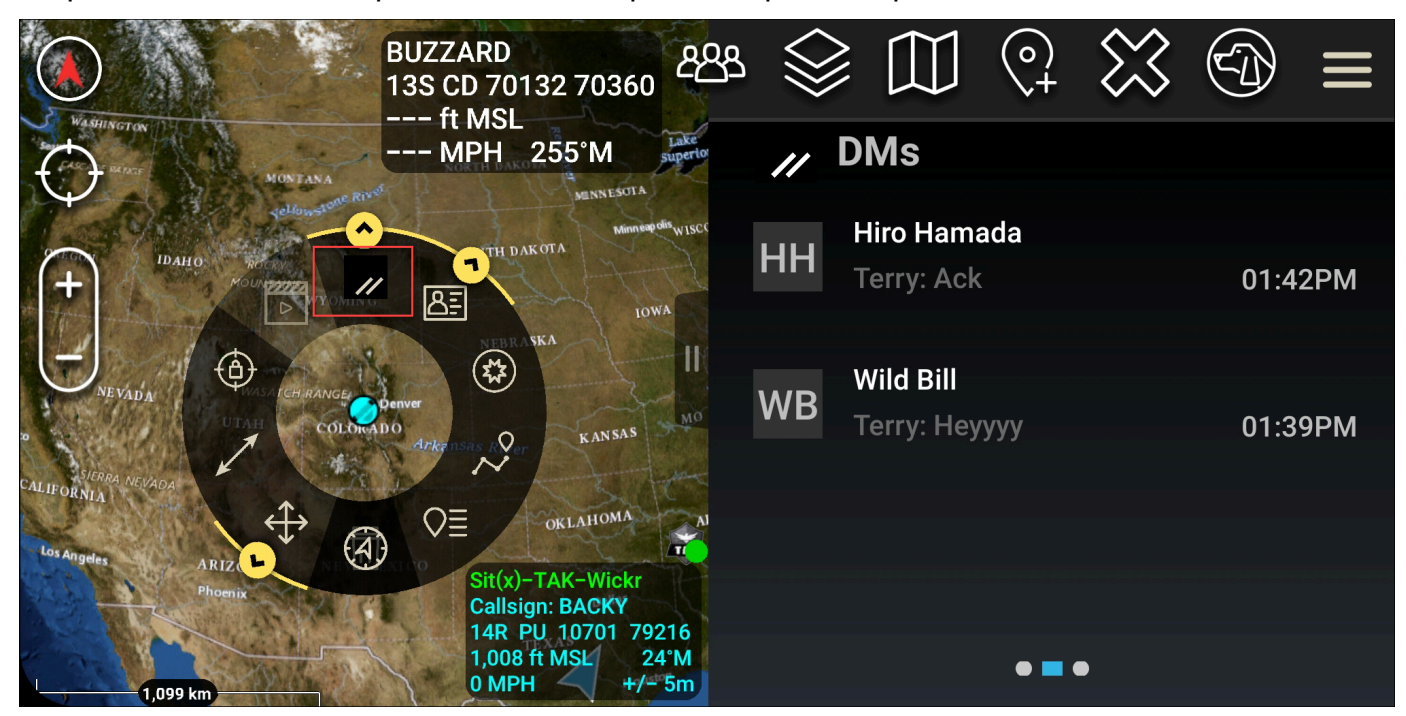

- 4. Sur le moulinet, choisissez l'une des icônes suivantes :
	- Téléphone : Choisissez d'appeler.

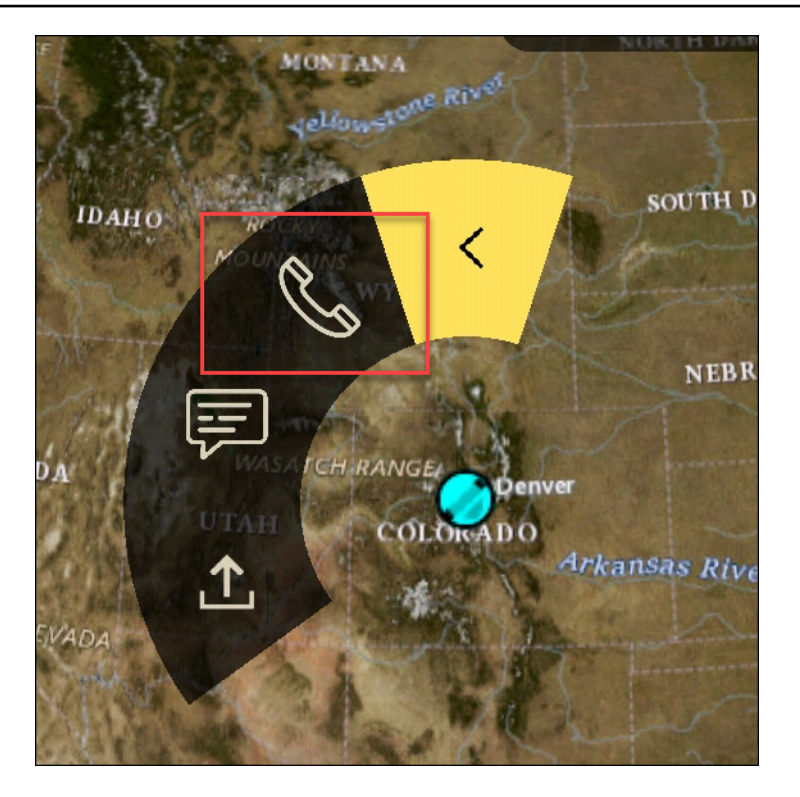

• Message : Choisissez de discuter.

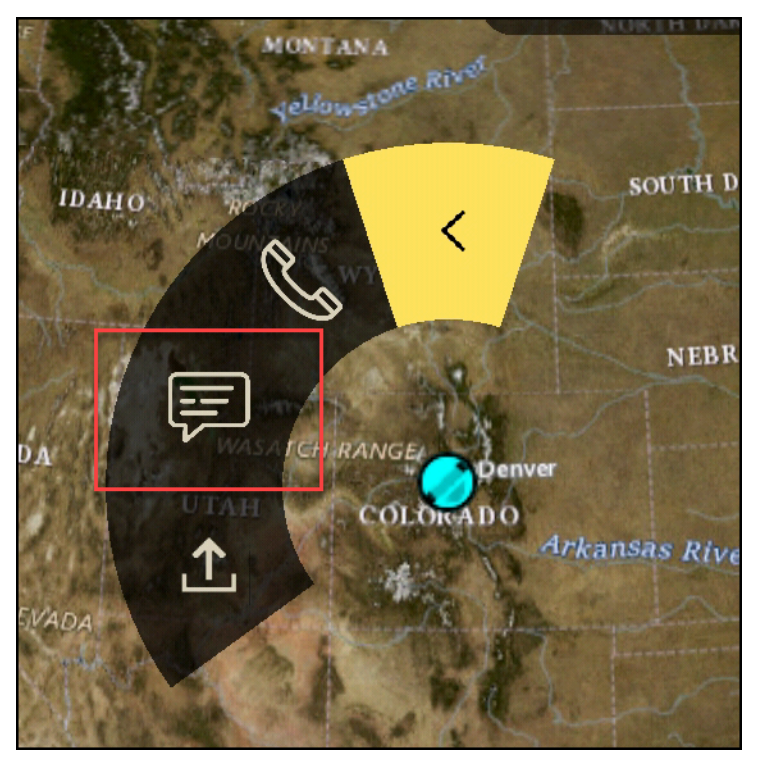

• Envoyer un fichier : choisissez d'envoyer un fichier.

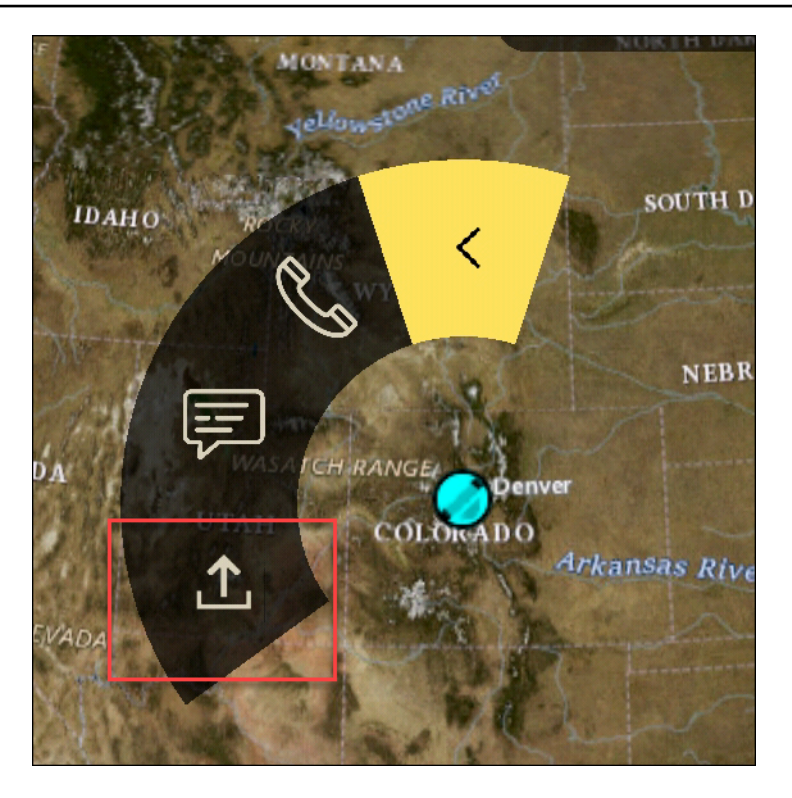

## <span id="page-69-0"></span>**Navigation**

L'interface utilisateur du plugin contient trois vues du plugin qui sont indiquées par les formes bleues et blanches en bas à droite de l'écran. Balayez vers la gauche ou vers la droite pour naviguer entre les vues.

- Affichage des contacts : créez un groupe de messages directs ou une conversation de salon.
- Vue DMs : créez une one-to-one conversation. La fonctionnalité de chat fonctionne comme dans l'application native Wickr. Cette fonctionnalité vous permet de rester dans la vue Carte et de communiquer avec les autres utilisateurs du plugin.
- Vue des chambres : les pièces existantes de l'application native sont transférées. Tout ce qui est fait dans le plugin se reflète dans l'application native Wickr.

#### **a** Note

Certaines fonctions, telles que la suppression d'une pièce, ne peuvent être exécutées que dans l'application native et en personne afin d'éviter toute modification involontaire par les utilisateurs et les interférences causées par l'équipement de terrain.

# Liste des ports et domaines à autoriser

Autoriser la liste des ports et domaines suivants pour garantir le bon fonctionnement de Wickr :

#### **Ports**

- Port TCP 443 (pour les messages et les pièces jointes)
- Ports UDP 16384-16584 (pour les appels)

#### Domaines régionaux

- Europe (Francfort) : api.messaging. wickr.eu-central-1.amazonaws.com
- USA Est (Virginie du Nord) : gw-pro-prod .wickr.com, api.messaging. wickr.useast-1.amazonaws.com
- Europe (Londres) : api.messaging. wickr.eu-west-2.amazonaws.com
- Asie-Pacifique (Sydney) : api.messaging. wickr.ap-southeast-2.amazonaws.com
- Canada (Centre) : api.messaging. wickr.ca-central-1.amazonaws.com
- AWS GovCloud (USA Ouest) : api.messaging.wickr. us-gov-west-1. amazonaws.com

Les e-mails d'inscription et de vérification sont envoyés par donotreply@wickr.email.

Si vous devez autoriser la liste de toutes les adresses IP possibles des serveurs d'appel, vous devrez télécharger le [AllowlistWickrfichier .txt](https://support.wickr.com/hc/en-us/article_attachments/11233200239899/AllowlistWickr.txt) des CIDR possibles et le vérifier régulièrement car il est sujet à modification.

## GovCloud classification et fédération transfrontalières

AWS Wickr propose un WickrGov client adapté aux GovCloud utilisateurs. La GovCloud Fédération permet la communication entre les GovCloud utilisateurs et les utilisateurs commerciaux. La fonction de classification transfrontalière permet de modifier l'interface utilisateur dans les conversations des GovCloud utilisateurs. En tant qu' GovCloud utilisateur, vous devez respecter des directives strictes concernant la classification définie par le gouvernement. Lorsque GovCloud les utilisateurs engagent des conversations avec des utilisateurs commerciaux (utilisateurs Enterprise, AWS Wickr, utilisateurs invités), les avertissements non classifiés suivants s'affichent :

• Un tag U dans la liste des chambres

- Un accusé de réception non classifié sur l'écran du message
- Une bannière non classifiée au-dessus de la conversation

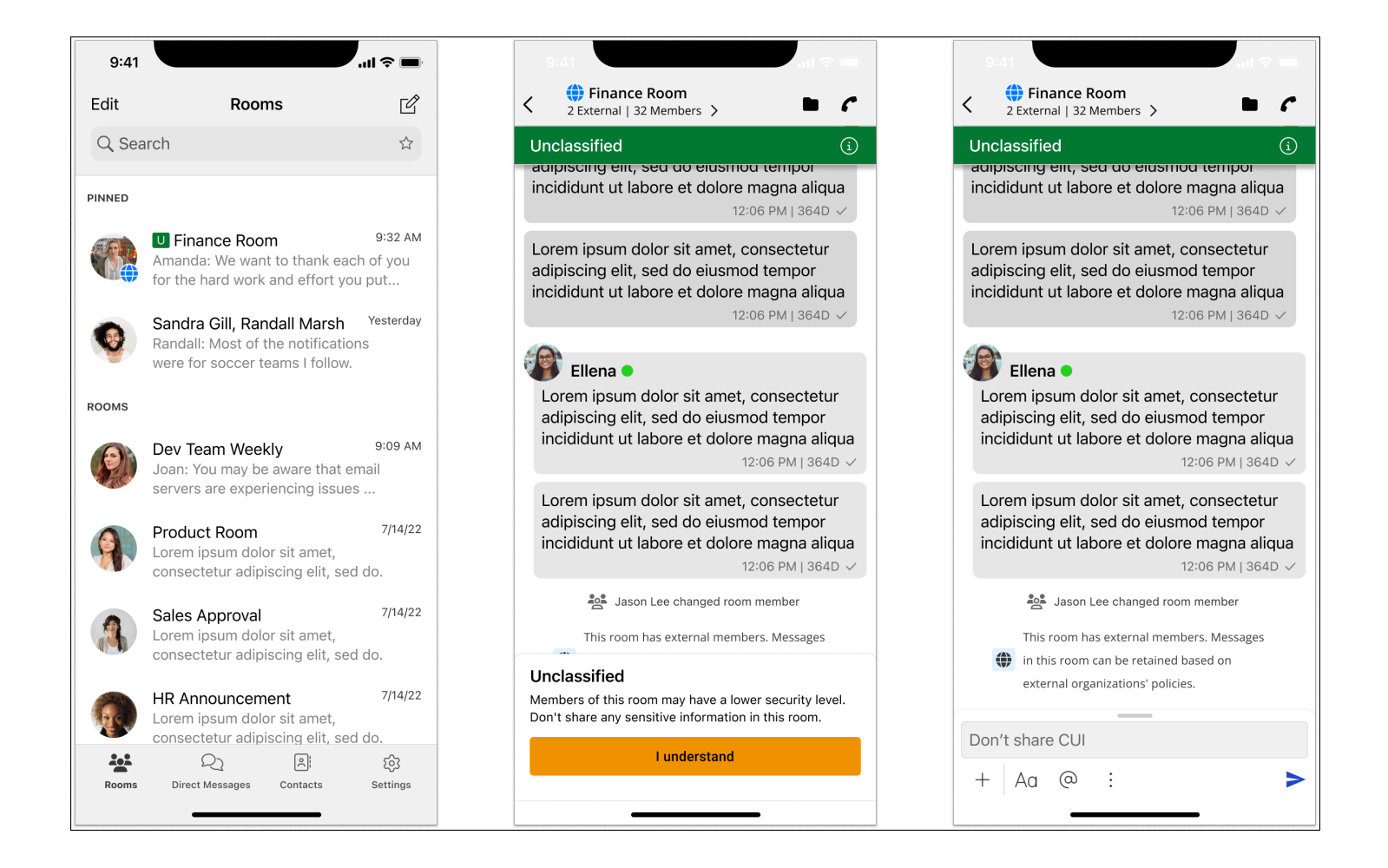

#### **a** Note

Ces avertissements ne seront affichés que lorsqu'un GovCloud utilisateur est en conversation ou fait partie d'une salle avec des utilisateurs externes. Ils disparaîtront si les utilisateurs externes quittent la conversation. Aucun avertissement ne sera affiché dans les conversations entre GovCloud utilisateurs.
# Gérer les utilisateurs dans AWS Wickr

Dans la section Utilisateurs de AWS Management Console for Wickr, vous pouvez voir les utilisateurs et les robots actuels de Wickr, et modifier leurs informations.

#### Rubriques

- [Annuaire des équipes](#page-72-0)
- [Utilisateurs invités](#page-78-0)

# <span id="page-72-0"></span>Annuaire des équipes

Vous pouvez consulter les utilisateurs actuels de Wickr et modifier leurs informations dans la section Utilisateur de AWS Management Console for Wickr.

### **Rubriques**

- [Afficher les utilisateurs](#page-72-1)
- [Créer des utilisateurs](#page-73-0)
- [Modifier les utilisateurs](#page-74-0)
- [Suppression d'utilisateurs](#page-75-0)
- [Supprimer des utilisateurs en bloc](#page-75-1)
- [Suspension groupée d'utilisateurs](#page-77-0)

## <span id="page-72-1"></span>Afficher les utilisateurs

Suivez la procédure suivante pour voir les utilisateurs enregistrés sur votre réseau Wickr.

- 1. Ouvrez le AWS Management Console pour Wickr à l'adresse [https://console.aws.amazon.com/](https://console.aws.amazon.com/wickr/)  [wickr/.](https://console.aws.amazon.com/wickr/)
- 2. Sur la page Réseaux, choisissez le lien Admin pour accéder à la console d'administration Wickr pour ce réseau.

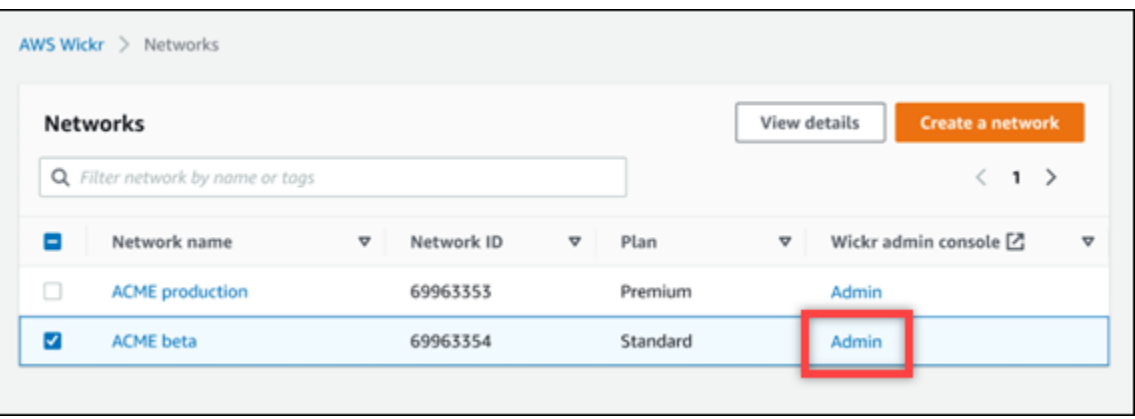

Vous êtes redirigé vers la console d'administration Wickr pour un réseau spécifique.

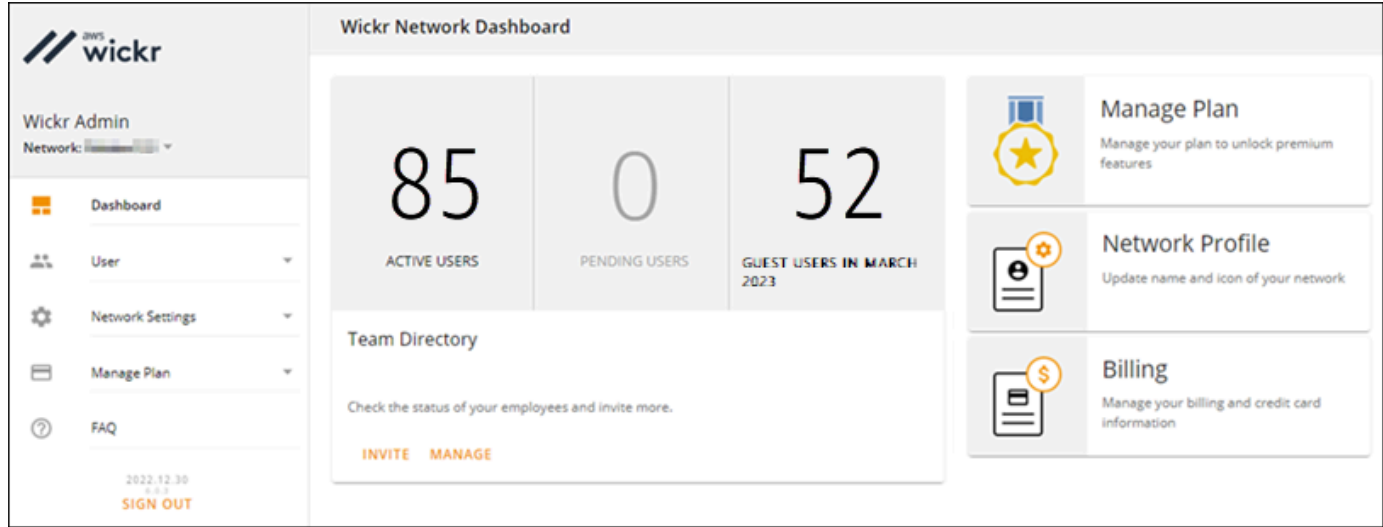

3. Dans le volet de navigation de la console d'administration Wickr, choisissez User, puis Team Directory.

La page Répertoire des équipes affiche les utilisateurs enregistrés sur votre réseau Wickr, y compris leur nom, leur adresse e-mail, le groupe de sécurité attribué et leur statut actuel. Pour les utilisateurs actuels, vous pouvez consulter leurs appareils, modifier leurs informations, les suspendre, les supprimer et les transférer vers un autre réseau Wickr.

## <span id="page-73-0"></span>Créer des utilisateurs

Procédez comme suit pour créer un utilisateur.

1. Ouvrez le AWS Management Console pour Wickr à l'adresse [https://console.aws.amazon.com/](https://console.aws.amazon.com/wickr/)  [wickr/.](https://console.aws.amazon.com/wickr/)

2. Sur la page Réseaux, choisissez le lien Admin pour accéder à la console d'administration Wickr pour ce réseau.

Vous êtes redirigé vers la console d'administration Wickr pour un réseau spécifique.

- 3. Dans le volet de navigation de la console d'administration Wickr, choisissez User, puis Team Directory.
- 4. Choisissez Créer un nouvel utilisateur.
- 5. Dans le formulaire qui apparaît, entrez le prénom, le nom de famille, le code du pays, le numéro de téléphone et l'adresse e-mail de l'utilisateur. L'adresse e-mail est le seul champ obligatoire. Assurez-vous de choisir le groupe de sécurité approprié pour l'utilisateur. Wickr enverra un email d'invitation à l'adresse que vous avez spécifiée pour l'utilisateur.
- 6. Choisissez Créer.

Un e-mail est envoyé à l'utilisateur. L'e-mail fournit des liens de téléchargement pour les applications clientes Wickr, ainsi qu'un lien pour s'inscrire à Wickr. Lorsque les utilisateurs s'inscrivent à Wickr en utilisant le lien contenu dans l'e-mail, leur statut dans le répertoire de l'équipe Wickr passe de En attente à Actif.

## <span id="page-74-0"></span>Modifier les utilisateurs

Pour modifier un utilisateur, procédez comme suit.

- 1. Ouvrez le AWS Management Console pour Wickr à l'adresse [https://console.aws.amazon.com/](https://console.aws.amazon.com/wickr/)  [wickr/.](https://console.aws.amazon.com/wickr/)
- 2. Sur la page Réseaux, choisissez le lien Admin pour accéder à la console d'administration Wickr pour ce réseau.

Vous êtes redirigé vers la console d'administration Wickr pour un réseau spécifique.

- 3. Dans le volet de navigation de la console d'administration Wickr, choisissez User, puis Team Directory.
- 4. Cliquez sur l'icône représentant des points de suspension verticaux à côté du nom de l'utilisateur que vous souhaitez supprimer.
- 5. Vous pouvez choisir l'une des options suivantes :
	- Appareils Affichez les appareils que l'utilisateur a configurés avec le client Wickr.
- Modifier : modifiez les informations de l'utilisateur, telles que son nom, son code de pays, son numéro de téléphone (facultatif) et le groupe de sécurité attribué.
- Suspendre Suspendez l'utilisateur afin qu'il ne puisse pas se connecter à votre réseau Wickr dans le client Wickr. Lorsque vous suspendez un utilisateur actuellement connecté à votre réseau Wickr dans le client, cet utilisateur est automatiquement déconnecté.
- Supprimer Supprimez l'utilisateur de votre réseau Wickr.

## <span id="page-75-0"></span>Suppression d'utilisateurs

Pour supprimer un utilisateur, procédez comme suit.

- 1. Ouvrez le AWS Management Console pour Wickr à l'adresse [https://console.aws.amazon.com/](https://console.aws.amazon.com/wickr/)  [wickr/.](https://console.aws.amazon.com/wickr/)
- 2. Sur la page Réseaux, choisissez le lien Admin pour accéder à la console d'administration Wickr pour ce réseau.

Vous êtes redirigé vers la console d'administration Wickr pour un réseau spécifique.

- 3. Dans le volet de navigation de la console d'administration Wickr, choisissez User, puis Team Directory.
- 4. Cliquez sur l'icône représentant des points de suspension verticaux à côté du nom de l'utilisateur que vous souhaitez supprimer.
- 5. Choisissez Supprimer pour supprimer l'utilisateur.

Lorsque vous supprimez un utilisateur, celui-ci n'est plus en mesure de se connecter à votre réseau Wickr dans le client Wickr.

# <span id="page-75-1"></span>Supprimer des utilisateurs en bloc

Vous pouvez supprimer et suspendre en bloc les utilisateurs du réseau Wickr dans la section Utilisateur de la console d'administration Wickr pour Wickr.

#### **a** Note

L'option de suppression groupée d'utilisateurs ne s'applique que lorsque l'authentification unique n'est pas activée.

Pour supprimer en bloc les utilisateurs de votre réseau Wickr à l'aide d'un modèle CSV, procédez comme suit.

- 1. Ouvrez le AWS Management Console pour Wickr à l'adresse [https://console.aws.amazon.com/](https://console.aws.amazon.com/wickr/)  [wickr/.](https://console.aws.amazon.com/wickr/)
- 2. Dans le volet de navigation de la console d'administration Wickr, choisissez User, puis Team Directory.

La page Répertoire des équipes affiche les utilisateurs enregistrés sur votre réseau Wickr.

- 3. Sur la page Répertoire de l'équipe, choisissez Gérer les utilisateurs.
- 4. Dans la fenêtre contextuelle Gérer les utilisateurs, choisissez Supprimer les utilisateurs.
- 5. Téléchargez l'exemple de modèle CSV. Pour télécharger le modèle d'exemple, choisissez Télécharger le modèle.
- 6. Complétez le modèle en ajoutant l'adresse e-mail des utilisateurs que vous souhaitez supprimer en bloc de votre réseau.
- 7. Téléchargez le modèle CSV complété. Vous pouvez glisser-déposer le fichier dans la zone de téléchargement ou sélectionner « Choisir un fichier ».
- 8. Cochez la case, je reconnais que la suppression d'un utilisateur n'est pas réversible.
- 9. Choisissez Supprimer les utilisateurs.

#### **a** Note

Cette action commencera immédiatement à supprimer des utilisateurs et peut prendre plusieurs minutes. Les utilisateurs supprimés ne pourront plus se connecter à votre réseau Wickr dans le client Wickr.

Pour supprimer en bloc les utilisateurs de votre réseau Wickr en téléchargeant un fichier CSV du répertoire de votre équipe, procédez comme suit.

- 1. Ouvrez le AWS Management Console pour Wickr à l'adresse [https://console.aws.amazon.com/](https://console.aws.amazon.com/wickr/)  [wickr/.](https://console.aws.amazon.com/wickr/)
- 2. Dans le volet de navigation de la console d'administration Wickr, choisissez User, puis Team Directory.

La page Répertoire des équipes affiche les utilisateurs enregistrés sur votre réseau Wickr.

- 3. Sélectionnez l'icône de téléchargement du fichier CSV en haut à droite de la page du répertoire des équipes.
- 4. Après avoir téléchargé le modèle CSV de répertoire d'équipe, supprimez les lignes d'utilisateurs qui n'ont pas besoin d'être supprimées.
- 5. Sur la page Répertoire de l'équipe, choisissez Gérer les utilisateurs.
- 6. Dans la fenêtre contextuelle Gérer les utilisateurs, choisissez Supprimer les utilisateurs.
- 7. Téléchargez le modèle CSV du répertoire de l'équipe. Vous pouvez glisser-déposer le fichier dans la zone de téléchargement ou sélectionner « Choisir un fichier ».
- 8. Cochez la case, je reconnais que la suppression d'un utilisateur n'est pas réversible.
- 9. Choisissez Supprimer les utilisateurs.

### **a** Note

Cette action commencera immédiatement à supprimer des utilisateurs et peut prendre plusieurs minutes. Les utilisateurs supprimés ne pourront plus se connecter à votre réseau Wickr dans le client Wickr.

# <span id="page-77-0"></span>Suspension groupée d'utilisateurs

Vous pouvez suspendre en bloc les utilisateurs du réseau Wickr dans la section Utilisateur de la console d'administration Wickr pour Wickr.

### **a** Note

L'option de suspension groupée des utilisateurs ne s'applique que lorsque l'authentification unique n'est pas activée.

Pour suspendre en bloc les utilisateurs de votre réseau Wickr, procédez comme suit.

- 1. Ouvrez le AWS Management Console pour Wickr à l'adresse [https://console.aws.amazon.com/](https://console.aws.amazon.com/wickr/)  [wickr/.](https://console.aws.amazon.com/wickr/)
- 2. Dans le volet de navigation de la console d'administration Wickr, choisissez User, puis Team Directory.

La page Répertoire des équipes affiche les utilisateurs enregistrés sur votre réseau Wickr.

- 3. Sur la page Répertoire de l'équipe, choisissez Gérer les utilisateurs.
- 4. Dans la fenêtre contextuelle Gérer les utilisateurs, choisissez Suspendre les utilisateurs.
- 5. Téléchargez l'exemple de modèle CSV. Pour télécharger le modèle d'exemple, choisissez Télécharger le modèle.
- 6. Complétez le modèle en ajoutant l'adresse e-mail des utilisateurs que vous souhaitez suspendre en bloc de votre réseau.
- 7. Téléchargez le modèle CSV complété. Vous pouvez glisser-déposer le fichier dans la zone de téléchargement ou sélectionner « Choisir un fichier ».
- 8. Après avoir chargé le fichier CSV, choisissez Suspendre les utilisateurs.

#### **a** Note

Cette action commencera immédiatement à suspendre les utilisateurs et peut prendre plusieurs minutes. Les utilisateurs suspendus ne peuvent pas se connecter à votre réseau Wickr dans le client Wickr. Lorsque vous suspendez un utilisateur actuellement connecté à votre réseau Wickr dans le client, cet utilisateur est automatiquement déconnecté.

# <span id="page-78-0"></span>Utilisateurs invités

La fonctionnalité utilisateur invité de Wickr permet aux utilisateurs invités individuels de se connecter au client Wickr et de collaborer avec les utilisateurs du réseau Wickr. Les administrateurs Wickr peuvent activer ou désactiver les utilisateurs invités pour leurs réseaux Wickr sur la page Groupe de sécurité de la console d'administration Wickr.

Une fois la fonctionnalité activée, les utilisateurs invités à rejoindre votre réseau Wickr peuvent interagir avec les utilisateurs de votre réseau Wickr. Des frais vous seront facturés Compte AWS pour la fonctionnalité d'utilisateur invité. Pour plus d'informations sur la tarification de la fonctionnalité utilisateur invité, consultez la page de [tarification de Wickr](https://aws.amazon.com/wickr/pricing/) sous Extensions de tarification.

#### **Rubriques**

- [Activer ou désactiver les utilisateurs invités](#page-79-0)
- [Afficher le nombre d'utilisateurs invités](#page-80-0)
- [Afficher l'utilisation mensuelle](#page-80-1)
- [Afficher les utilisateurs invités](#page-81-0)
- [Bloquer un utilisateur invité](#page-82-0)

## <span id="page-79-0"></span>Activer ou désactiver les utilisateurs invités

Suivez la procédure suivante pour activer ou désactiver les utilisateurs invités pour votre réseau **Wickr.** 

- 1. Ouvrez le AWS Management Console pour Wickr à l'adresse [https://console.aws.amazon.com/](https://console.aws.amazon.com/wickr/)  [wickr/.](https://console.aws.amazon.com/wickr/)
- 2. Sur la page Réseaux, choisissez le lien Admin pour accéder à la console d'administration Wickr pour ce réseau.

Vous êtes redirigé vers la console d'administration Wickr pour un réseau spécifique.

- 3. Dans le volet de navigation de la console d'administration Wickr, choisissez Network Settings, puis Security Group.
- 4. Choisissez Détails pour un groupe de sécurité spécifique.

#### **a** Note

Vous ne pouvez activer les utilisateurs invités que pour des groupes de sécurité individuels. Pour activer les utilisateurs invités pour tous les groupes de sécurité de votre réseau Wickr, vous devez activer la fonctionnalité pour chaque groupe de sécurité de votre réseau.

- 5. Choisissez l'onglet Fédération sur la page de détails du groupe de sécurité.
- 6. L'option permettant d'autoriser les utilisateurs invités sera disponible à deux endroits :
	- Fédération locale : pour les réseaux situés dans l'est des États-Unis (Virginie du Nord), choisissez Modifier à côté de la section Fédération locale de la page.
	- Fédération mondiale : pour tous les autres réseaux des autres régions, choisissez Modifier à côté de la section Fédération mondiale de la page.
- 7. Sélectionnez Autoriser les utilisateurs invités pour activer les utilisateurs invités pour le groupe de sécurité, ou désélectionnez-le pour le désactiver.
- 8. Choisissez Enregistrer pour enregistrer la modification et la rendre effective pour le groupe de sécurité.

Les utilisateurs enregistrés dans le groupe de sécurité spécifique de votre réseau Wickr peuvent désormais interagir avec les utilisateurs invités. Pour plus d'informations, consultez la section [Utilisateurs invités](https://docs.aws.amazon.com/wickr/latest/userguide/guest-users.html) dans le guide de l'utilisateur de Wickr.

## <span id="page-80-0"></span>Afficher le nombre d'utilisateurs invités

Suivez la procédure suivante pour afficher le nombre d'utilisateurs invités pour votre réseau Wickr.

- 1. Ouvrez le AWS Management Console pour Wickr à l'adresse [https://console.aws.amazon.com/](https://console.aws.amazon.com/wickr/)  [wickr/.](https://console.aws.amazon.com/wickr/)
- 2. Sur la page Réseaux, choisissez le lien Admin pour accéder à la console d'administration Wickr de ce réseau.

Vous êtes redirigé vers la console d'administration Wickr pour un réseau spécifique. La page Tableau de bord affiche le nombre d'utilisateurs invités de votre réseau Wickr, comme indiqué dans l'exemple suivant.

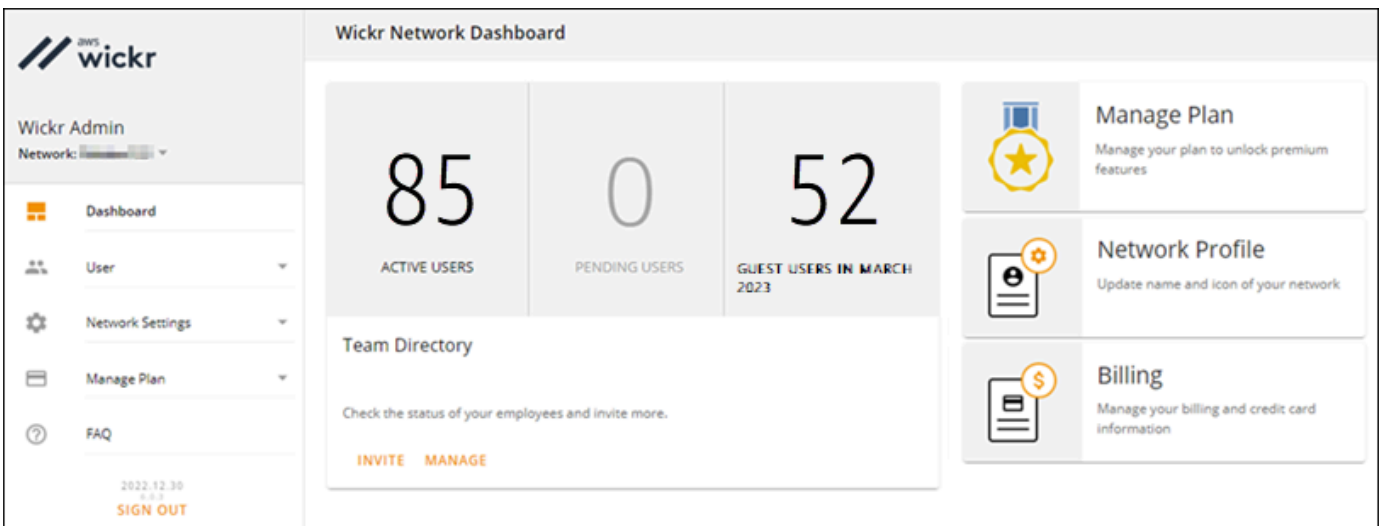

# <span id="page-80-1"></span>Afficher l'utilisation mensuelle

Vous pouvez consulter le nombre d'utilisateurs invités avec lesquels votre réseau a communiqué au cours d'une période de facturation. Pour consulter votre consommation mensuelle, procédez comme suit.

1. Ouvrez le AWS Management Console pour Wickr à l'adresse [https://console.aws.amazon.com/](https://console.aws.amazon.com/wickr/)  [wickr/.](https://console.aws.amazon.com/wickr/)

- 2. Sur la page Réseaux, choisissez le lien Admin pour accéder à la console d'administration Wickr de ce réseau.
- 3. Dans le volet de navigation de la console d'administration Wickr, choisissez User, puis Guest Users.
- 4. Sur la page Utilisateurs invités, choisissez la section Utilisation mensuelle.

#### a Note

Les données de facturation des clients sont mises à jour toutes les 24 heures.

## <span id="page-81-0"></span>Afficher les utilisateurs invités

Vous pouvez consulter la liste des utilisateurs invités avec lesquels un utilisateur du réseau a communiqué au cours d'une période de facturation spécifique. Pour voir vos utilisateurs invités, procédez comme suit.

- 1. Ouvrez le AWS Management Console pour Wickr à l'adresse [https://console.aws.amazon.com/](https://console.aws.amazon.com/wickr/)  [wickr/.](https://console.aws.amazon.com/wickr/)
- 2. Sur la page Réseaux, choisissez le lien Admin pour accéder à la console d'administration Wickr de ce réseau.
- 3. Dans le volet de navigation de la console d'administration Wickr, choisissez User, puis Guest Users.
- 4. Sur la page Utilisateurs invités, choisissez la section Utilisateurs invités.
- 5. Pour afficher les utilisateurs invités pour un mois spécifique, sélectionnez le mois correspondant dans le menu déroulant.

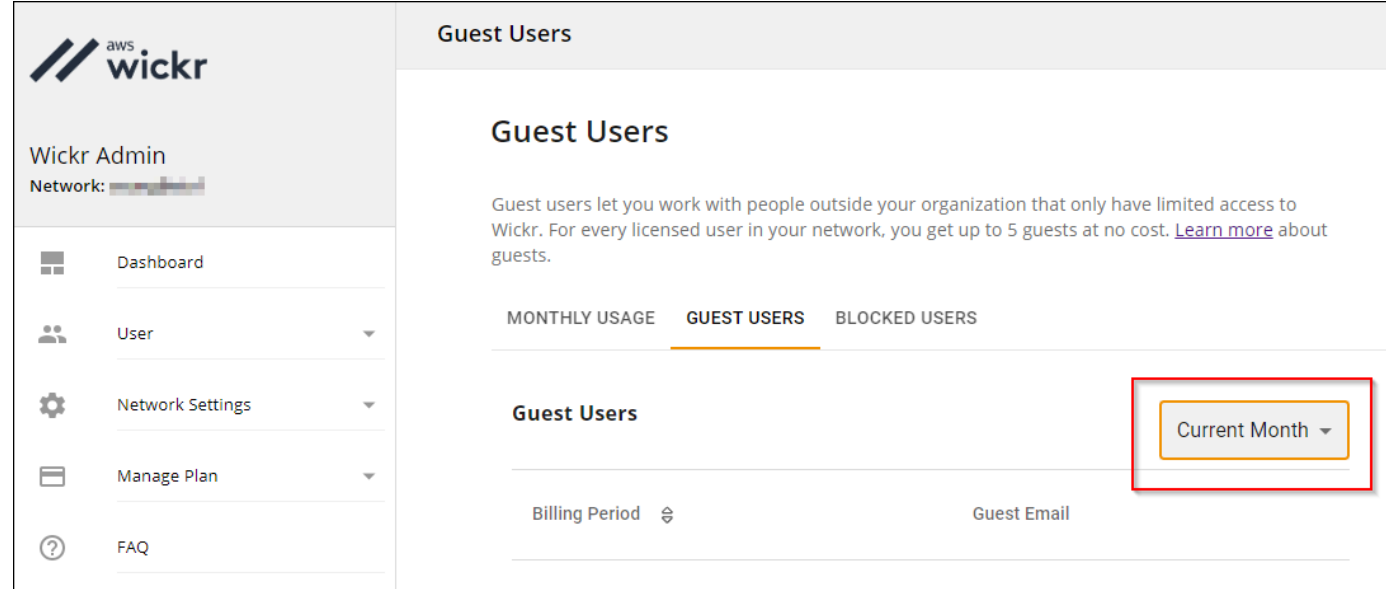

## <span id="page-82-0"></span>Bloquer un utilisateur invité

Les utilisateurs bloqués ne peuvent communiquer avec aucun membre de votre réseau.

Pour bloquer un utilisateur invité

- 1. Ouvrez le AWS Management Console pour Wickr à l'adresse [https://console.aws.amazon.com/](https://console.aws.amazon.com/wickr/)  [wickr/.](https://console.aws.amazon.com/wickr/)
- 2. Sur la page Réseaux, choisissez le lien Admin pour accéder à la console d'administration Wickr de ce réseau.
- 3. Dans le volet de navigation de la console d'administration Wickr, choisissez User, puis Guest Users.
- 4. Sur la page Utilisateurs invités, choisissez la section Utilisateurs invités.
- 5. La section Utilisateurs invités affiche les utilisateurs invités qui ont communiqué sur votre réseau Wickr.
- 6. Dans la section Utilisateurs invités, recherchez l'adresse e-mail de l'utilisateur invité que vous souhaitez bloquer.
- 7. Sur le côté droit du nom de l'utilisateur invité, sélectionnez les trois points, puis choisissez Bloquer.
- 8. Choisissez Bloquer dans la fenêtre contextuelle.
- 9. Pour consulter la liste des utilisateurs bloqués sur votre réseau Wickr, choisissez la section Utilisateurs bloqués.

Pour débloquer un utilisateur invité

- 1. Ouvrez le AWS Management Console pour Wickr à l'adresse [https://console.aws.amazon.com/](https://console.aws.amazon.com/wickr/)  [wickr/.](https://console.aws.amazon.com/wickr/)
- 2. Sur la page Réseaux, choisissez le lien Admin pour accéder à la console d'administration Wickr de ce réseau.
- 3. Dans le volet de navigation de la console d'administration Wickr, choisissez User, puis Guest Users.
- 4. Sur la page Utilisateurs invités, choisissez la section Utilisateurs bloqués.
- 5. La section Utilisateurs bloqués affiche les utilisateurs invités bloqués sur votre réseau Wickr.
- 6. Dans la section Utilisateurs bloqués, recherchez l'e-mail de l'utilisateur invité que vous souhaitez débloquer.
- 7. Sur le côté droit du nom de l'utilisateur invité, sélectionnez les trois points, puis choisissez Débloquer.
- 8. Choisissez Débloquer dans la fenêtre contextuelle.

# Sécurité dans AWS Wickr

La sécurité du cloud AWS est la priorité absolue. En tant que AWS client, vous bénéficiez de centres de données et d'architectures réseau conçus pour répondre aux exigences des entreprises les plus sensibles en matière de sécurité.

La sécurité est une responsabilité partagée entre vous AWS et vous. Le [modèle de responsabilité](https://aws.amazon.com/compliance/shared-responsibility-model/)  [partagée](https://aws.amazon.com/compliance/shared-responsibility-model/) décrit cela comme la sécurité du cloud et la sécurité dans le cloud :

- Sécurité du cloud : AWS est chargée de protéger l'infrastructure qui exécute les AWS services dans le AWS Cloud. AWS vous fournit également des services que vous pouvez utiliser en toute sécurité. Des auditeurs tiers testent et vérifient régulièrement l'efficacité de notre sécurité dans le cadre des programmes de [AWS conformité Programmes](https://aws.amazon.com/compliance/programs/) de de conformité. Pour en savoir plus sur les programmes de conformité qui s'appliquent à AWS Wickr, consultez la section [AWS Services](https://aws.amazon.com/compliance/services-in-scope/) [concernés par programme de conformitéAWS](https://aws.amazon.com/compliance/services-in-scope/) .
- Sécurité dans le cloud Votre responsabilité est déterminée par le AWS service que vous utilisez. Vous êtes également responsable d'autres facteurs, y compris de la sensibilité de vos données, des exigences de votre entreprise, ainsi que de la législation et de la réglementation applicables.

Cette documentation vous aide à comprendre comment appliquer le modèle de responsabilité partagée lors de l'utilisation de Wickr. Les rubriques suivantes vous montrent comment configurer Wickr pour répondre à vos objectifs de sécurité et de conformité. Vous apprenez également à utiliser d'autres AWS services qui vous aident à surveiller et à sécuriser vos ressources Wickr.

#### **Rubriques**

- [Protection des données dans AWS Wickr](#page-85-0)
- [Gestion des identités et des accès pour AWS Wickr](#page-86-0)
- [Validation de la conformité](#page-107-0)
- [Résilience dans AWS Wickr](#page-108-0)
- [Sécurité de l'infrastructure dans AWS Wickr](#page-108-1)
- [Analyse de configuration et de vulnérabilité dans AWS Wickr](#page-108-2)
- [Bonnes pratiques en matière de sécurité pour AWS Wickr](#page-109-0)

# <span id="page-85-0"></span>Protection des données dans AWS Wickr

Le modèle de [responsabilité AWS partagée Le modèle](https://aws.amazon.com/compliance/shared-responsibility-model/) s'applique à la protection des données dans AWS Wickr. Comme décrit dans ce modèle, AWS est chargé de protéger l'infrastructure mondiale qui gère tous les AWS Cloud. La gestion du contrôle de votre contenu hébergé sur cette infrastructure relève de votre responsabilité. Vous êtes également responsable des tâches de configuration et de gestion de la sécurité des Services AWS que vous utilisez. Pour plus d'informations sur la confidentialité des données, consultez [Questions fréquentes \(FAQ\) sur la confidentialité des](https://aws.amazon.com/compliance/data-privacy-faq)  [données](https://aws.amazon.com/compliance/data-privacy-faq). Pour en savoir plus sur la protection des données en Europe, consultez le billet de blog Modèle de responsabilité partagée [AWS et RGPD \(Règlement général sur la protection des données\)](https://aws.amazon.com/blogs/security/the-aws-shared-responsibility-model-and-gdpr/) sur le Blog de sécuritéAWS .

À des fins de protection des données, nous vous recommandons de protéger les Compte AWS informations d'identification et de configurer les utilisateurs individuels avec AWS IAM Identity Center ou AWS Identity and Access Management (IAM). Ainsi, chaque utilisateur se voit attribuer uniquement les autorisations nécessaires pour exécuter ses tâches. Nous vous recommandons également de sécuriser vos données comme indiqué ci-dessous :

- Utilisez l'authentification multifactorielle (MFA) avec chaque compte.
- Utilisez le protocole SSL/TLS pour communiquer avec les ressources. AWS Nous exigeons TLS 1.2 et recommandons TLS 1.3.
- Configurez l'API et la journalisation de l'activité des utilisateurs avec AWS CloudTrail.
- Utilisez des solutions de AWS chiffrement, ainsi que tous les contrôles de sécurité par défaut qu'ils contiennent Services AWS.
- Utilisez des services de sécurité gérés avancés tels qu'Amazon Macie, qui contribuent à la découverte et à la sécurisation des données sensibles stockées dans Amazon S3.
- Si vous avez besoin de modules cryptographiques validés par la norme FIPS 140-2 pour accéder AWS via une interface de ligne de commande ou une API, utilisez un point de terminaison FIPS. Pour plus d'informations sur les points de terminaison FIPS (Federal Information Processing Standard) disponibles, consultez [Federal Information Processing Standard \(FIPS\) 140-2](https://aws.amazon.com/compliance/fips/) (Normes de traitement de l'information fédérale).

Nous vous recommandons fortement de ne jamais placer d'informations confidentielles ou sensibles, telles que les adresses e-mail de vos clients, dans des balises ou des champs de texte libre tels que le champ Name (Nom). Cela inclut lorsque vous travaillez avec Wickr ou un autre utilisateur Services AWS à l'aide de la console, de l'API ou des AWS SDK. AWS CLI Toutes les données que vous

entrez dans des balises ou des champs de texte de forme libre utilisés pour les noms peuvent être utilisées à des fins de facturation ou dans les journaux de diagnostic. Si vous fournissez une adresse URL à un serveur externe, nous vous recommandons fortement de ne pas inclure d'informations d'identification dans l'adresse URL permettant de valider votre demande adressée à ce serveur.

# <span id="page-86-0"></span>Gestion des identités et des accès pour AWS Wickr

AWS Identity and Access Management (IAM) est un outil Service AWS qui permet à un administrateur de contrôler en toute sécurité l'accès aux AWS ressources. Les administrateurs IAM contrôlent qui peut être authentifié (connecté) et autorisé (autorisé) à utiliser les ressources Wickr. IAM est un Service AWS outil que vous pouvez utiliser sans frais supplémentaires.

### **Rubriques**

- [Public ciblé](#page-86-1)
- [Authentification par des identités](#page-87-0)
- [Gestion des accès à l'aide de politiques](#page-91-0)
- [AWS politiques gérées pour AWS Wickr](#page-93-0)
- [Comment AWS Wickr fonctionne avec IAM](#page-95-0)
- [Exemples de politiques basées sur l'identité pour AWS Wickr](#page-103-0)
- [Résolution des problèmes liés à l'identité et à l'accès à AWS Wickr](#page-106-0)

# <span id="page-86-1"></span>Public ciblé

La façon dont vous utilisez AWS Identity and Access Management (IAM) varie en fonction du travail que vous effectuez dans Wickr.

Utilisateur du service — Si vous utilisez le service Wickr pour faire votre travail, votre administrateur vous fournit les informations d'identification et les autorisations dont vous avez besoin. Au fur et à mesure que vous utilisez de plus en plus de fonctionnalités de Wickr pour effectuer votre travail, vous aurez peut-être besoin d'autorisations supplémentaires. En comprenant bien la gestion des accès, vous saurez demander les autorisations appropriées à votre administrateur. Si vous ne pouvez pas accéder à une fonctionnalité dans Wickr, consultez[Résolution des problèmes liés à l'identité et à](#page-106-0) [l'accès à AWS Wickr](#page-106-0).

Administrateur du service — Si vous êtes responsable des ressources Wickr dans votre entreprise, vous avez probablement un accès complet à Wickr. C'est à vous de déterminer les fonctionnalités et ressources de Wickr auxquelles les utilisateurs de votre service doivent accéder. Vous devez ensuite soumettre les demandes à votre administrateur IAM pour modifier les autorisations des utilisateurs de votre service. Consultez les informations sur cette page pour comprendre les concepts de base d'IAM. Pour en savoir plus sur la façon dont votre entreprise peut utiliser IAM avec Wickr, consultez. [Comment AWS Wickr fonctionne avec IAM](#page-95-0)

Administrateur IAM — Si vous êtes administrateur IAM, vous souhaiterez peut-être en savoir plus sur la manière dont vous pouvez rédiger des politiques pour gérer l'accès à Wickr. Pour voir des exemples de politiques basées sur l'identité Wickr que vous pouvez utiliser dans IAM, consultez. [Exemples de politiques basées sur l'identité pour AWS Wickr](#page-103-0)

# <span id="page-87-0"></span>Authentification par des identités

L'authentification est la façon dont vous vous connectez à AWS l'aide de vos informations d'identification. Vous devez être authentifié (connecté à AWS) en tant qu'utilisateur IAM ou en assumant un rôle IAM. Utilisateur racine d'un compte AWS

Vous pouvez vous connecter en AWS tant qu'identité fédérée en utilisant les informations d'identification fournies par le biais d'une source d'identité. AWS IAM Identity Center Les utilisateurs (IAM Identity Center), l'authentification unique de votre entreprise et vos informations d'identification Google ou Facebook sont des exemples d'identités fédérées. Lorsque vous vous connectez avec une identité fédérée, votre administrateur aura précédemment configuré une fédération d'identités avec des rôles IAM. Lorsque vous accédez à AWS l'aide de la fédération, vous assumez indirectement un rôle.

Selon le type d'utilisateur que vous êtes, vous pouvez vous connecter au portail AWS Management Console ou au portail AWS d'accès. Pour plus d'informations sur la connexion à AWS, consultez la section [Comment vous connecter à votre compte Compte AWS dans](https://docs.aws.amazon.com/signin/latest/userguide/how-to-sign-in.html) le guide de Connexion à AWS l'utilisateur.

Si vous y accédez AWS par programmation, AWS fournit un kit de développement logiciel (SDK) et une interface de ligne de commande (CLI) pour signer cryptographiquement vos demandes à l'aide de vos informations d'identification. Si vous n'utilisez pas d' AWS outils, vous devez signer vousmême les demandes. Pour plus d'informations sur l'utilisation de la méthode recommandée pour signer vous-même les demandes, consultez la section [Signature des demandes AWS d'API](https://docs.aws.amazon.com/IAM/latest/UserGuide/reference_aws-signing.html) dans le guide de l'utilisateur IAM.

Quelle que soit la méthode d'authentification que vous utilisez, vous devrez peut-être fournir des informations de sécurité supplémentaires. Par exemple, il vous AWS recommande d'utiliser l'authentification multifactorielle (MFA) pour renforcer la sécurité de votre compte. Pour en savoir plus, consultez [Authentification multifactorielle](https://docs.aws.amazon.com/singlesignon/latest/userguide/enable-mfa.html) dans le Guide de l'utilisateur AWS IAM Identity Center et [Utilisation de l'authentification multifactorielle \(MFA\) dans l'interface AWS](https://docs.aws.amazon.com/IAM/latest/UserGuide/id_credentials_mfa.html) dans le Guide de l'utilisateur IAM.

## Compte AWS utilisateur root

Lorsque vous créez un Compte AWS, vous commencez par une identité de connexion unique qui donne un accès complet à toutes Services AWS les ressources du compte. Cette identité est appelée utilisateur Compte AWS root et est accessible en vous connectant avec l'adresse e-mail et le mot de passe que vous avez utilisés pour créer le compte. Il est vivement recommandé de ne pas utiliser l'utilisateur racine pour vos tâches quotidiennes. Protégez vos informations d'identification d'utilisateur racine et utilisez-les pour effectuer les tâches que seul l'utilisateur racine peut effectuer. Pour obtenir la liste complète des tâches qui vous imposent de vous connecter en tant qu'utilisateur root, consultez [Tâches nécessitant des informations d'identification d'utilisateur root](https://docs.aws.amazon.com/IAM/latest/UserGuide/root-user-tasks.html) dans le Guide de l'utilisateur IAM.

## Identité fédérée

La meilleure pratique consiste à obliger les utilisateurs humains, y compris ceux qui ont besoin d'un accès administrateur, à utiliser la fédération avec un fournisseur d'identité pour accéder à l'aide Services AWS d'informations d'identification temporaires.

Une identité fédérée est un utilisateur de l'annuaire des utilisateurs de votre entreprise, d'un fournisseur d'identité Web AWS Directory Service, du répertoire Identity Center ou de tout utilisateur qui y accède à l'aide des informations d'identification fournies Services AWS par le biais d'une source d'identité. Lorsque des identités fédérées y accèdent Comptes AWS, elles assument des rôles, qui fournissent des informations d'identification temporaires.

Pour une gestion des accès centralisée, nous vous recommandons d'utiliser AWS IAM Identity Center. Vous pouvez créer des utilisateurs et des groupes dans IAM Identity Center, ou vous pouvez vous connecter et synchroniser avec un ensemble d'utilisateurs et de groupes dans votre propre source d'identité afin de les utiliser dans toutes vos applications Comptes AWS et applications. Pour obtenir des informations sur IAM Identity Center, consultez [Qu'est-ce que IAM Identity Center ?](https://docs.aws.amazon.com/singlesignon/latest/userguide/what-is.html) dans le Guide de l'utilisateur AWS IAM Identity Center .

## Utilisateurs et groupes IAM

Un [utilisateur IAM](https://docs.aws.amazon.com/IAM/latest/UserGuide/id_users.html) est une identité au sein de vous Compte AWS qui possède des autorisations spécifiques pour une seule personne ou une seule application. Dans la mesure du possible, nous vous recommandons de vous appuyer sur des informations d'identification temporaires plutôt que de créer des utilisateurs IAM ayant des informations d'identification à long terme tels que les clés d'accès. Toutefois, si certains cas d'utilisation spécifiques nécessitent des informations d'identification à long terme avec les utilisateurs IAM, nous vous recommandons de faire pivoter les clés d'accès. Pour plus d'informations, consultez [Rotation régulière des clés d'accès pour les cas d'utilisation](https://docs.aws.amazon.com/IAM/latest/UserGuide/best-practices.html#rotate-credentials)  [nécessitant des informations d'identification](https://docs.aws.amazon.com/IAM/latest/UserGuide/best-practices.html#rotate-credentials) dans le Guide de l'utilisateur IAM.

Un [groupe IAM](https://docs.aws.amazon.com/IAM/latest/UserGuide/id_groups.html) est une identité qui concerne un ensemble d'utilisateurs IAM. Vous ne pouvez pas vous connecter en tant que groupe. Vous pouvez utiliser les groupes pour spécifier des autorisations pour plusieurs utilisateurs à la fois. Les groupes permettent de gérer plus facilement les autorisations pour de grands ensembles d'utilisateurs. Par exemple, vous pouvez avoir un groupe nommé IAMAdmins et accorder à ce groupe les autorisations d'administrer des ressources IAM.

Les utilisateurs sont différents des rôles. Un utilisateur est associé de manière unique à une personne ou une application, alors qu'un rôle est conçu pour être endossé par tout utilisateur qui en a besoin. Les utilisateurs disposent d'informations d'identification permanentes, mais les rôles fournissent des informations d'identification temporaires. Pour en savoir plus, consultez [Quand créer un](https://docs.aws.amazon.com/IAM/latest/UserGuide/id.html#id_which-to-choose) [utilisateur IAM \(au lieu d'un rôle\)](https://docs.aws.amazon.com/IAM/latest/UserGuide/id.html#id_which-to-choose) dans le Guide de l'utilisateur IAM.

### Rôles IAM

Un [rôle IAM](https://docs.aws.amazon.com/IAM/latest/UserGuide/id_roles.html) est une identité au sein de vous Compte AWS dotée d'autorisations spécifiques. Le concept ressemble à celui d'utilisateur IAM, mais le rôle IAM n'est pas associé à une personne en particulier. Vous pouvez assumer temporairement un rôle IAM dans le en AWS Management Console [changeant de rôle](https://docs.aws.amazon.com/IAM/latest/UserGuide/id_roles_use_switch-role-console.html). Vous pouvez assumer un rôle en appelant une opération d' AWS API AWS CLI ou en utilisant une URL personnalisée. Pour plus d'informations sur les méthodes d'utilisation des rôles, consultez [Utilisation de rôles IAM](https://docs.aws.amazon.com/IAM/latest/UserGuide/id_roles_use.html) dans le Guide de l'utilisateur IAM.

Les rôles IAM avec des informations d'identification temporaires sont utiles dans les cas suivants :

• Accès utilisateur fédéré – Pour attribuer des autorisations à une identité fédérée, vous créez un rôle et définissez des autorisations pour le rôle. Quand une identité externe s'authentifie, l'identité est associée au rôle et reçoit les autorisations qui sont définies par celui-ci. Pour obtenir des informations sur les rôles pour la fédération, consultez [Création d'un rôle pour un](https://docs.aws.amazon.com/IAM/latest/UserGuide/id_roles_create_for-idp.html)  [fournisseur d'identité tiers \(fédération\)](https://docs.aws.amazon.com/IAM/latest/UserGuide/id_roles_create_for-idp.html) dans le Guide de l'utilisateur IAM. Si vous utilisez IAM Identity Center, vous configurez un jeu d'autorisations. IAM Identity Center met en corrélation le jeu d'autorisations avec un rôle dans IAM afin de contrôler à quoi vos identités peuvent accéder après leur authentification. Pour plus d'informations sur les jeux d'autorisations, consultez la rubrique [Jeux d'autorisations](https://docs.aws.amazon.com/singlesignon/latest/userguide/permissionsetsconcept.html) dans le Guide de l'utilisateur AWS IAM Identity Center .

- Autorisations d'utilisateur IAM temporaires : un rôle ou un utilisateur IAM peut endosser un rôle IAM pour profiter temporairement d'autorisations différentes pour une tâche spécifique.
- Accès intercompte : vous pouvez utiliser un rôle IAM pour permettre à un utilisateur (principal de confiance) d'un compte différent d'accéder aux ressources de votre compte. Les rôles constituent le principal moyen d'accorder l'accès intercompte. Toutefois, dans certains Services AWS cas, vous pouvez associer une politique directement à une ressource (au lieu d'utiliser un rôle comme proxy). Pour connaître la différence entre les rôles et les politiques basées sur les ressources pour l'accès entre comptes, consultez la section Accès aux [ressources entre comptes dans IAM dans le](https://docs.aws.amazon.com/IAM/latest/UserGuide/access_policies-cross-account-resource-access.html)  [guide de l'utilisateur IAM](https://docs.aws.amazon.com/IAM/latest/UserGuide/access_policies-cross-account-resource-access.html).
- Accès multiservices Certains Services AWS utilisent des fonctionnalités dans d'autres Services AWS. Par exemple, lorsque vous effectuez un appel dans un service, il est courant que ce service exécute des applications dans Amazon EC2 ou stocke des objets dans Amazon S3. Un service peut le faire en utilisant les autorisations d'appel du principal, un rôle de service ou un rôle lié au service.
	- Sessions d'accès direct (FAS) : lorsque vous utilisez un utilisateur ou un rôle IAM pour effectuer des actions AWS, vous êtes considéré comme un mandant. Lorsque vous utilisez certains services, vous pouvez effectuer une action qui initie une autre action dans un autre service. FAS utilise les autorisations du principal appelant et Service AWS, associées Service AWS à la demande, pour adresser des demandes aux services en aval. Les demandes FAS ne sont effectuées que lorsqu'un service reçoit une demande qui nécessite des interactions avec d'autres personnes Services AWS ou des ressources pour être traitée. Dans ce cas, vous devez disposer d'autorisations nécessaires pour effectuer les deux actions. Pour plus de détails sur la politique relative à la transmission de demandes FAS, consultez [Sessions de transmission d'accès](https://docs.aws.amazon.com/IAM/latest/UserGuide/access_forward_access_sessions.html).
	- Rôle de service : il s'agit d'un [rôle IAM](https://docs.aws.amazon.com/IAM/latest/UserGuide/id_roles.html) attribué à un service afin de réaliser des actions en votre nom. Un administrateur IAM peut créer, modifier et supprimer une fonction du service à partir d'IAM. Pour plus d'informations, consultez [Création d'un rôle pour la délégation d'autorisations à](https://docs.aws.amazon.com/IAM/latest/UserGuide/id_roles_create_for-service.html)  [un Service AWS](https://docs.aws.amazon.com/IAM/latest/UserGuide/id_roles_create_for-service.html) dans le Guide de l'utilisateur IAM.
	- Rôle lié à un service Un rôle lié à un service est un type de rôle de service lié à un. Service AWS Le service peut endosser le rôle afin d'effectuer une action en votre nom. Les rôles liés au service apparaissent dans votre Compte AWS fichier et appartiennent au service. Un administrateur IAM peut consulter, mais ne peut pas modifier, les autorisations concernant les rôles liés à un service.
- Applications exécutées sur Amazon EC2 : vous pouvez utiliser un rôle IAM pour gérer les informations d'identification temporaires pour les applications qui s'exécutent sur une instance EC2 et qui envoient des demandes d'API. AWS CLI AWS Cette solution est préférable au stockage

des clés d'accès au sein de l'instance EC2. Pour attribuer un AWS rôle à une instance EC2 et le mettre à la disposition de toutes ses applications, vous devez créer un profil d'instance attaché à l'instance. Un profil d'instance contient le rôle et permet aux programmes qui s'exécutent sur l'instance EC2 d'obtenir des informations d'identification temporaires. Pour plus d'informations, consultez [Utilisation d'un rôle IAM pour accorder des autorisations à des applications s'exécutant](https://docs.aws.amazon.com/IAM/latest/UserGuide/id_roles_use_switch-role-ec2.html)  [sur des instances Amazon EC2](https://docs.aws.amazon.com/IAM/latest/UserGuide/id_roles_use_switch-role-ec2.html) dans le Guide de l'utilisateur IAM.

Pour savoir dans quel cas utiliser des rôles ou des utilisateurs IAM, consultez [Quand créer un rôle](https://docs.aws.amazon.com/IAM/latest/UserGuide/id.html#id_which-to-choose_role)  [IAM \(au lieu d'un utilisateur\)](https://docs.aws.amazon.com/IAM/latest/UserGuide/id.html#id_which-to-choose_role) dans le Guide de l'utilisateur IAM.

# <span id="page-91-0"></span>Gestion des accès à l'aide de politiques

Vous contrôlez l'accès en AWS créant des politiques et en les associant à AWS des identités ou à des ressources. Une politique est un objet AWS qui, lorsqu'il est associé à une identité ou à une ressource, définit leurs autorisations. AWS évalue ces politiques lorsqu'un principal (utilisateur, utilisateur root ou session de rôle) fait une demande. Les autorisations dans les politiques déterminent si la demande est autorisée ou refusée. La plupart des politiques sont stockées AWS sous forme de documents JSON. Pour plus d'informations sur la structure et le contenu des documents de politique JSON, consultez [Vue d'ensemble des politiques JSON](https://docs.aws.amazon.com/IAM/latest/UserGuide/access_policies.html#access_policies-json) dans le Guide de l'utilisateur IAM.

Les administrateurs peuvent utiliser les politiques AWS JSON pour spécifier qui a accès à quoi. C'est-à-dire, quel principal peut effectuer des actions sur quelles ressources et dans quelles conditions.

Par défaut, les utilisateurs et les rôles ne disposent d'aucune autorisation. Pour octroyer aux utilisateurs des autorisations d'effectuer des actions sur les ressources dont ils ont besoin, un administrateur IAM peut créer des politiques IAM. L'administrateur peut ensuite ajouter les politiques IAM aux rôles et les utilisateurs peuvent assumer les rôles.

Les politiques IAM définissent les autorisations d'une action, quelle que soit la méthode que vous utilisez pour exécuter l'opération. Par exemple, supposons que vous disposiez d'une politique qui autorise l'action iam:GetRole. Un utilisateur appliquant cette politique peut obtenir des informations sur le rôle à partir de AWS Management Console AWS CLI, de ou de l' AWS API.

## Politiques basées sur l'identité

Les politiques basées sur l'identité sont des documents de politique d'autorisations JSON que vous pouvez attacher à une identité telle qu'un utilisateur, un groupe d'utilisateurs ou un rôle IAM. Ces

politiques contrôlent quel type d'actions des utilisateurs et des rôles peuvent exécuter, sur quelles ressources et dans quelles conditions. Pour découvrir comment créer une politique basée sur l'identité, consultez [Création de politiques IAM](https://docs.aws.amazon.com/IAM/latest/UserGuide/access_policies_create.html) dans le Guide de l'utilisateur IAM.

Les politiques basées sur l'identité peuvent être classées comme des politiques en ligne ou des politiques gérées. Les politiques en ligne sont intégrées directement à un utilisateur, groupe ou rôle. Les politiques gérées sont des politiques autonomes que vous pouvez associer à plusieurs utilisateurs, groupes et rôles au sein de votre Compte AWS. Les politiques gérées incluent les politiques AWS gérées et les politiques gérées par le client. Pour découvrir comment choisir entre une politique gérée et une politique en ligne, consultez [Choix entre les politiques gérées et les](https://docs.aws.amazon.com/IAM/latest/UserGuide/access_policies_managed-vs-inline.html#choosing-managed-or-inline)  [politiques en ligne](https://docs.aws.amazon.com/IAM/latest/UserGuide/access_policies_managed-vs-inline.html#choosing-managed-or-inline) dans le Guide de l'utilisateur IAM.

### politiques basées sur les ressources

Les politiques basées sur les ressources sont des documents de politique JSON que vous attachez à une ressource. Des politiques basées sur les ressources sont, par exemple, les politiques de confiance de rôle IAM et des politiques de compartiment. Dans les services qui sont compatibles avec les politiques basées sur les ressources, les administrateurs de service peuvent les utiliser pour contrôler l'accès à une ressource spécifique. Pour la ressource dans laquelle se trouve la politique, cette dernière définit quel type d'actions un principal spécifié peut effectuer sur cette ressource et dans quelles conditions. Vous devez [spécifier un principal](https://docs.aws.amazon.com/IAM/latest/UserGuide/reference_policies_elements_principal.html) dans une politique basée sur les ressources. Les principaux peuvent inclure des comptes, des utilisateurs, des rôles, des utilisateurs fédérés ou. Services AWS

Les politiques basées sur les ressources sont des politiques en ligne situées dans ce service. Vous ne pouvez pas utiliser les politiques AWS gérées par IAM dans une stratégie basée sur les ressources.

## Listes de contrôle d'accès (ACL)

Les listes de contrôle d'accès (ACL) vérifie quels principals (membres de compte, utilisateurs ou rôles) ont l'autorisation d'accéder à une ressource. Les listes de contrôle d'accès sont similaires aux politiques basées sur les ressources, bien qu'elles n'utilisent pas le format de document de politique JSON.

Amazon S3 et Amazon VPC sont des exemples de services qui prennent en charge les ACL. AWS WAF Pour en savoir plus sur les listes de contrôle d'accès, consultez [Vue d'ensemble des listes de](https://docs.aws.amazon.com/AmazonS3/latest/dev/acl-overview.html) [contrôle d'accès \(ACL\)](https://docs.aws.amazon.com/AmazonS3/latest/dev/acl-overview.html) dans le Guide du développeur Amazon Simple Storage Service.

### Autres types de politique

AWS prend en charge d'autres types de politiques moins courants. Ces types de politiques peuvent définir le nombre maximum d'autorisations qui vous sont accordées par des types de politiques plus courants.

- Limite d'autorisations : une limite d'autorisations est une fonctionnalité avancée dans laquelle vous définissez le nombre maximal d'autorisations qu'une politique basée sur l'identité peut accorder à une entité IAM (utilisateur ou rôle IAM). Vous pouvez définir une limite d'autorisations pour une entité. Les autorisations obtenues représentent la combinaison des politiques basées sur l'identité de l'entité et de ses limites d'autorisations. Les politiques basées sur les ressources qui spécifient l'utilisateur ou le rôle dans le champ Principal ne sont pas limitées par les limites d'autorisations. Un refus explicite dans l'une de ces politiques remplace l'autorisation. Pour plus d'informations sur les limites d'autorisations, consultez [Limites d'autorisations pour des entités IAM](https://docs.aws.amazon.com/IAM/latest/UserGuide/access_policies_boundaries.html) dans le Guide de l'utilisateur IAM.
- Politiques de séance : les politiques de séance sont des politiques avancées que vous utilisez en tant que paramètre lorsque vous créez par programmation une séance temporaire pour un rôle ou un utilisateur fédéré. Les autorisations de séance en résultant sont une combinaison des politiques basées sur l'identité de l'utilisateur ou du rôle et des politiques de séance. Les autorisations peuvent également provenir d'une politique basée sur les ressources. Un refus explicite dans l'une de ces politiques annule l'autorisation. Pour plus d'informations, consultez [politiques de séance](https://docs.aws.amazon.com/IAM/latest/UserGuide/access_policies.html#policies_session) dans le Guide de l'utilisateur IAM.

### Plusieurs types de politique

Lorsque plusieurs types de politiques s'appliquent à la requête, les autorisations en résultant sont plus compliquées à comprendre. Pour savoir comment AWS déterminer s'il faut autoriser une demande lorsque plusieurs types de politiques sont impliqués, consultez la section [Logique](https://docs.aws.amazon.com/IAM/latest/UserGuide/reference_policies_evaluation-logic.html) [d'évaluation des politiques](https://docs.aws.amazon.com/IAM/latest/UserGuide/reference_policies_evaluation-logic.html) dans le guide de l'utilisateur IAM.

# <span id="page-93-0"></span>AWS politiques gérées pour AWS Wickr

Pour ajouter des autorisations aux utilisateurs, aux groupes et aux rôles, il est plus facile d'utiliser des politiques AWS gérées que de les rédiger vous-même. Il faut du temps et de l'expertise pour [créer des politiques gérées par le client IAM](https://docs.aws.amazon.com/IAM/latest/UserGuide/access_policies_create-console.html) qui ne fournissent à votre équipe que les autorisations dont elle a besoin. Pour démarrer rapidement, vous pouvez utiliser nos politiques AWS gérées. Ces politiques couvrent des cas d'utilisation courants et sont disponibles dans votre Compte AWS. Pour

plus d'informations sur les politiques AWS gérées, voir les [politiques AWS gérées](https://docs.aws.amazon.com/IAM/latest/UserGuide/access_policies_managed-vs-inline.html#aws-managed-policies) dans le guide de l'utilisateur IAM.

Services AWS maintenir et mettre à jour les politiques AWS gérées. Vous ne pouvez pas modifier les autorisations dans les politiques AWS gérées. Les services ajoutent occasionnellement des autorisations à une politique gérée par AWS pour prendre en charge de nouvelles fonctionnalités. Ce type de mise à jour affecte toutes les identités (utilisateurs, groupes et rôles) auxquelles la politique est attachée. Les services sont très susceptibles de mettre à jour une politique gérée par AWS quand une nouvelle fonctionnalité est lancée ou quand de nouvelles opérations sont disponibles. Les services ne suppriment pas les autorisations d'une politique AWS gérée. Les mises à jour des politiques n'endommageront donc pas vos autorisations existantes.

## <span id="page-94-0"></span>AWS politique gérée : AWSWickrFullAccess

Vous pouvez associer la politique AWSWickrFullAccess à vos identités IAM. Cette politique accorde une autorisation administrative complète au service Wickr, y compris celle AWS Management Console pour Wickr dans le. AWS Management Console Pour plus d'informations sur l'attachement de politiques à une identité, consultez la section [Ajouter et supprimer des autorisations](https://docs.aws.amazon.com/IAM/latest/UserGuide/access_policies_manage-attach-detach.html)  [d'identité IAM](https://docs.aws.amazon.com/IAM/latest/UserGuide/access_policies_manage-attach-detach.html) dans le Guide de l'AWS Identity and Access Management utilisateur.

#### Détails de l'autorisation

Cette politique inclut les autorisations suivantes.

• wickr— Accorde une autorisation administrative complète au service Wickr.

```
{ 
      "Version": "2012-10-17", 
      "Statement": [ 
           { 
                "Effect": "Allow", 
                "Action": "wickr:*", 
                "Resource": "*" 
           } 
      ]
}
```
## Mises à jour des politiques AWS gérées par Wickr

Consultez les détails des mises à jour des politiques AWS gérées pour Wickr depuis que ce service a commencé à suivre ces modifications. Pour recevoir des alertes automatiques concernant les modifications apportées à cette page, abonnez-vous au flux RSS sur la page d'historique du document Wickr.

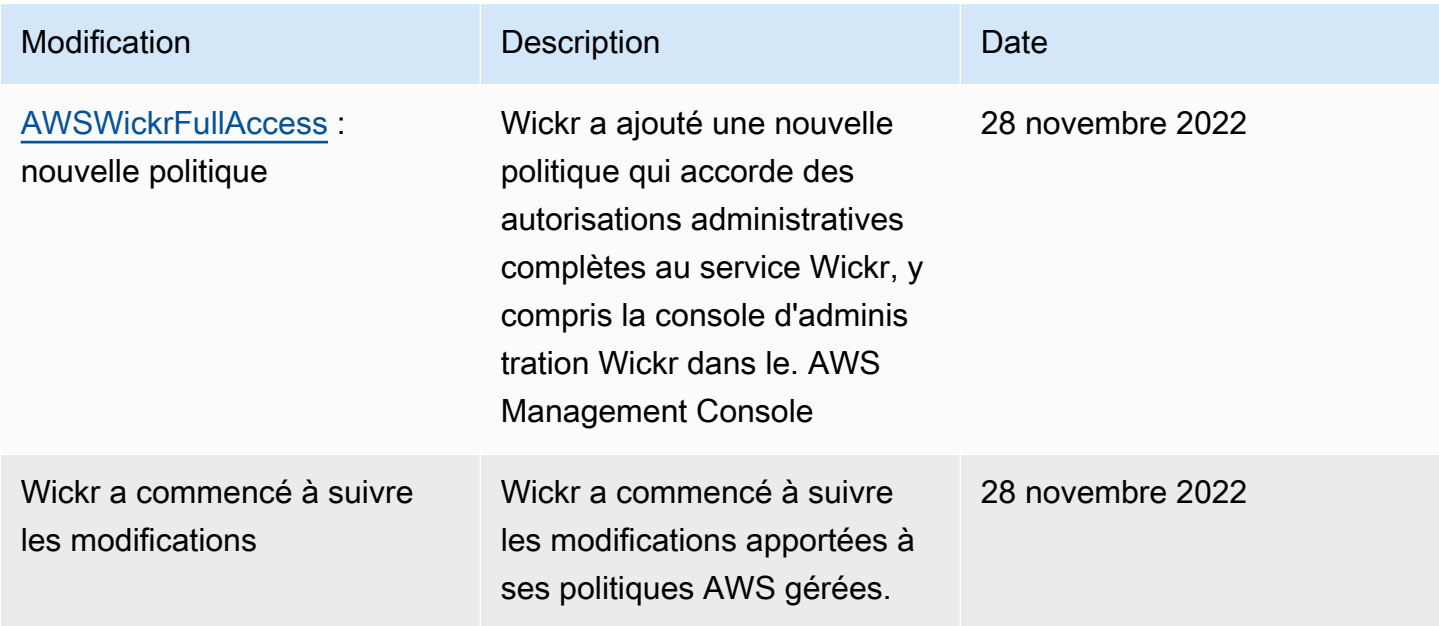

# <span id="page-95-0"></span>Comment AWS Wickr fonctionne avec IAM

Avant d'utiliser IAM pour gérer l'accès à Wickr, découvrez quelles fonctionnalités IAM peuvent être utilisées avec Wickr.

Fonctionnalités IAM que vous pouvez utiliser avec AWS Wickr

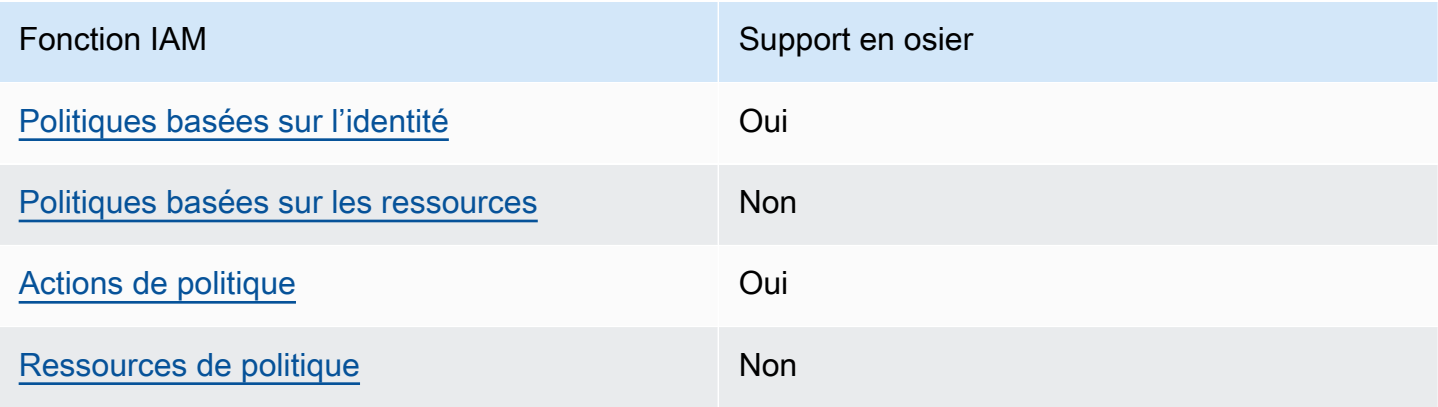

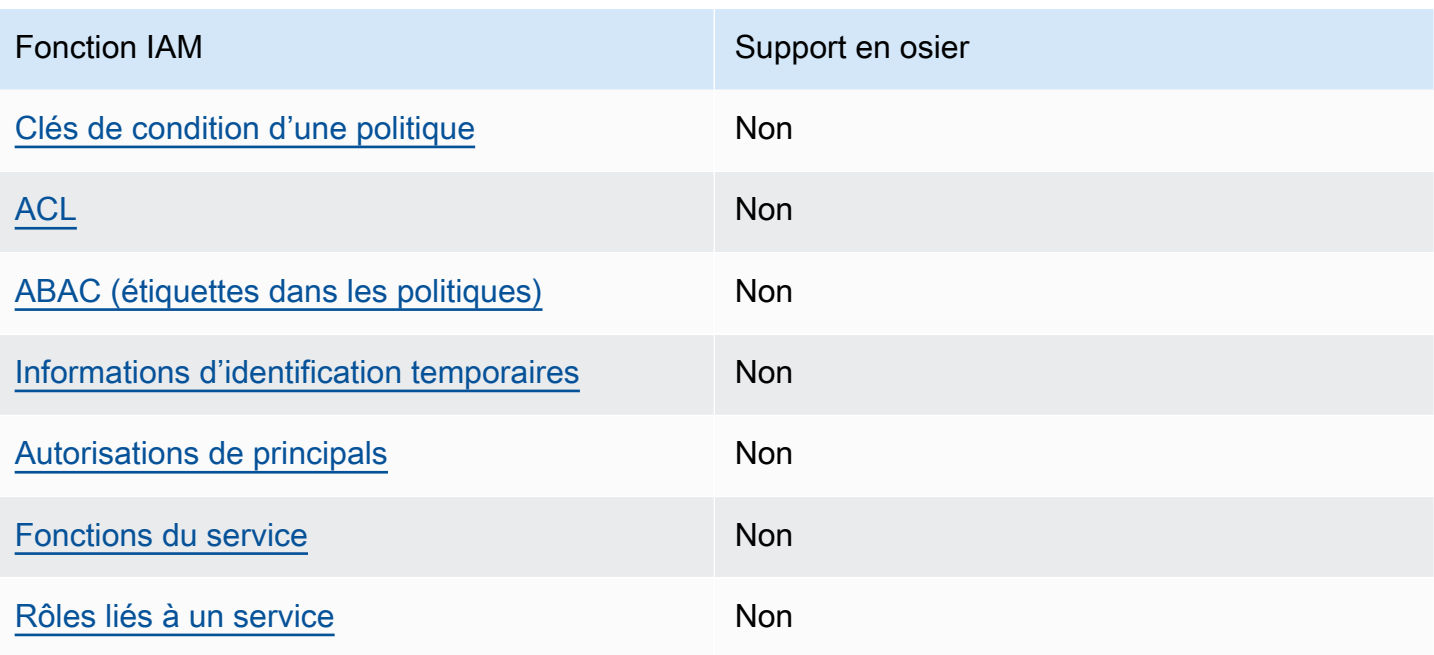

Pour obtenir une vue d'ensemble de la façon dont Wickr et les autres AWS services fonctionnent avec la plupart des fonctionnalités IAM, consultez la section [AWS Services compatibles avec IAM](https://docs.aws.amazon.com/IAM/latest/UserGuide/reference_aws-services-that-work-with-iam.html) [dans le guide de l'utilisateur IAM](https://docs.aws.amazon.com/IAM/latest/UserGuide/reference_aws-services-that-work-with-iam.html).

<span id="page-96-0"></span>Politiques basées sur l'identité pour Wickr

Prend en charge les politiques basées sur l'identité Oui

Les politiques basées sur l'identité sont des documents de politique d'autorisations JSON que vous pouvez attacher à une identité telle qu'un utilisateur, un groupe d'utilisateurs ou un rôle IAM. Ces politiques contrôlent quel type d'actions des utilisateurs et des rôles peuvent exécuter, sur quelles ressources et dans quelles conditions. Pour découvrir comment créer une politique basée sur l'identité, consultez [Création de politiques IAM](https://docs.aws.amazon.com/IAM/latest/UserGuide/access_policies_create.html) dans le Guide de l'utilisateur IAM.

Avec les politiques IAM basées sur l'identité, vous pouvez spécifier des actions et ressources autorisées ou refusées, ainsi que les conditions dans lesquelles les actions sont autorisées ou refusées. Vous ne pouvez pas spécifier le principal dans une politique basée sur une identité car celle-ci s'applique à l'utilisateur ou au rôle auquel elle est attachée. Pour découvrir tous les éléments que vous utilisez dans une politique JSON, consultez [Références des éléments de politique JSON](https://docs.aws.amazon.com/IAM/latest/UserGuide/reference_policies_elements.html) [IAM](https://docs.aws.amazon.com/IAM/latest/UserGuide/reference_policies_elements.html) dans le Guide de l'utilisateur IAM.

#### Exemples de politiques basées sur l'identité pour Wickr

Pour voir des exemples de politiques basées sur l'identité de Wickr, consultez. [Exemples de](#page-103-0) [politiques basées sur l'identité pour AWS Wickr](#page-103-0)

### <span id="page-97-0"></span>Politiques basées sur les ressources au sein de Wickr

Prend en charge les politiques basées sur les ressources Non

Les politiques basées sur les ressources sont des documents de politique JSON que vous attachez à une ressource. Des politiques basées sur les ressources sont, par exemple, les politiques de confiance de rôle IAM et des politiques de compartiment. Dans les services qui sont compatibles avec les politiques basées sur les ressources, les administrateurs de service peuvent les utiliser pour contrôler l'accès à une ressource spécifique. Pour la ressource dans laquelle se trouve la politique, cette dernière définit quel type d'actions un principal spécifié peut effectuer sur cette ressource et dans quelles conditions. Vous devez [spécifier un principal](https://docs.aws.amazon.com/IAM/latest/UserGuide/reference_policies_elements_principal.html) dans une politique basée sur les ressources. Les principaux peuvent inclure des comptes, des utilisateurs, des rôles, des utilisateurs fédérés ou. Services AWS

Pour permettre un accès intercompte, vous pouvez spécifier un compte entier ou des entités IAM dans un autre compte en tant que principal dans une politique basée sur les ressources. L'ajout d'un principal entre comptes à une politique basée sur les ressources ne représente qu'une partie de l'instauration de la relation d'approbation. Lorsque le principal et la ressource sont différents Comptes AWS, un administrateur IAM du compte sécurisé doit également accorder à l'entité principale (utilisateur ou rôle) l'autorisation d'accéder à la ressource. Pour ce faire, il attache une politique basée sur une identité à l'entité. Toutefois, si une politique basée sur des ressources accorde l'accès à un principal dans le même compte, aucune autre politique basée sur l'identité n'est requise. Pour plus d'informations, consultez [la section Accès aux ressources entre comptes dans IAM](https://docs.aws.amazon.com/IAM/latest/UserGuide/access_policies-cross-account-resource-access.html) dans le guide de l'utilisateur d'IAM.

#### <span id="page-97-1"></span>Actions politiques pour Wickr

Prend en charge les actions de politique **Oui** 

Les administrateurs peuvent utiliser les politiques AWS JSON pour spécifier qui a accès à quoi. C'est-à-dire, quel principal peut effectuer des actions sur quelles ressources et dans quelles conditions.

L'élément Action d'une politique JSON décrit les actions que vous pouvez utiliser pour autoriser ou refuser l'accès à une politique. Les actions de stratégie portent généralement le même nom que l'opération AWS d'API associée. Il existe quelques exceptions, telles que les actions avec autorisations uniquement qui n'ont pas d'opération API correspondante. Certaines opérations nécessitent également plusieurs actions dans une politique. Ces actions supplémentaires sont nommées actions dépendantes.

Intégration d'actions dans une stratégie afin d'accorder l'autorisation d'exécuter les opérations associées.

Pour consulter la liste des actions Wickr, consultez la section [Actions définies par AWS Wickr](https://docs.aws.amazon.com/IAM/latest/UserGuide/list_awswickr.html#awswickr-actions-as-permissions) dans le Service Authorization Reference.

Les actions politiques dans Wickr utilisent le préfixe suivant avant l'action :

wickr

Pour indiquer plusieurs actions dans une seule déclaration, séparez-les par des virgules.

```
"Action": [ 
       "wickr:action1", 
       "wickr:action2" 
 ]
```
Pour voir des exemples de politiques basées sur l'identité de Wickr, consultez. [Exemples de](#page-103-0) [politiques basées sur l'identité pour AWS Wickr](#page-103-0)

<span id="page-98-0"></span>Ressources politiques pour Wickr

Prend en charge les ressources de politique Non

Les administrateurs peuvent utiliser les politiques AWS JSON pour spécifier qui a accès à quoi. C'est-à-dire, quel principal peut effectuer des actions sur quelles ressources et dans quelles conditions.

L'élément de politique JSON Resource indique le ou les objets auxquels l'action s'applique. Les instructions doivent inclure un élément Resource ou NotResource. Il est recommandé de définir une ressource à l'aide de son [Amazon Resource Name \(ARN\).](https://docs.aws.amazon.com/general/latest/gr/aws-arns-and-namespaces.html) Vous pouvez le faire pour des actions qui prennent en charge un type de ressource spécifique, connu sous la dénomination autorisations de niveau ressource.

Pour les actions qui ne sont pas compatibles avec les autorisations de niveau ressource, telles que les opérations de liste, utilisez un caractère générique (\*) afin d'indiquer que l'instruction s'applique à toutes les ressources.

"Resource": "\*"

Pour consulter la liste des types de ressources Wickr et de leurs ARN, consultez la section [Ressources définies par AWS Wickr](https://docs.aws.amazon.com/IAM/latest/UserGuide/list_awswickr.html#awswickr-resources-for-iam-policies) dans la référence d'autorisation de service. Pour savoir avec quelles actions vous pouvez spécifier l'ARN de chaque ressource, consultez [Actions définies par](https://docs.aws.amazon.com/IAM/latest/UserGuide/list_awswickr.html#awswickr-actions-as-permissions) [AWS Wickr.](https://docs.aws.amazon.com/IAM/latest/UserGuide/list_awswickr.html#awswickr-actions-as-permissions)

Pour voir des exemples de politiques basées sur l'identité de Wickr, consultez. [Exemples de](#page-103-0) [politiques basées sur l'identité pour AWS Wickr](#page-103-0)

<span id="page-99-0"></span>Clés de conditions de politique pour Wickr

Prend en charge les clés de condition de politique spécifiques au service Non

Les administrateurs peuvent utiliser les politiques AWS JSON pour spécifier qui a accès à quoi. C'est-à-dire, quel principal peut effectuer des actions sur quelles ressources et dans quelles conditions.

L'élément Condition (ou le bloc Condition) vous permet de spécifier des conditions lorsqu'une instruction est appliquée. L'élément Condition est facultatif. Vous pouvez créer des expressions

conditionnelles qui utilisent des [opérateurs de condition](https://docs.aws.amazon.com/IAM/latest/UserGuide/reference_policies_elements_condition_operators.html), tels que les signes égal ou inférieur à, pour faire correspondre la condition de la politique aux valeurs de la demande.

Si vous spécifiez plusieurs éléments Condition dans une instruction, ou plusieurs clés dans un seul élément Condition, AWS les évalue à l'aide d'une opération AND logique. Si vous spécifiez plusieurs valeurs pour une seule clé de condition, AWS évalue la condition à l'aide d'une OR opération logique. Toutes les conditions doivent être remplies avant que les autorisations associées à l'instruction ne soient accordées.

Vous pouvez aussi utiliser des variables d'espace réservé quand vous spécifiez des conditions. Par exemple, vous pouvez accorder à un utilisateur IAM l'autorisation d'accéder à une ressource uniquement si elle est balisée avec son nom d'utilisateur IAM. Pour plus d'informations, consultez [Éléments d'une politique IAM : variables et identifications](https://docs.aws.amazon.com/IAM/latest/UserGuide/reference_policies_variables.html) dans le Guide de l'utilisateur IAM.

AWS prend en charge les clés de condition globales et les clés de condition spécifiques au service. Pour voir toutes les clés de condition AWS globales, voir les clés de [contexte de condition AWS](https://docs.aws.amazon.com/IAM/latest/UserGuide/reference_policies_condition-keys.html) [globales](https://docs.aws.amazon.com/IAM/latest/UserGuide/reference_policies_condition-keys.html) dans le guide de l'utilisateur IAM.

Pour consulter la liste des clés de condition Wickr, consultez la section [Clés de condition pour AWS](https://docs.aws.amazon.com/IAM/latest/UserGuide/list_awswickr.html#awswickr-policy-keys)  [Wickr](https://docs.aws.amazon.com/IAM/latest/UserGuide/list_awswickr.html#awswickr-policy-keys) dans la référence d'autorisation de service. Pour savoir avec quelles actions et ressources vous pouvez utiliser une clé de condition, consultez [Actions définies par AWS Wickr.](https://docs.aws.amazon.com/IAM/latest/UserGuide/list_awswickr.html#awswickr-actions-as-permissions)

Pour voir des exemples de politiques basées sur l'identité de Wickr, consultez. [Exemples de](#page-103-0) [politiques basées sur l'identité pour AWS Wickr](#page-103-0)

## <span id="page-100-0"></span>ACL en Wickr

Prend en charge les listes ACL Non

Les listes de contrôle d'accès (ACL) vérifient quels principaux (membres de compte, utilisateurs ou rôles) ont l'autorisation d'accéder à une ressource. Les listes de contrôle d'accès sont similaires aux politiques basées sur les ressources, bien qu'elles n'utilisent pas le format de document de politique JSON.

## <span id="page-100-1"></span>ABAC avec Wickr

Prise en charge d'ABAC (identifications dans les politiques) Non Le contrôle d'accès par attributs (ABAC) est une stratégie d'autorisation qui définit des autorisations en fonction des attributs. Dans AWS, ces attributs sont appelés balises. Vous pouvez associer des balises aux entités IAM (utilisateurs ou rôles) et à de nombreuses AWS ressources. L'étiquetage des entités et des ressources est la première étape d'ABAC. Vous concevez ensuite des politiques ABAC pour autoriser des opérations quand l'identification du principal correspond à celle de la ressource à laquelle il tente d'accéder.

L'ABAC est utile dans les environnements qui connaissent une croissance rapide et pour les cas où la gestion des politiques devient fastidieuse.

Pour contrôler l'accès basé sur des étiquettes, vous devez fournir les informations d'étiquette dans l['élément de condition](https://docs.aws.amazon.com/IAM/latest/UserGuide/reference_policies_elements_condition.html) d'une politique utilisant les clés de condition aws:ResourceTag/*key-name*, aws:RequestTag/*key-name* ou aws:TagKeys.

Si un service prend en charge les trois clés de condition pour tous les types de ressources, alors la valeur pour ce service est Oui. Si un service prend en charge les trois clés de condition pour certains types de ressources uniquement, la valeur est Partielle.

Pour plus d'informations sur l'ABAC, consultez [Qu'est-ce que le contrôle d'accès basé sur les](https://docs.aws.amazon.com/IAM/latest/UserGuide/introduction_attribute-based-access-control.html)  [attributs \(ABAC\) ?](https://docs.aws.amazon.com/IAM/latest/UserGuide/introduction_attribute-based-access-control.html) dans le Guide de l'utilisateur IAM. Pour accéder à un didacticiel décrivant les étapes de configuration de l'ABAC, consultez [Utilisation du contrôle d'accès par attributs \(ABAC\)](https://docs.aws.amazon.com/IAM/latest/UserGuide/tutorial_attribute-based-access-control.html) dans le Guide de l'utilisateur IAM.

<span id="page-101-0"></span>Utiliser des informations d'identification temporaires avec Wickr

Prend en charge les informations d'identif ication temporaires Non

Certains Services AWS ne fonctionnent pas lorsque vous vous connectez à l'aide d'informations d'identification temporaires. Pour plus d'informations, y compris celles qui Services AWS fonctionnent avec des informations d'identification temporaires, consultez Services AWS la section relative à l'utilisation [d'IAM](https://docs.aws.amazon.com/IAM/latest/UserGuide/reference_aws-services-that-work-with-iam.html) dans le guide de l'utilisateur d'IAM.

Vous utilisez des informations d'identification temporaires si vous vous connectez à l' AWS Management Console aide d'une méthode autre qu'un nom d'utilisateur et un mot de passe. Par exemple, lorsque vous accédez à AWS l'aide du lien d'authentification unique (SSO) de votre entreprise, ce processus crée automatiquement des informations d'identification temporaires. Vous

créez également automatiquement des informations d'identification temporaires lorsque vous vous connectez à la console en tant qu'utilisateur, puis changez de rôle. Pour plus d'informations sur le changement de rôle, consultez [Changement de rôle \(console\)](https://docs.aws.amazon.com/IAM/latest/UserGuide/id_roles_use_switch-role-console.html) dans le Guide de l'utilisateur IAM.

Vous pouvez créer manuellement des informations d'identification temporaires à l'aide de l' AWS API AWS CLI or. Vous pouvez ensuite utiliser ces informations d'identification temporaires pour y accéder AWS. AWS recommande de générer dynamiquement des informations d'identification temporaires au lieu d'utiliser des clés d'accès à long terme. Pour plus d'informations, consultez [Informations](https://docs.aws.amazon.com/IAM/latest/UserGuide/id_credentials_temp.html) [d'identification de sécurité temporaires dans IAM.](https://docs.aws.amazon.com/IAM/latest/UserGuide/id_credentials_temp.html)

<span id="page-102-0"></span>Autorisations principales interservices pour Wickr

Prend en charge les sessions d'accès direct (FAS) Non

Lorsque vous utilisez un utilisateur ou un rôle IAM pour effectuer des actions AWS, vous êtes considéré comme un mandant. Lorsque vous utilisez certains services, vous pouvez effectuer une action qui initie une autre action dans un autre service. FAS utilise les autorisations du principal appelant et Service AWS, associées Service AWS à la demande, pour adresser des demandes aux services en aval. Les demandes FAS ne sont effectuées que lorsqu'un service reçoit une demande qui nécessite des interactions avec d'autres personnes Services AWS ou des ressources pour être traitée. Dans ce cas, vous devez disposer d'autorisations nécessaires pour effectuer les deux actions. Pour plus de détails sur une politique lors de la formulation de demandes FAS, consultez [Transmission des sessions d'accès](https://docs.aws.amazon.com/IAM/latest/UserGuide/access_forward_access_sessions.html).

<span id="page-102-1"></span>Rôles de service pour Wickr

Prend en charge les fonctions de service Non

Une fonction du service est un [rôle IAM](https://docs.aws.amazon.com/IAM/latest/UserGuide/id_roles.html) qu'un service endosse pour accomplir des actions en votre nom. Un administrateur IAM peut créer, modifier et supprimer une fonction du service à partir d'IAM. Pour plus d'informations, consultez [Création d'un rôle pour la délégation d'autorisations à un Service](https://docs.aws.amazon.com/IAM/latest/UserGuide/id_roles_create_for-service.html) [AWS](https://docs.aws.amazon.com/IAM/latest/UserGuide/id_roles_create_for-service.html) dans le Guide de l'utilisateur IAM.

### **A** Warning

La modification des autorisations pour un rôle de service peut perturber les fonctionnalités de Wickr. Modifiez les rôles de service uniquement lorsque Wickr fournit des conseils pour le faire.

### <span id="page-103-1"></span>Rôles liés à un service pour Wickr

Prend en charge les rôles liés à un service Non

Un rôle lié à un service est un type de rôle de service lié à un. Service AWS Le service peut endosser le rôle afin d'effectuer une action en votre nom. Les rôles liés au service apparaissent dans votre Compte AWS fichier et appartiennent au service. Un administrateur IAM peut consulter, mais ne peut pas modifier, les autorisations concernant les rôles liés à un service.

Pour plus d'informations sur la création ou la gestion des rôles liés à un service, consultez [Services](https://docs.aws.amazon.com/IAM/latest/UserGuide/reference_aws-services-that-work-with-iam.html)  [AWS qui fonctionnent avec IAM.](https://docs.aws.amazon.com/IAM/latest/UserGuide/reference_aws-services-that-work-with-iam.html) Recherchez un service dans le tableau qui inclut un Yes dans la colonne Rôle lié à un service. Choisissez le lien Oui pour consulter la documentation du rôle lié à ce service.

## <span id="page-103-0"></span>Exemples de politiques basées sur l'identité pour AWS Wickr

Par défaut, un nouvel utilisateur IAM ne dispose d'aucune autorisation. Un administrateur IAM doit créer et attribuer des politiques IAM qui autorisent les utilisateurs à administrer le service AWS Wickr. Un exemple de politique d'autorisation est exposé ci-dessous.

```
{ 
     "Version": "2012-10-17", 
     "Statement": [ 
         \{ "Effect": "Allow", 
               "Action": [ 
                    "wickr:CreateAdminSession", 
                    "wickr:ListNetworks" 
               ], 
               "Resource": "*" 
          }
```
 $\mathbf{I}$ 

}

Cet exemple de politique donne aux utilisateurs l'autorisation de créer, d'afficher et de gérer des réseaux Wickr à l'aide de AWS Management Console for Wickr. Pour en savoir plus sur les éléments d'un énoncé de politique IAM, consultez [Politiques basées sur l'identité pour Wickr](#page-96-0). Pour savoir comment créer une stratégie IAM à partir de ces exemples de documents de stratégie JSON, consultez [Création de stratégies dans l'onglet JSON](https://docs.aws.amazon.com/IAM/latest/UserGuide/access_policies_create.html#access_policies_create-json-editor) dans le Guide de l'utilisateur IAM.

#### Rubriques

- [Bonnes pratiques en matière de politiques](#page-104-0)
- [Utilisation du AWS Management Console for Wickr](#page-105-0)
- [Autorisation accordée aux utilisateurs pour afficher leurs propres autorisations](#page-105-1)

### <span id="page-104-0"></span>Bonnes pratiques en matière de politiques

Les politiques basées sur l'identité déterminent si quelqu'un peut créer, accéder ou supprimer les ressources Wickr de votre compte. Ces actions peuvent entraîner des frais pour votre Compte AWS. Lorsque vous créez ou modifiez des politiques basées sur l'identité, suivez ces instructions et recommandations :

- Commencez AWS par les politiques gérées et passez aux autorisations du moindre privilège : pour commencer à accorder des autorisations à vos utilisateurs et à vos charges de travail, utilisez les politiques AWS gérées qui accordent des autorisations pour de nombreux cas d'utilisation courants. Ils sont disponibles dans votre Compte AWS. Nous vous recommandons de réduire davantage les autorisations en définissant des politiques gérées par les AWS clients spécifiques à vos cas d'utilisation. Pour plus d'informations, consultez [politiques gérées par AWS](https://docs.aws.amazon.com/IAM/latest/UserGuide/access_policies_managed-vs-inline.html#aws-managed-policies) ou politiques [gérées par AWS pour les activités professionnelles](https://docs.aws.amazon.com/IAM/latest/UserGuide/access_policies_job-functions.html) dans le Guide de l'utilisateur IAM.
- Accorder les autorisations de moindre privilège : lorsque vous définissez des autorisations avec des politiques IAM, accordez uniquement les autorisations nécessaires à l'exécution d'une seule tâche. Pour ce faire, vous définissez les actions qui peuvent être entreprises sur des ressources spécifiques dans des conditions spécifiques, également appelées autorisations de moindre privilège. Pour plus d'informations sur l'utilisation de IAM pour appliquer des autorisations, consultez [politiques et autorisations dans IAM](https://docs.aws.amazon.com/IAM/latest/UserGuide/access_policies.html) dans le Guide de l'utilisateur IAM.
- Utiliser des conditions dans les politiques IAM pour restreindre davantage l'accès : vous pouvez ajouter une condition à vos politiques afin de limiter l'accès aux actions et aux ressources. Par

exemple, vous pouvez écrire une condition de politique pour spécifier que toutes les demandes doivent être envoyées via SSL. Vous pouvez également utiliser des conditions pour accorder l'accès aux actions de service si elles sont utilisées par le biais d'un service spécifique Service AWS, tel que AWS CloudFormation. Pour plus d'informations, consultez [Conditions pour éléments](https://docs.aws.amazon.com/IAM/latest/UserGuide/reference_policies_elements_condition.html) [de politique JSON IAM](https://docs.aws.amazon.com/IAM/latest/UserGuide/reference_policies_elements_condition.html) dans le Guide de l'utilisateur IAM.

- Utilisez IAM Access Analyzer pour valider vos politiques IAM afin de garantir des autorisations sécurisées et fonctionnelles : IAM Access Analyzer valide les politiques nouvelles et existantes de manière à ce que les politiques IAM respectent le langage de politique IAM (JSON) et les bonnes pratiques IAM. IAM Access Analyzer fournit plus de 100 vérifications de politiques et des recommandations exploitables pour vous aider à créer des politiques sécurisées et fonctionnelles. Pour plus d'informations, consultez [Validation de politique IAM Access Analyzer](https://docs.aws.amazon.com/IAM/latest/UserGuide/access-analyzer-policy-validation.html) dans le Guide de l'utilisateur IAM.
- Exiger l'authentification multifactorielle (MFA) : si vous avez un scénario qui nécessite des utilisateurs IAM ou un utilisateur root, activez l'authentification MFA pour une sécurité accrue. Compte AWS Pour exiger le MFA lorsque des opérations d'API sont appelées, ajoutez des conditions MFA à vos politiques. Pour plus d'informations, consultez [Configuration de l'accès aux](https://docs.aws.amazon.com/IAM/latest/UserGuide/id_credentials_mfa_configure-api-require.html) [API protégé par MFA](https://docs.aws.amazon.com/IAM/latest/UserGuide/id_credentials_mfa_configure-api-require.html) dans le Guide de l'utilisateur IAM.

Pour plus d'informations sur les bonnes pratiques dans IAM, consultez [Bonnes pratiques de sécurité](https://docs.aws.amazon.com/IAM/latest/UserGuide/best-practices.html)  [dans IAM](https://docs.aws.amazon.com/IAM/latest/UserGuide/best-practices.html) dans le Guide de l'utilisateur IAM.

## <span id="page-105-0"></span>Utilisation du AWS Management Console for Wickr

Associez la politique AWSWickrFullAccess AWS gérée à vos identités IAM pour leur accorder des autorisations administratives complètes sur le service Wickr, y compris la console d'administration Wickr dans le. AWS Management Console Pour plus d'informations, consultez [AWS politique gérée :](#page-94-0) [AWSWickrFullAccess](#page-94-0).

## <span id="page-105-1"></span>Autorisation accordée aux utilisateurs pour afficher leurs propres autorisations

Cet exemple montre comment créer une politique qui permet aux utilisateurs IAM d'afficher les politiques en ligne et gérées attachées à leur identité d'utilisateur. Cette politique inclut les autorisations permettant d'effectuer cette action sur la console ou par programmation à l'aide de l'API AWS CLI or AWS .

```
 "Version": "2012-10-17",
```
{

```
 "Statement": [ 
          { 
               "Sid": "ViewOwnUserInfo", 
               "Effect": "Allow", 
               "Action": [ 
                   "iam:GetUserPolicy", 
                   "iam:ListGroupsForUser", 
                   "iam:ListAttachedUserPolicies", 
                   "iam:ListUserPolicies", 
                   "iam:GetUser" 
              ], 
               "Resource": ["arn:aws:iam::*:user/${aws:username}"] 
          }, 
          { 
               "Sid": "NavigateInConsole", 
               "Effect": "Allow", 
               "Action": [ 
                   "iam:GetGroupPolicy", 
                   "iam:GetPolicyVersion", 
                   "iam:GetPolicy", 
                   "iam:ListAttachedGroupPolicies", 
                   "iam:ListGroupPolicies", 
                   "iam:ListPolicyVersions", 
                   "iam:ListPolicies", 
                   "iam:ListUsers" 
              ], 
               "Resource": "*" 
          } 
     ]
}
```
# <span id="page-106-0"></span>Résolution des problèmes liés à l'identité et à l'accès à AWS Wickr

Utilisez les informations suivantes pour vous aider à diagnostiquer et à résoudre les problèmes courants que vous pouvez rencontrer lorsque vous travaillez avec Wickr et IAM.

**Rubriques** 

• [Je ne suis pas autorisé à effectuer une action administrative dans le AWS Management Console](#page-107-1)  [for Wickr](#page-107-1)

<span id="page-107-1"></span>Je ne suis pas autorisé à effectuer une action administrative dans le AWS Management Console for Wickr

Si le AWS Management Console for Wickr vous indique que vous n'êtes pas autorisé à effectuer une action, vous devez contacter votre administrateur pour obtenir de l'aide. Votre administrateur est la personne qui vous a fourni vos informations de connexion.

L'exemple d'erreur suivant se produit lorsque l'utilisateur mateojackson IAM essaie d'utiliser AWS Management Console for Wickr pour créer, gérer ou afficher des réseaux Wickr dans AWS Management Console for Wickr mais ne dispose pas des autorisations et. wickr:CreateAdminSession wickr:ListNetworks

```
User: arn:aws:iam::123456789012:user/mateojackson is not authorized to perform: 
  wickr:ListNetworks
```
Dans ce cas, Mateo demande à son administrateur de mettre à jour ses politiques afin de lui permettre d'accéder à Wickr AWS Management Console à l'aide des actions wickr:CreateAdminSession etwickr:ListNetworks. Pour plus d'informations, consultez [Exemples de politiques basées sur l'identité pour AWS Wickr](#page-103-0) et [AWS politique gérée :](#page-94-0) [AWSWickrFullAccess](#page-94-0).

# <span id="page-107-0"></span>Validation de la conformité

Pour une liste des AWS services concernés par des programmes de conformité spécifiques, voir [AWS Services concernés par programme de conformitéAWS](https://aws.amazon.com/compliance/services-in-scope/) . Pour des informations générales, voir Programmes de [AWS conformité Programmes AWS](https://aws.amazon.com/compliance/programs/) de .

Vous pouvez télécharger des rapports d'audit tiers à l'aide de AWS Artifact. Pour plus d'informations, voir [Téléchargement de rapports dans AWS Artifact](https://docs.aws.amazon.com/artifact/latest/ug/downloading-documents.html) .

Votre responsabilité en matière de conformité lorsque vous utilisez Wickr est déterminée par la sensibilité de vos données, les objectifs de conformité de votre entreprise et les lois et réglementations applicables. AWS fournit les ressources suivantes pour faciliter la mise en conformité :

• Guides [de démarrage rapide sur la sécurité et la conformité Guides](https://aws.amazon.com/quickstart/?awsf.quickstart-homepage-filter=categories%23security-identity-compliance) sur la sécurité et la conformité — Ces guides de déploiement abordent les considérations architecturales et fournissent les étapes à suivre pour déployer des environnements de base axés sur la sécurité et la conformité sur. AWS
- AWS Ressources de <https://aws.amazon.com/compliance/resources/>de conformité Cette collection de classeurs et de guides peut s'appliquer à votre secteur d'activité et à votre région.
- [Évaluation des ressources à l'aide des règles](https://docs.aws.amazon.com/config/latest/developerguide/evaluate-config.html) énoncées dans le guide du AWS Config développeur : AWS Configévalue dans quelle mesure les configurations de vos ressources sont conformes aux pratiques internes, aux directives du secteur et aux réglementations.
- [AWS Security Hub](https://docs.aws.amazon.com/securityhub/latest/userguide/what-is-securityhub.html) Ce AWS service fournit une vue complète de l'état de votre sécurité interne, AWS ce qui vous permet de vérifier votre conformité aux normes et aux meilleures pratiques du secteur de la sécurité.

## Résilience dans AWS Wickr

L'infrastructure AWS mondiale est construite autour Régions AWS de zones de disponibilité. Régions AWS fournissent plusieurs zones de disponibilité physiquement séparées et isolées, connectées par un réseau à faible latence, à haut débit et hautement redondant. Avec les zones de disponibilité, vous pouvez concevoir et exploiter des applications et des bases de données qui basculent automatiquement d'une zone à l'autre sans interruption. Les zones de disponibilité sont davantage disponibles, tolérantes aux pannes et ont une plus grande capacité de mise à l'échelle que les infrastructures traditionnelles à un ou plusieurs centres de données.

Pour plus d'informations sur les zones de disponibilité Régions AWS et les zones de disponibilité, consultez la section [Infrastructure AWS globale](https://aws.amazon.com/about-aws/global-infrastructure/).

Outre l'infrastructure AWS mondiale, Wickr propose plusieurs fonctionnalités pour répondre à vos besoins en matière de résilience et de sauvegarde des données. Pour plus d'informations, consultez [Conservation des données.](#page-37-0)

### Sécurité de l'infrastructure dans AWS Wickr

En tant que service géré, AWS Wickr est protégé par les procédures de sécurité du réseau AWS mondial décrites dans le livre blanc [Amazon Web Services : présentation des processus de sécurité.](https://d0.awsstatic.com/whitepapers/Security/AWS_Security_Whitepaper.pdf)

### Analyse de configuration et de vulnérabilité dans AWS Wickr

La configuration et les contrôles informatiques sont une responsabilité partagée entre vous AWS et vous, notre client. Pour plus d'informations, consultez le [modèle de responsabilité AWS partagée.](https://aws.amazon.com/compliance/shared-responsibility-model/)

Il est de votre responsabilité de configurer Wickr conformément aux spécifications et aux directives, de demander périodiquement à vos utilisateurs de télécharger la dernière version du client Wickr, de vous assurer que vous utilisez la dernière version du bot de conservation des données Wickr et de surveiller l'utilisation de Wickr par vos utilisateurs.

### Bonnes pratiques en matière de sécurité pour AWS Wickr

Wickr fournit un certain nombre de fonctionnalités de sécurité à prendre en compte lorsque vous développez et mettez en œuvre vos propres politiques de sécurité. Les bonnes pratiques suivantes doivent être considérées comme des instructions générales et ne représentent pas une solution de sécurité complète. Étant donné que ces bonnes pratiques peuvent ne pas être appropriées ou suffisantes pour votre environnement, considérez-les comme des remarques utiles plutôt que comme des recommandations.

Pour prévenir les événements de sécurité potentiels associés à votre utilisation de Wickr, suivez les meilleures pratiques suivantes :

- Implémentez l'accès avec le moindre privilège et créez des rôles spécifiques à utiliser pour les actions Wickr. Utilisez des modèles IAM pour créer un rôle. Pour plus d'informations, consultez [AWS politiques gérées pour AWS Wickr.](#page-93-0)
- Accédez au AWS Management Console for Wickr en vous authentifiant auprès du AWS Management Console premier. Ne partagez pas vos informations d'identification personnelles sur la console. Tous les utilisateurs d'Internet peuvent accéder à la console, mais ils ne peuvent pas se connecter ou démarrer une session s'ils n'ont pas d'informations d'identification valides pour la console.

# Surveillance d'AWS Wickr

La surveillance joue un rôle important dans le maintien de la fiabilité, de la disponibilité et des performances d'AWS Wickr et de vos autres AWS solutions. AWS fournit les outils de surveillance suivants pour surveiller Wickr, signaler un problème et prendre des mesures automatiques le cas échéant :

• AWS CloudTrailcapture les appels d'API et les événements associés effectués par ou pour le compte de votre AWS compte et envoie les fichiers journaux dans un compartiment Amazon S3 que vous spécifiez. Vous pouvez identifier les utilisateurs et les comptes appelés AWS, l'adresse IP source à partir de laquelle les appels ont été effectués et la date des appels. Pour plus d'informations, consultez le [Guide de l'utilisateur AWS CloudTrail](https://docs.aws.amazon.com/awscloudtrail/latest/userguide/). Pour plus d'informations sur la journalisation des appels d'API Wickr à l'aide CloudTrail de. [Journalisation des appels d'API AWS](#page-110-0)  [Wickr à l'aide de AWS CloudTrail](#page-110-0)

# <span id="page-110-0"></span>Journalisation des appels d'API AWS Wickr à l'aide de AWS **CloudTrail**

AWS Wickr est intégré à AWS CloudTrail un service qui fournit un enregistrement des actions entreprises par un utilisateur, un rôle ou un AWS service dans Wickr. CloudTrail capture tous les appels d'API pour Wickr sous forme d'événements. Les appels capturés incluent des appels provenant de AWS Management Console for Wickr et des appels de code vers les opérations de l'API Wickr. Si vous créez un suivi, vous pouvez activer la diffusion continue d' CloudTrail événements vers un compartiment Amazon S3, y compris des événements pour Wickr. Si vous ne configurez pas de suivi, vous pouvez toujours consulter les événements les plus récents dans la CloudTrail console dans Historique des événements. À l'aide des informations collectées par CloudTrail, vous pouvez déterminer la demande qui a été faite à Wickr, l'adresse IP à partir de laquelle la demande a été faite, qui a fait la demande, quand elle a été faite et des détails supplémentaires. Pour en savoir plus CloudTrail, consultez le [guide de AWS CloudTrail l'utilisateur.](https://docs.aws.amazon.com/awscloudtrail/latest/userguide/cloudtrail-user-guide.html)

#### Informations sur Wickr dans CloudTrail

CloudTrail est activé sur votre compte Compte AWS lorsque vous créez le compte. Lorsqu'une activité se produit dans Wickr, cette activité est enregistrée dans un CloudTrail événement avec d'autres événements de AWS service dans l'historique des événements. Vous pouvez afficher,

rechercher et télécharger les événements récents dans votre Compte AWS. Pour plus d'informations, consultez la section [Affichage des événements avec l'historique des CloudTrail événements.](https://docs.aws.amazon.com/awscloudtrail/latest/userguide/view-cloudtrail-events.html)

Pour un enregistrement continu des événements de votre régionCompte AWS, y compris des événements pour Wickr, créez un parcours. Un suivi permet CloudTrail de fournir des fichiers journaux à un compartiment Amazon S3. Par défaut, lorsque vous créez un journal d'activité dans la console, il s'applique à toutes les régions Régions AWS. Le journal de suivi consigne les événements de toutes les régions dans la partition AWS et livre les fichiers journaux dans le compartiment Amazon S3 de votre choix. En outre, vous pouvez configurer d'autres AWS services pour analyser plus en détail les données d'événements collectées dans les CloudTrail journaux et agir en conséquence. Pour en savoir plus, consultez les ressources suivantes :

- [Présentation de la création d'un journal de suivi](https://docs.aws.amazon.com/awscloudtrail/latest/userguide/cloudtrail-create-and-update-a-trail.html)
- [CloudTrail services et intégrations pris en charge](https://docs.aws.amazon.com/awscloudtrail/latest/userguide/cloudtrail-aws-service-specific-topics.html)
- [Configuration des notifications Amazon SNS pour CloudTrail](https://docs.aws.amazon.com/awscloudtrail/latest/userguide/configure-sns-notifications-for-cloudtrail.html)
- [Réception de fichiers CloudTrail journaux de plusieurs régions](https://docs.aws.amazon.com/awscloudtrail/latest/userguide/receive-cloudtrail-log-files-from-multiple-regions.html) et [réception de fichiers CloudTrail](https://docs.aws.amazon.com/awscloudtrail/latest/userguide/cloudtrail-receive-logs-from-multiple-accounts.html)  [journaux de plusieurs comptes](https://docs.aws.amazon.com/awscloudtrail/latest/userguide/cloudtrail-receive-logs-from-multiple-accounts.html)

Toutes les actions de Wickr sont enregistrées par CloudTrail. Par exemple, les appels au CreateAdminSession et les ListNetworks actions génèrent des entrées dans les fichiers CloudTrail journaux.

Chaque événement ou entrée de journal contient des informations sur la personne ayant initié la demande. Les informations relatives à l'identité permettent de déterminer les éléments suivants :

- Si la demande a été effectuée avec les informations d'identification utilisateur racine ou AWS Identity and Access Management (IAM).
- Si la demande a été effectuée avec les informations d'identification de sécurité temporaires d'un rôle ou d'un utilisateur fédéré.
- Si la demande a été effectuée par un autre service AWS.

Pour de plus amples informations, veuillez consulter l'élément userIdentity CloudTrail.

#### Comprendre les entrées du fichier journal Wickr

Un suivi est une configuration qui permet de transmettre des événements sous forme de fichiers journaux à un compartiment Amazon S3 que vous spécifiez. CloudTrail les fichiers journaux

contiennent une ou plusieurs entrées de journal. Un événement représente une demande unique provenant de n'importe quelle source et inclut des informations sur l'action demandée, la date et l'heure de l'action, les paramètres de la demande, etc. CloudTrail les fichiers journaux ne constituent pas une trace ordonnée des appels d'API publics, ils n'apparaissent donc pas dans un ordre spécifique.

L'exemple suivant montre une entrée de CloudTrail journal illustrant l'CreateAdminSessionaction.

```
{ 
     "eventVersion": "1.08", 
     "userIdentity": { 
         "type": "AssumedRole", 
         "principalId": "<principal-id>", 
         "arn": "<arn>", 
         "accountId": "<account-id>", 
         "accessKeyId": "<access-key-id>", 
         "sessionContext": { 
              "sessionIssuer": { 
                  "type": "Role", 
                  "principalId": "<principal-id>", 
                  "arn": "<arn>", 
                  "accountId": "<account-id>", 
                  "userName": "<user-name>" 
              }, 
              "webIdFederationData": {}, 
              "attributes": { 
                  "creationDate": "2023-03-10T07:53:17Z", 
                  "mfaAuthenticated": "false" 
              } 
         } 
     }, 
     "eventTime": "2023-03-10T08:19:24Z", 
     "eventSource": "wickr.amazonaws.com", 
     "eventName": "CreateAdminSession", 
     "awsRegion": "us-east-1", 
     "sourceIPAddress": "<ip-address>", 
     "userAgent": "Mozilla/5.0 (Windows NT 10.0; Win64; x64) AppleWebKit/537.36 (KHTML, 
 like Gecko) Chrome/110.0.0.0 Safari/537.36", 
     "requestParameters": { 
         "networkId": 56019692 
     }, 
     "responseElements": { 
         "sessionCookie": "***",
```

```
 "sessionNonce": "***" 
     }, 
     "requestID": "39ed0e6f-36e9-460d-8a6e-f24be0ec11c5", 
     "eventID": "98ccb633-0e6c-4325-8996-35c3043022ac", 
     "readOnly": false, 
     "eventType": "AwsApiCall", 
     "managementEvent": true, 
     "recipientAccountId": "<account-id>", 
     "eventCategory": "Management"
}
```
L'exemple suivant montre une entrée de CloudTrail journal illustrant l'CreateNetworkaction.

```
{ 
     "eventVersion": "1.08", 
     "userIdentity": { 
          "type": "AssumedRole", 
          "principalId": "<principal-id>", 
          "arn": "<arn>", 
          "accountId": "<account-id>", 
          "accessKeyId": "<access-key-id>", 
          "sessionContext": { 
              "sessionIssuer": { 
                  "type": "Role", 
                  "principalId": "<principal-id>", 
                  "arn": "<arn>", 
                  "accountId": "<account-id>", 
                  "userName": "<user-name>" 
              }, 
              "webIdFederationData": {}, 
              "attributes": { 
                  "creationDate": "2023-03-10T07:53:17Z", 
                  "mfaAuthenticated": "false" 
              } 
         } 
     }, 
     "eventTime": "2023-03-10T07:54:09Z", 
     "eventSource": "wickr.amazonaws.com", 
     "eventName": "CreateNetwork", 
     "awsRegion": "us-east-1", 
     "sourceIPAddress": "<ip-address>", 
     "userAgent": "Mozilla/5.0 (Windows NT 10.0; Win64; x64) AppleWebKit/537.36 (KHTML, 
  like Gecko) Chrome/110.0.0.0 Safari/537.36",
```
}

```
 "requestParameters": { 
     "networkName": "BOT_Network", 
     "accessLevel": "3000" 
 }, 
 "responseElements": null, 
 "requestID": "b83c0b6e-73ae-45b6-8c85-9910f64d33a1", 
 "eventID": "551277bb-87e0-4e66-b2a0-3cc1eff303f3", 
 "readOnly": false, 
 "eventType": "AwsApiCall", 
 "managementEvent": true, 
 "recipientAccountId": "<account-id>", 
 "eventCategory": "Management"
```
L'exemple suivant montre une entrée de CloudTrail journal illustrant l'ListNetworksaction.

```
{ 
     "eventVersion": "1.08", 
     "userIdentity": { 
          "type": "AssumedRole", 
          "principalId": "<principal-id>", 
          "arn": "<arn>", 
          "accountId": "<account-id>", 
          "accessKeyId": "<access-key-id>", 
          "sessionContext": { 
              "sessionIssuer": { 
                   "type": "Role", 
                   "principalId": "<principal-id>", 
                   "arn": "<arn>", 
                   "accountId": "<account-id>", 
                   "userName": "<user-name>" 
              }, 
              "webIdFederationData": {}, 
              "attributes": { 
                   "creationDate": "2023-03-10T12:19:39Z", 
                   "mfaAuthenticated": "false" 
              } 
         } 
     }, 
     "eventTime": "2023-03-10T12:29:32Z", 
     "eventSource": "wickr.amazonaws.com", 
     "eventName": "ListNetworks", 
     "awsRegion": "us-east-1",
```

```
 "sourceIPAddress": "<ip-address>", 
     "userAgent": "Mozilla/5.0 (Windows NT 10.0; Win64; x64) AppleWebKit/537.36 (KHTML, 
  like Gecko) Chrome/110.0.0.0 Safari/537.36", 
     "requestParameters": null, 
     "responseElements": null, 
     "requestID": "b9800ba8-541a-43d1-9c8e-efd94d5f2115", 
     "eventID": "5fbc83d7-771b-457d-9329-f85163a6a428", 
     "readOnly": true, 
     "eventType": "AwsApiCall", 
     "managementEvent": true, 
     "recipientAccountId": "<account-id>", 
     "eventCategory": "Management"
}
```
L'exemple suivant montre une entrée de CloudTrail journal illustrant l'UpdateNetworkdetailsaction.

```
{ 
     "eventVersion": "1.08", 
     "userIdentity": { 
          "type": "AssumedRole", 
          "principalId": "<principal-id>", 
          "arn": "<arn>", 
          "accountId": "<account-id>", 
          "accessKeyId": "<access-key-id>", 
          "sessionContext": { 
              "sessionIssuer": { 
                   "type": "Role", 
                   "principalId": "<principal-id>", 
                   "arn": "<arn>", 
                   "accountId": "<account-id>", 
                   "userName": "<user-name>" 
              }, 
              "webIdFederationData": {}, 
              "attributes": { 
                   "creationDate": "2023-03-08T22:42:15Z", 
                   "mfaAuthenticated": "false" 
              } 
         } 
     }, 
     "eventTime": "2023-03-08T22:42:58Z", 
     "eventSource": "wickr.amazonaws.com", 
     "eventName": "UpdateNetworkDetails",
```

```
 "awsRegion": "us-east-1", 
     "sourceIPAddress": "<ip-address>", 
     "userAgent": "Mozilla/5.0 (Macintosh; Intel Mac OS X 10_15_7) AppleWebKit/537.36 
  (KHTML, like Gecko) Chrome/110.0.0.0 Safari/537.36", 
     "requestParameters": { 
         "networkName": "CloudTrailTest1", 
         "networkId": <network-id>
     }, 
     "responseElements": null, 
     "requestID": "abced980-23c7-4de1-b3e3-56aaf0e1fdbb", 
     "eventID": "a4dc3391-bdce-487d-b9b0-6f76cedbb198", 
     "readOnly": false, 
     "eventType": "AwsApiCall", 
     "managementEvent": true, 
     "recipientAccountId": "<account-id>", 
     "eventCategory": "Management"
}
```
L'exemple suivant montre une entrée de CloudTrail journal illustrant l'TagResourceaction.

```
{ 
     "eventVersion": "1.08", 
     "userIdentity": { 
          "type": "AssumedRole", 
          "principalId": "<principal-id>", 
          "arn": "<arn>", 
          "accountId": "<account-id>", 
          "accessKeyId": "<access-key-id>", 
          "sessionContext": { 
              "sessionIssuer": { 
                   "type": "Role", 
                   "principalId": "<principal-id>", 
                   "arn": "<arn>", 
                   "accountId": "<account-id>", 
                   "userName": "<user-name>" 
              }, 
              "webIdFederationData": {}, 
              "attributes": { 
                   "creationDate": "2023-03-08T22:42:15Z", 
                   "mfaAuthenticated": "false" 
              } 
          } 
     },
```

```
 "eventTime": "2023-03-08T23:06:04Z", 
     "eventSource": "wickr.amazonaws.com", 
     "eventName": "TagResource", 
     "awsRegion": "us-east-1", 
     "sourceIPAddress": "<ip-address>", 
     "userAgent": "Mozilla/5.0 (Macintosh; Intel Mac OS X 10_15_7) AppleWebKit/537.36 
  (KHTML, like Gecko) Chrome/110.0.0.0 Safari/537.36", 
     "requestParameters": { 
         "resource-arn": "<arn>", 
         "tags": { 
              "some-existing-key-3": "value 1" 
         } 
     }, 
     "responseElements": null, 
     "requestID": "4ff210e1-f69c-4058-8ac3-633fed546983", 
     "eventID": "26147035-8130-4841-b908-4537845fac6a", 
     "readOnly": false, 
     "eventType": "AwsApiCall", 
     "managementEvent": true, 
     "recipientAccountId": "<account-id>", 
     "eventCategory": "Management"
}
```
L'exemple suivant montre une entrée de CloudTrail journal illustrant l'ListTagsForResourceaction.

```
{ 
     "eventVersion": "1.08", 
     "userIdentity": { 
          "type": "AssumedRole", 
          "principalId": "<principal-id>", 
          "arn": "<arn>", 
          "accountId": "<account-id>", 
          "accessKeyId": "<access-key-id>", 
          "sessionContext": { 
              "sessionIssuer": { 
                   "type": "Role", 
                   "principalId": "<access-key-id>", 
                   "arn": "<arn>", 
                   "accountId": "<account-id>", 
                   "userName": "<user-name>" 
              }, 
              "webIdFederationData": {}, 
              "attributes": {
```

```
 "creationDate": "2023-03-08T18:50:37Z", 
                  "mfaAuthenticated": "false" 
 } 
         } 
     }, 
     "eventTime": "2023-03-08T18:50:37Z", 
     "eventSource": "wickr.amazonaws.com", 
     "eventName": "ListTagsForResource", 
     "awsRegion": "us-east-1", 
     "sourceIPAddress": "<ip-address>", 
     "userAgent": "axios/0.27.2", 
     "errorCode": "AccessDenied", 
     "requestParameters": { 
         "resource-arn": "<arn>" 
     }, 
     "responseElements": { 
         "message": "User: <arn> is not authorized to perform: wickr:ListTagsForResource 
  on resource: <arn> with an explicit deny" 
     }, 
     "requestID": "c7488490-a987-4ca2-a686-b29d06db89ed", 
     "eventID": "5699d5de-3c69-4fe8-b353-8ae62f249187", 
     "readOnly": false, 
     "eventType": "AwsApiCall", 
     "managementEvent": true, 
     "recipientAccountId": "<account-id>", 
     "eventCategory": "Management"
}
```
#### Tableau de bord d'analyse

Vous pouvez utiliser le tableau de bord d'analyse pour voir comment votre organisation utilise AWS Wickr. La procédure suivante explique comment accéder au tableau de bord d'analyse à l'aide de la console AWS Wickr.

Pour accéder au tableau de bord d'analyse

- 1. Ouvrez le AWS Management Console pour Wickr à l'adresse [https://console.aws.amazon.com/](https://console.aws.amazon.com/wickr/)  [wickr/.](https://console.aws.amazon.com/wickr/)
- 2. Dans le volet de navigation, sélectionnez Analytics (Analyse).

La page Analytics affiche les statistiques de votre réseau dans différents onglets.

Sur la page Analytics, vous trouverez un filtre de période dans le coin supérieur droit de chaque onglet. Ce filtre s'applique à l'ensemble de la page. En outre, dans le coin supérieur droit de chaque onglet, vous pouvez exporter les points de données pour la plage de temps sélectionnée en choisissant l'option Exporter disponible.

#### **a** Note

L'heure sélectionnée est en UTC (temps universel coordonné).

Les onglets suivants sont disponibles :

- La vue d'ensemble s'affiche :
	- Enregistré : nombre total d'utilisateurs enregistrés, y compris les utilisateurs actifs et suspendus sur le réseau pendant la période sélectionnée. Il n'inclut pas les utilisateurs en attente ou invités.
	- En attente : nombre total d'utilisateurs en attente sur le réseau pendant la période sélectionnée.
	- Enregistrement des utilisateurs Le graphique affiche le nombre total d'utilisateurs enregistrés dans la période sélectionnée.
	- Appareils : nombre d'appareils sur lesquels l'application a été active.
	- Versions clientes : nombre d'appareils actifs classés selon leur version client.
- Les membres affichent :
	- État : utilisateurs actifs sur le réseau pendant la période sélectionnée.
	- Utilisateurs actifs
		- Le graphique affiche le nombre d'utilisateurs actifs au fil du temps et peut être agrégé par jour, par semaine ou par mois (dans la plage de temps sélectionnée ci-dessus).
		- Le nombre d'utilisateurs actifs peut être ventilé par plate-forme, version du client ou groupe de sécurité. Si un groupe de sécurité a été supprimé, le nombre total sera affiché sous la forme Supprimé#.
- Les messages s'affichent :
	- Messages envoyés : nombre de messages uniques envoyés par tous les utilisateurs et robots du réseau au cours de la période sélectionnée.
	- Appels : nombre d'appels uniques effectués par tous les utilisateurs du réseau.
- Fichiers : nombre de fichiers envoyés par les utilisateurs du réseau (y compris les mémos vocaux).
- Appareils : le graphique circulaire indique le nombre de périphériques actifs classés par système d'exploitation.
- Versions clientes : nombre d'appareils actifs classés selon leur version client.

# <span id="page-121-0"></span>Historique du document

Le tableau suivant décrit les versions de documentation de Wickr.

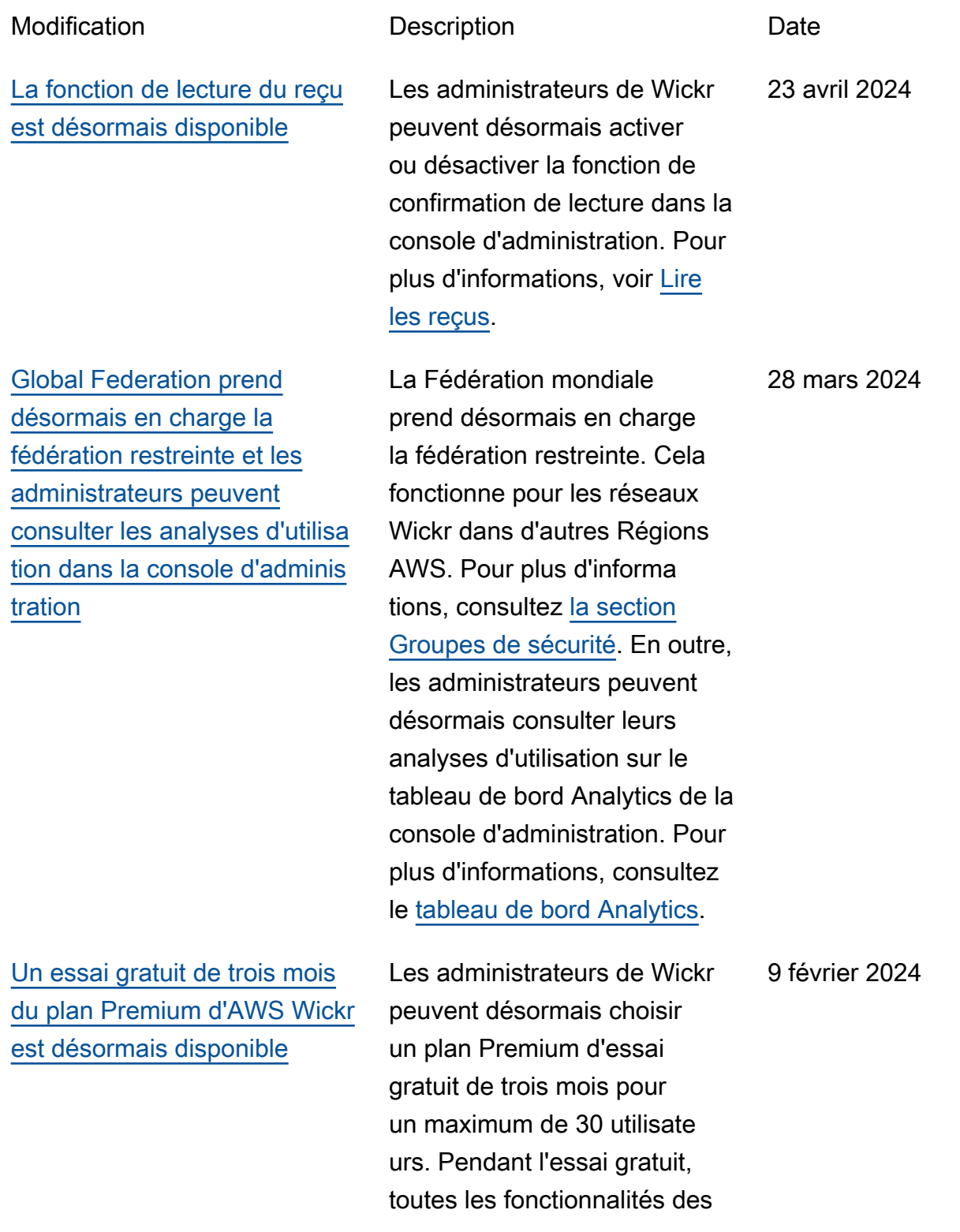

[La fonctionnalité d'utilisa](#page-121-0) [teur invité est généralem](#page-121-0) [ent disponible et d'autres](#page-121-0)  [contrôles d'administrateur ont](#page-121-0)  [été ajoutés](#page-121-0)

[Wickr est désormais disponibl](#page-121-0) [e en Europe \(Francfort\)](#page-121-0) [Région AWS](#page-121-0)

[Les réseaux Wickr ont](#page-121-0) [désormais la capacité de se](#page-121-0) [fédérer entre Régions AWS](#page-121-0)

forfaits Standard et Premium sont disponibles, y compris les contrôles administratifs illimités et la conservation des données. La fonctionn alité d'utilisateur invité n'est pas disponible pendant l'essai gratuit Premium. Pour plus d'informations, consultez la section [Gérer le plan](https://docs.aws.amazon.com/wickr/latest/adminguide/manage-plan.html).

Les administrateurs de Wickr peuvent désormais accéder à une série de nouvelles fonctionnalités, notamment la liste des utilisateurs invités, la possibilité de supprimer ou de suspendre des utilisate urs en bloc, et la possibilité d'empêcher les utilisateurs invités de communiquer sur votre réseau Wickr. Pour plus d'informations, consultez la section [Utilisateurs invités](https://docs.aws.amazon.com/wickr/latest/adminguide/guest-users.html).

Wickr est désormais disponibl e en Europe (Francfort). Région AWS Pour plus d'informations, consultez la section [Accès à Wickr.](https://docs.aws.amazon.com/wickr/latest/adminguide/what-is-wickr.html#wickr-accessing)

Les réseaux Wickr ont désormais la capacité de se fédérer entre eux. Régions AWS Pour plus d'informations, consultez [la section Groupes](https://docs.aws.amazon.com/wickr/latest/adminguide/security-groups.html) [de sécurité](https://docs.aws.amazon.com/wickr/latest/adminguide/security-groups.html).

8 novembre 2023

26 octobre 2023

29 septembre 2023

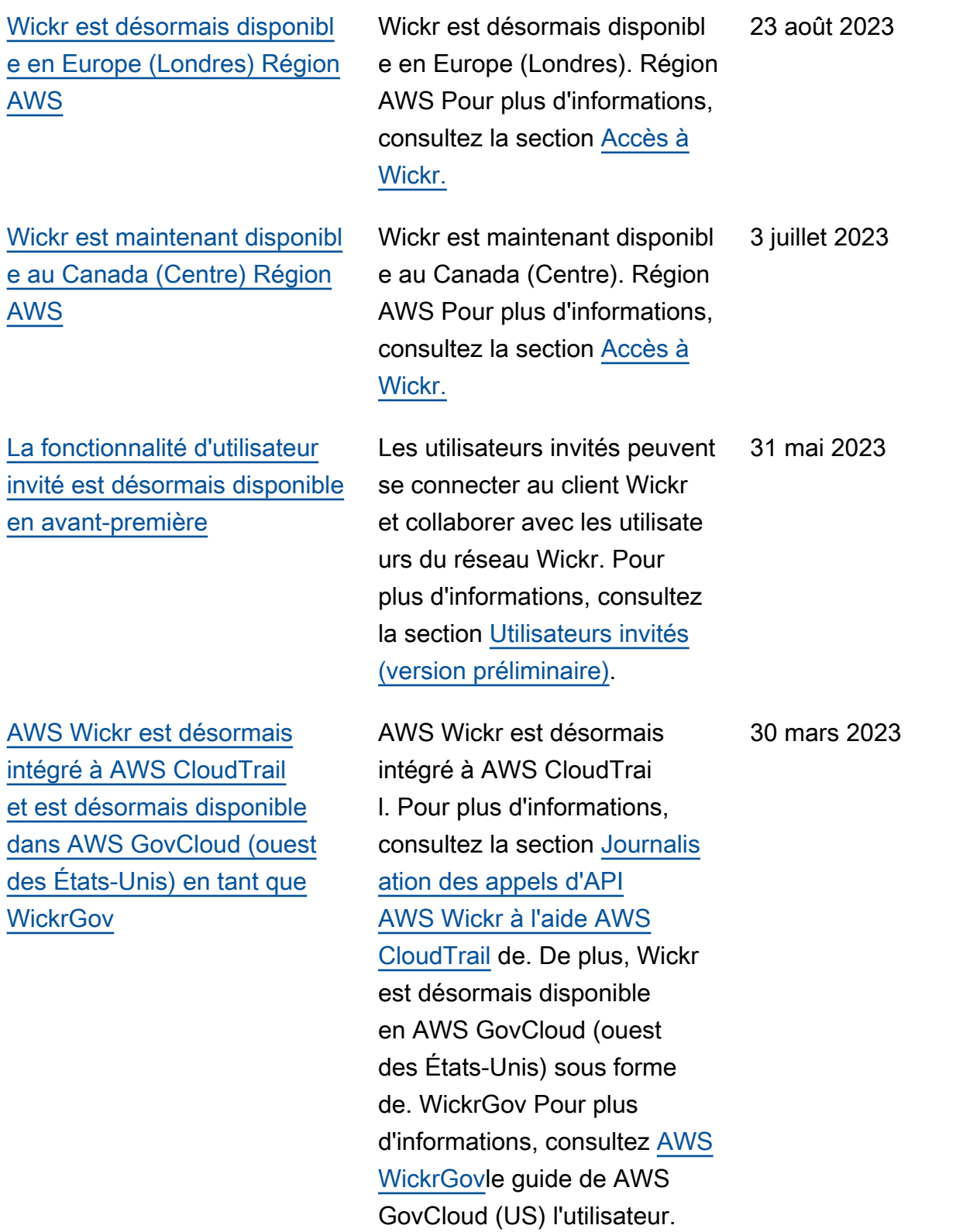

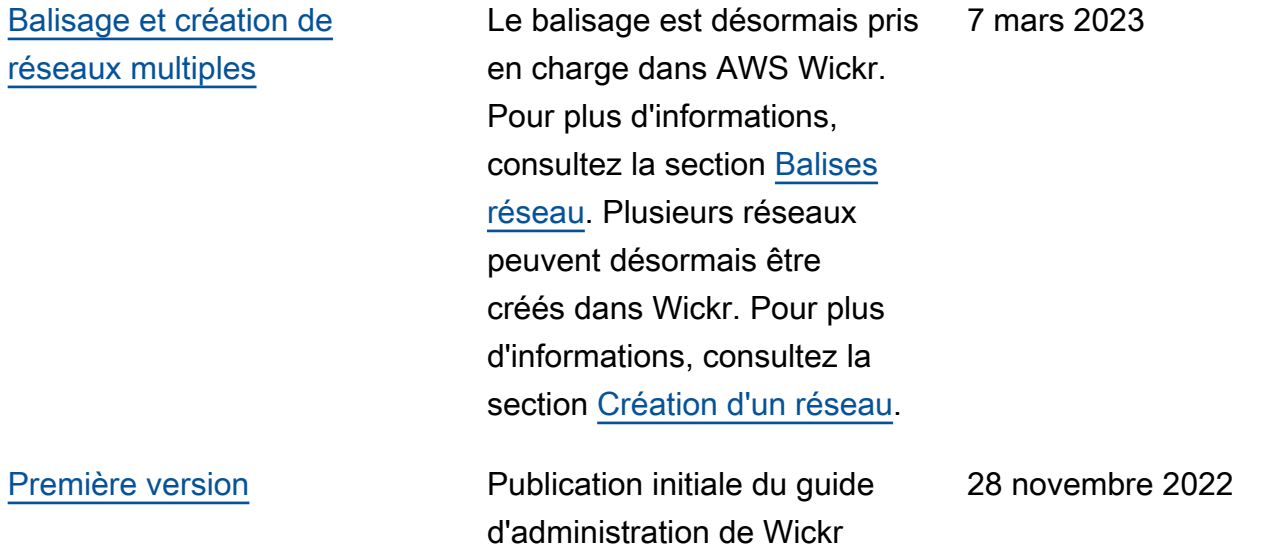

# Notes de mise à jour

Pour vous aider à suivre les mises à jour et améliorations continues de Wickr, nous publions des avis de publication décrivant les modifications récentes.

### Mars 2024

- La fédération mondiale prend désormais en charge la fédération restreinte, où la fédération mondiale ne peut être activée que pour certains réseaux ajoutés dans le cadre d'une fédération restreinte. Cela fonctionne pour les réseaux Wickr dans d'autres Régions AWS. Pour plus d'informations, consultez [la section Groupes de sécurité.](https://docs.aws.amazon.com/wickr/latest/adminguide/security-groups.html)
- Les administrateurs peuvent désormais consulter leurs analyses d'utilisation sur le tableau de bord Analytics de la console d'administration. Pour plus d'informations, consultez le [tableau de bord](https://docs.aws.amazon.com/wickr/latest/adminguide/dashboard.html)  [Analytics.](https://docs.aws.amazon.com/wickr/latest/adminguide/dashboard.html)

### Février 2024

- AWS Wickr propose désormais un essai gratuit de trois mois de son plan Premium pour un maximum de 30 utilisateurs. Les modifications et les limites incluent :
	- Toutes les fonctionnalités des forfaits Standard et Premium, telles que les contrôles administratifs illimités et la conservation des données, sont désormais disponibles dans le cadre de l'essai gratuit Premium. La fonctionnalité d'utilisateur invité n'est pas disponible pendant l'essai gratuit Premium.
	- L'essai gratuit précédent n'est plus disponible. Vous pouvez passer de votre essai gratuit ou de votre forfait Standard à un essai gratuit Premium si vous n'avez pas encore utilisé l'essai gratuit Premium. Pour plus d'informations, consultez la section [Gérer le plan.](https://docs.aws.amazon.com/wickr/latest/adminguide/manage-plan.html)

### Novembre 2023

- La fonctionnalité réservée aux utilisateurs invités est désormais disponible pour tous. Les modifications et les ajouts incluent :
	- Possibilité de signaler les abus commis par d'autres utilisateurs de Wickr.
	- Les administrateurs peuvent consulter la liste des utilisateurs invités avec lesquels un réseau a interagi, ainsi que le nombre d'utilisateurs mensuels.
- Les administrateurs peuvent empêcher les utilisateurs invités de communiquer avec leur réseau.
- Tarifs supplémentaires pour les utilisateurs invités.
- Améliorations du contrôle administratif
	- Possibilité de supprimer/suspendre des utilisateurs en masse.
	- Paramètre SSO supplémentaire pour configurer une période de grâce pour l'actualisation des jetons.

#### Octobre 2023

- Améliorations
	- Wickr est désormais disponible en Europe (Francfort). Région AWS

#### Septembre 2023

- Améliorations
	- Les réseaux Wickr ont désormais la capacité de se fédérer entre eux. Régions AWS Pour plus d'informations, consultez [la section Groupes de sécurité.](https://docs.aws.amazon.com/wickr/latest/adminguide/security-groups.html)

#### août 2023

- Améliorations
	- Wickr est désormais disponible en Europe (Londres). Région AWS

### Juillet 2023

- Améliorations
	- Wickr est maintenant disponible au Canada (Centre). Région AWS

#### Mai 2023

• Améliorations

• Support supplémentaire pour les utilisateurs invités. Pour plus d'informations, consultez [Utilisateurs invités.](#page-78-0)

### Mars 2023

- Wickr est désormais intégré à AWS CloudTrail. Pour plus d'informations, consultez [Journalisation](#page-110-0)  [des appels d'API AWS Wickr à l'aide de AWS CloudTrail.](#page-110-0)
- Wickr est désormais disponible en AWS GovCloud (ouest des États-Unis) en tant que. WickrGov Pour plus d'informations, consultez [AWS WickrGovl](https://docs.aws.amazon.com/govcloud-us/latest/UserGuide/govcloud-wickr.html)e guide de AWS GovCloud (US) l'utilisateur.
- Wickr prend désormais en charge le balisage. Pour plus d'informations, consultez [Balises réseau.](#page-32-0) Plusieurs réseaux peuvent désormais être créés dans Wickr. Pour plus d'informations, consultez [Étape 1 : Création d'un réseau](#page-11-0).

# Février 2023

• Wickr prend désormais en charge le kit d'assaut tactique Android (ATAK). Pour plus d'informations, consultez [Activez ATAK dans le tableau de bord du réseau Wickr.](#page-58-0)

# janvier 2023

• L'authentification unique (SSO) peut désormais être configurée sur tous les forfaits, y compris l'essai gratuit et le forfait Standard.

Les traductions sont fournies par des outils de traduction automatique. En cas de conflit entre le contenu d'une traduction et celui de la version originale en anglais, la version anglaise prévaudra.